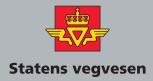

# **Electronic Ticketing**

# Part 23 Interoperability Certification and Testing Regime

# VEILEDNING

# Håndbok 206

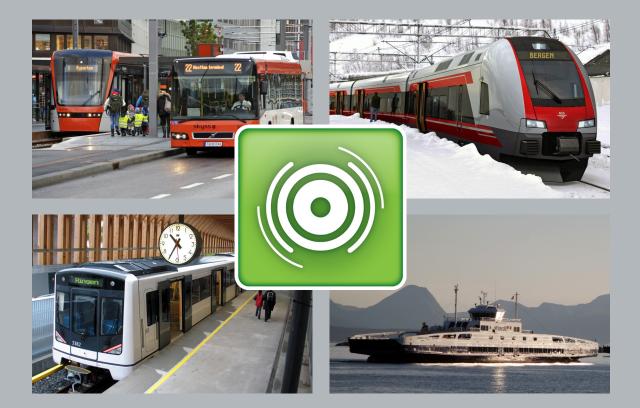

# **Electronic Ticketing**

Part 23

Interoperability Certification and Testing Regime

#### Handbooks in the Norwegian Public Road Administration

This is a handbook in the Norwegian Public Roads Administration's (NPRA) handbook series, a collection of consecutive publications primarily intended for use within the agency.

NPRA has the main responsibility for authoring and maintenance of the handbooks.

This handbook is only published on www.vegvesen.no.

The NPRA's handbooks are published on two levels:

- Level 1 Yellow color on the front page includes regulations, norms and guidelines approved by superior authority or by the NPRA by proxy.
- Level 2 Blue color on the front page includes instructions, text books and road data approved by the department authorized for this in the NPRA.

#### **Electronic Ticketing**

Nr. 206 Part 23 in the Norwegian Public Roads Administration's handbook series.

Responsible section: Trafiic Management

ISBN 978-82-7207-639-8

# **Revision History**

| Version | Date      | Authors                                              | Main changes                                                                                                    |
|---------|-----------|------------------------------------------------------|----------------------------------------------------------------------------------------------------|
| 1       | July 2012 | Jakub Hajduk,<br>Kjell-Erik Bloch<br>Eilertsen o.fl. | First version of the document. The docu-<br>ment is partly based on DNV's report<br>2009-1481 "Interoperability Certification<br>and Testing Regime". |

# Foreword

Handbook 206 concerns electronic ticketing, primarily focused on public transportation. The handbook is commissioned by the Ministry of Transportation and is financed by the Norwegian Public Roads Administration and the Ministry of Transportation. The main purpose of the handbook is to make it easier for the customer to travel by public transportation. An important part of this simplification is coordination of systems for electronic ticketing on the local, regional and national levels.

The targeted audience for the handbook will be decision makers in public transportation companies and public agencies. In addition it will address personnel working with requirement specifications and acquisition of systems for electronic ticketing.

A complete overview of the contents in Handbook 206 is given in Part 0.

This is part 23 of Handbook 206. This part contains the certification and test regime for Public Transport Organisations (PTO) to be connected to the Norwegian interoperable fare management network operated by Interoperabilitetstjenester AS (IO AS).

Part 23 is organised as follows.

Chapter 1 contains terms and definitions used.

Chapter 2 contains references to handbooks and standards.

Chapter 3 is the introduction with emphasis on why a certification regime is needed.

Chapter 4 defines the scope in terms of equipment types, interoperability communication levels (level 0 to level 4) and transactions.

Chapter 5 defines the main requirements for certification testing to commence

Chapter 6 defines the different roles and parties required for the certification to commence

Chapter 7 describes the overall process of the certification

Chapter 8 describes the overall strategy for the testing part of the certification

Appendix A contains requirements to the PTO's operational organisation and systems, and is organised as a self-assessment compliance statement.

Appendix B contains an overview of device types and transaction types used in testing. The test cases are available in a separate document as they may be subject to frequent changes.

The Norwegian Public Roads Administration presupposes that current international standards and guidelines given in Handbook 206 Electronic Ticketing are followed by projects for electronic ticketing as instructed by the license authority, ref the Norwegian law for professional transportation (Yrkestransportloven) and the corresponding regulations for professional transportation (Yrkestransportforskriften) §30, which is elaborated by the Ministry of Transportation's circular N-1/2006.

The Norwegian Public Roads Administration, July 2012

# Table of Contents

| Re | visio | n History                                | 3  |
|----|-------|------------------------------------------|----|
| Fo | rewo  | rd                                       | 4  |
| 1  | TER   | RMS AND DEFINITIONS                      | 8  |
| 2  | REF   | TERENCES                                 | 9  |
| 3  | INT   | RODUCTION                                | 10 |
|    | 3.1   | Why is a certification regime needed     | 10 |
|    | 3.2   | How to achieve it                        | 10 |
| 4  | SCO   | DPE                                      | 11 |
| 5  | CAI   | RD LEVEL INTEROPERABILITY                | 12 |
|    | 5.1   | Product interoperability                 | 12 |
|    | 5.2   | Transaction interoperability             | 13 |
| 6  | CEF   | RITIFICATION REQUIREMENTS                | 14 |
|    | 6.1   | Agreements                               | 14 |
|    |       | 6.1.1 Agreement between pto and io as    | 14 |
|    |       | 6.1.2 Agreement between ptos             | 15 |
|    | 6.2   | Pto self-test                            | 15 |
|    | 6.3   | Adequate test environments               | 16 |
|    |       | 6.3.1 Pto's own test equipment           | 17 |
|    |       | 6.3.2 Interoperable test equipment       | 18 |
| 7  | RO    | LES AND CERTIFICATION PARTIES            | 19 |
| 8  | PRC   | OCESS FOR INTEROPERABILITY CERTIFICATION | 22 |
|    | 8.1   | Apply for certificate and test slot      | 22 |
|    | 8.2   | Make agreements                          | 22 |
|    | 8.3   | Provide test slot                        | 23 |
|    | 8.4   | Document pto operation (self-assessment) | 23 |
|    | 8.5   | Perform self-test                        | 23 |
|    | 8.6   | Perform interoperability test            | 24 |
|    | 8.7   | Issue certificate                        | 24 |

| 9  | CER   | TIFICA         | TION TESTING                                          | 25 |
|----|-------|----------------|-------------------------------------------------------|----|
|    | 9.1   | Overa          | ll test strategy                                      | 25 |
|    |       | 9.1.1          | New pto's own testing (self-test)                     | 25 |
|    |       | 9.1.2          | Interoperability testing                              | 25 |
|    |       | 9.1.3          | Changes                                               | 26 |
|    | 9.2   | Test pl        | an                                                    | 27 |
|    | 9.3   | Proble         | m reporting                                           | 28 |
|    |       | 9.3.1          | Reporting a new problem                               | 29 |
|    |       | 9.3.2          | Defect state flow                                     | 29 |
|    |       | 9.3.3          | Defect categorisation                                 | 31 |
|    | 9.4   | Test cr        | iteria                                                | 31 |
|    |       | 9.4.1          | Test acceptance criteria                              | 31 |
|    |       | 9.4.2          | Test suspension / test resumption criteria            | 32 |
|    | 9.5   | Test ca        | tegories                                              | 32 |
|    |       | 9.5.1          | Card issuing, sale and validation                     | 34 |
|    |       | 9.5.2          | Single tickets                                        | 34 |
|    |       |                | Period passes                                         | 35 |
|    |       | 9.5.4          | Multi journey tickets (punch cards)                   | 35 |
|    |       | 9.5.5          | Auto-renewal                                          | 36 |
|    |       | 9.5.6          | Blacklisting and blocking                             | 36 |
|    |       | 9.5.7          | Refund                                                | 37 |
|    |       |                | Reconstruction                                        | 37 |
|    |       | 9.5.9          | Stored value and auto-reloading                       | 38 |
|    |       |                | Prioritizing, unknown products and garbage collection | 38 |
|    |       |                | Action lists                                          | 39 |
|    |       |                | Profiles                                              | 40 |
|    |       |                | Card keys                                             | 40 |
|    |       |                | Privacy laws compliance                               | 40 |
|    |       |                | Card event tracking                                   | 41 |
|    | 9.6   |                | tivities                                              | 41 |
|    |       | 9.6.1          | 1                                                     | 41 |
|    |       | 9.6.2          | Transactions and transaction flow review              | 42 |
|    |       |                | Black lists                                           | 44 |
|    |       | 9.6.4          | Action lists                                          | 44 |
|    |       |                | REQUIREMENTS TO PTO OPERATIONAL ORGANISATION          |    |
| A٢ | ND SY | (STEMS         | S (SELF-ASSESSMENT)                                   | 45 |
| AF | PENI  | DIX B: 1       | TEST DEVICES AND TRANSACTIONS                         | 47 |
|    |       |                | INTEROPERABILITY CERTIFICATION REGIME-                |    |
| IN | TERC  | <b>)PERA</b> I | BILITY TEST CASES                                     | 55 |

# 1 Terms and definitions

| CSC              | Contactless smart card                                                                                                    |
|------------------|----------------------------------------------------------------------------------------------------|
| СТ               | Contactless ticket                                                                                                    |
| FAT              | Factory Acceptance Test                                                                                                    |
| IFM              | Interoperable Fare Management                                                                                                    |
| Interoperability | is a property referring to the ability of diverse systems and organi-<br>zations to work together (inter-operate). The term is often used in a<br>technical systems engineering sense, or alternatively in a broad sense,<br>taking into account social, political, and organizational factors that<br>impact system to system performance. (Wikipedia) the ability of two<br>or more systems or components to exchange information and to use<br>the information that has been exchanged. (IEEE 90) |
| IO               | Interoperability                                                                                                    |
| IO AS            | Interoperabilitetstjenester AS                                                                                                    |
| IOS              | Interoperability server, IO server                                                                                                    |
| РТО              | Public Transport Operator                                                                                                    |
| QA               | Quality Assurance                                                                                                    |
| PL4              | IO AS database for archiving transactions                                                                                                    |
| SAT              | Site Acceptance Test                                                                                                    |
| ТС               | Test Case                                                                                                    |

# 2 References

| Handbook 206          | NPRA Handbook 206                                    |
|-----------------------|------------------------------------------------------|
| IFM standard          | Public Transport – Interoperable Fare Management     |
|                       | System (Draft international standard, ISO/DIS-24014) |
| IO Business Processes | Thales, 30.01.2006, Version D                        |
| and Rules             |                                                      |
| IEEE 829              | IEEE standard for test documentation                 |
| <b></b>               |                                                      |
| TR                    | Test Run                                             |

# 3 Introduction

# 3.1 Why is a certification regime needed

A certification is a formal process that ensures the quality with respect to robustness, security and scalability of all systems connected to the interoperability network for the Norwegian public transport.

# 3.2 How to achieve it

To achieve a certificate, that is a permission to connect to the IO production network, the following requirements have to be fulfilled:

- Agreements between all parties (PTOs and IO AS) have to be established and signed.
- Necessary systems have to be installed and operative.
- Process for keeping registrar data at IO updated must be in operation
- A PTO self-assessment with respect to organization and systems has to be completed and approved
- A PTO self-test has to be performed with satisfactory result
- Finally, interoperability testing has to be completed in the IO environment (Test, QA and Production, depending on agreements) with satisfactory result.

A more in-depth overview over requirements for certification is described in chapter 7.

# 4 Scope

A PTO may have many different systems, but only a few of them are relevant in the context of interoperability testing and certification. The interoperability testing process can be divided into three sub processes, each of which focuses on different parts of electronic ticketing. It is important to remember that not all sub processes have to be a part of the certification, which ones will, will be dependent on agreements prior to certification.

Table 4.1 – Overview of levels

| Level 4 | Interoperability (PTO-IO transactions)             |
|---------|----------------------------------------------------|
| Level 3 | Service provider central computer                  |
| Level 2 | Station computer (collecting data from equipments) |
| Level 1 | Equipment (Card – equipment transactions)          |
| Level 0 | Smart card (layout and information)                |

Certification subprocesses are outlined below.

# 5 Card level interoperability

Card level interoperability revolves around the card life cycle, involves elements of product life cycle, use of Stored Value and reconstruction. This sub process refers to levels 0 and one in Table 4.1.

- Card life cycle
- Card states (initialisation, activation, blocking, disabling)
- Validity and expiry dates
- Transaction sequence numbering
- Personalization
- Card event tracking
- Product life cycle (including auto renew)
- Garbage collection
- Use of Stored Value
- Loading of Stored Value
- Use of Stored Value
- Stored Value refund
- Auto-reloading

# 5.1 Product interoperability

Product interoperability will usually not be within the scope of interoperability certification, but may be subject to testing as a result of bilateral agreements between the different PTO and IO. The product level interoperability sub process refers to levels 0, 1 and 2 in Table 4.1. Testing on this level may include the following elements:

- Sale
- Sale of products across different PTOs using different payment means
- Auto-renew of subscription products across PTOs
- Validation
- Activation and/or validation of interoperable products
- Transfer time calculations
- Validity times
- Use of counters
- Non-interoperable product behavior
- Handling of non-interoperable or unknown products
- Product life cycle
- Product states (pausing, blocking, expiration)
- Product Templates and Contract Tariffs

# 5.2 Transaction interoperability

The interoperability certification regime covers fare and administrative transactions. Commercial transactions between PTOs are outside the scope. However, fare transactions may make the basis for settlement between PTOs depending on bi-lateral agreements. Testing and certification of administrative transactions are, along with the card level interoperability, a vital part of the certification regime. This certification subprocess refers to levels 1 and 4 in Table 4.1. Certifications of transaction consists of the following elements:

- Handling of unknown transactions
- Use of Extension Data and other PTO specific fields
- Stored Value transactions necessary for the apportionment and clearing process. Card event tracking

# 6 Ceritification requirements

# 6.1 Agreements

When a new PTO shall be certified and connected to the network there shall be agreements between the PTO and IO AS and, if needed, between the new PTO and other PTOs already connected to the network. This is illustrated in the figure below

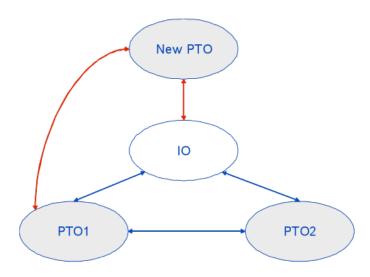

Figure 5.1 - A new PTO shall have agreements with IO AS and other PTOs as needed. The existing agreements are illustrated with blue lines. The new agreements are illustrated with red lines. In this example the new PTO shall have agreement with IO AS and PTO1 but not with PTO2.

### 6.1.1 Agreement between PTO and IO AS

Reference to NPRA Handbook 206 part 2.

The agreement should address but not be limited to the following matters:

- PTO and IO AS obligations
- Scope (products and services)
- Adherence to test windows / change windows
- Test suspension / test resumption criteria
- Defect tracking tools and tracking state flow
- Communication channels
- Test acceptance criteria
- Liability

- Intellectual Property Rights
- Confidentiality
- Adherence to IO change procedures
- IO AS should have the right to inspect the PTO systems and organization
- Commercial matters (not covered by the certification regime)
- IO AS should have the possibility to sanction in case of PTO not fulfilling the interope rability requirements (e.g. information security breaches)
- Force Majeure
- Termination

#### 6.1.2 Agreement between PTOs

Agreements between the new PTO and other PTOs should address but not be limited to the following matters:

- Agreement on products
- Agreement on use (stored value)
- Charge to account
- Commercial matters (not covered by the certification regime)

# 6.2 PTO self-test

The purpose of the self-test is to test own products and available functionality on own devices. Due to limited access to transaction interoperability in the PTO's internal test environment, a limited set of functionality can be tested. Blacklists, actions lists and reconstruction (see chapter 8.5) can be tested in a limited manner, i.e. the lists and transactions have to be distributed through the PTO's own back office systems, and not via IO.

The test cases can be found in a separate test case document. Note that all test cases can be used for both self-test and interoperability tests, but have to be configured according to environment to be used. This is explained in Table 8.3 in chapter 8.5.

#### **Prerequisites:**

- Approved FAT
- Approved SAT

### **Requirements:**

- Test plan for own tests of interoperable cards/products
- Run self-tests (done by PTO or by 3rd party)
- Document tests in test report to IO. Required contents of test report:
  - o Test item(s) description and version(s)
  - o Tests performed (which tests from the test case document have been executed)
  - o Outcome of tests
  - o Discrepancies (Non conformances/observations)
  - o Dump of card contents
  - o Signature of own approval

# 6.3 Adequate test environments

The certification procedure should pass three different stages (four, including PTO selftest) in order to ensure the quality of the testing performed under different circumstances. The different stages are shown in the figure below.

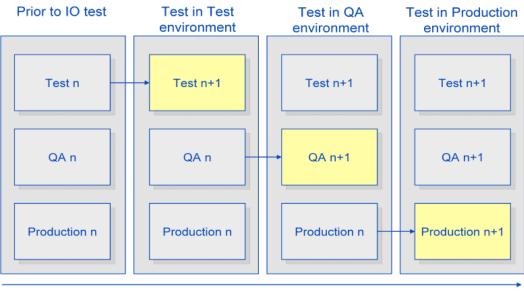

#### Time

Figure 5.2 – Handling of versions in the three environments. The labels n and n+1 are the version numbers of the various environments. In the figure all three environment initially have version n and through the various steps finally end up in version n+1. (This is a simplified illustration, not taking the detection of defects into account that would lead to more iterations and versions.)

Above we have illustrated the version handling of the three environments:

- 1. Assume that prior to IO testing all three environments has the same version n.
- 2. The test environment is upgraded to version n+1 to accommodate for the changes due to the introduction of the new PTO
- 3. After successful test in the test environment the QA environment is upgraded to version n+1.
- 4. Finally, after successful test in the QA environment, the production environment is upgraded to version n+1.

For the certification to be performed it is required that the PTO being certified provides the certification authority with adequate equipment to perform the interoperability tests. Optimally all the stages should be performed in separate physical test environments with full infrastructure. However this requires extensive resources on the PTO side (two fully equipped physical test environments (Test, QA) in addition to the production environment. In most cases this will not be practically feasible. It is therefore suggested that the first stage (Test) can be executed in a distributed manner. This means that test steps can be performed at PTO internal test site and card level communication with other PTO's equipment can be made using card dumps in an agreed format. Communication between PTO and IO will be done by manually exchanging transaction files by e.g. e-mail, making the need for full network structure redundant. Requirements for test equipment and infrastructure for each test stage are as follows.

#### 6.3.1 PTO's own test equipment

The following test equipment is required:

- Compatible contactless smart cards (CSC), and contactless tickets (CT) if applicable
- Card reader and dump device
- Test keys for communication with cards
- Necessary devices (ticket vending machines, ticketing devices and validators) to perform test
- Necessary network configuration supporting blacklist and action list distribution, in addition to transaction flow
- Necessary payment means (cash and credit cards)

### 6.3.2 Interoperable test equipment

### **Test environment**

- Compatible contactless smart cards (CSC), and contactless tickets (CT) if applicable
- Card reader and dump device
- Test keys for communication with cards
- Necessary devices (ticket vending machines, ticketing devices and validators) to perform test (
- Communication channel agreed on beforehand for manual exchange of card dumps and transaction files (FTP, E-mail, web portal)
- Necessary payment means (cash and credit cards)

### **QA** environment

- Compatible contactless smart cards (CSC), and contactless tickets (CT) if applicable
- Card reader and dump device
- Test keys for communication with cards
- Necessary devices (ticket vending machines, ticketing devices and validators) to perform test
- Necessary network configuration supporting blacklist and action list distribution, in addition to transaction flow
- Connection to IO QA network and the PTOs' back office systems
- Necessary payment means (cash and credit cards)

### **Production environment**

This is the production environment as is at time of connection of the new PTO.

The various device types are further described in Table B.1: Description of device types

# 7 Roles and certification parties

According to ISO/DIS 24014 ch 5.2 there are many roles defined in the interoperable fare management context. The most relevant roles are shown in the figure below.

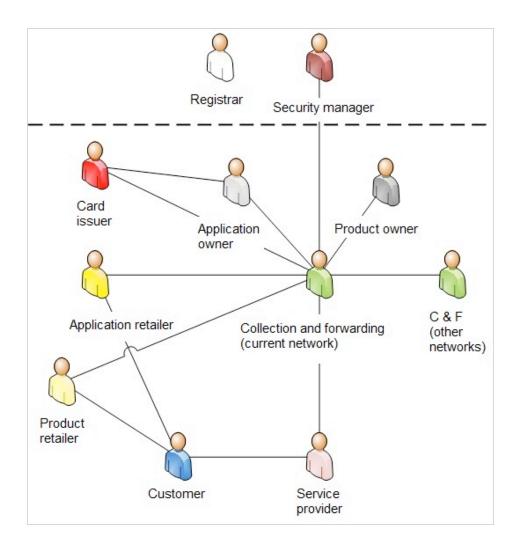

Figure 7.1 - Interoperable Fare Management (IFM) system showing some of the relevant roles

Definitions of roles are provided in the table below.

#### Table 7.1 - Business roles definition

| ISO                                                                                                    | Definition                                                                                                    |  |
|----------------------------------------------------------------------------------------------------|----------------------------------------------------------------------------------------------------|--|
| Application Owner                                                                                                    | Entity responsible for the shell definition that will include the card data definition and initialization format.                                                                                                    |  |
| Application Retailer                                                                                                    | Entity that carries out the initialization process on a Card on behalf of Application Owner.                                                                                                    |  |
| Product Owner                                                                                                    | Entity that defines and owns a Product; responsible for definition, sales, product black listing and product refund.                                                                                                    |  |
| Product Retailer                                                                                                    | Entity that sells products and collects payment from Customer for products, on behalf of Product Owner.                                                                                                    |  |
| Service Operator                                                                                                    | Entity providing Services to the Customers and accepting CSC / CT card for pay-<br>ment. By convention, Service Operator is assumed to be the entity with central<br>processing capability, therefore collecting transactions on behalf of other entities. |  |
| Collection and Forwarding                                                                                                    | Entity responsible of facilitation of data interchanges of interoperable Fare Management.                                                                                                    |  |
| Security Manager                                                                                                    | Entity responsible for security policy, for allowing, issuing and maintaining the security keys.                                                                                                    |  |
| Entity which registers:         Owners (Card issuer (as Card Owner), Application Owner,)         Service Operators         Card data layouts         Application(s)         Product definitions inside IO Scheme. |                                                                                                    |  |
| Customer                                                                                                    | Holds an application. Buys products in order to travel.                                                                                                    |  |
| Certification Authority                                                                                                    | Entity which issues certificate for connection to the Interoperable Fare Management network.                                                                                                    |  |
| ISO (24014)Extension                                                                                                    | HB 206 definitions                                                                                                    |  |
| Card Owner                                                                                                    | Entity responsible for managing cards and associated data, owner of customer data.                                                                                                    |  |
| Card Producer                                                                                                    | Entity executing initial processing and branding on behalf of Card owner.                                                                                                    |  |
| Application Retailer                                                                                                    | Entity that sells Cards personalises them, and which receives any Card fee, deposits or initial value, on behalf of Card Issuer.                                                                                                    |  |
| Stored Value Owner                                                                                                    | Entity that defines usage & commercial rules and owns the customer payment details.                                                                                                    |  |
| Load Agent                                                                                                    | Entity reloading stored value instance and collecting payment from Customer on behalf of Stored Value Owner.                                                                                                    |  |
| Float Manager                                                                                                    | Entity responsible for execution of managing the float: tracking all transactions, ensuring liquidity and solvability.                                                                                                    |  |
| Clearing Operator                                                                                                    | Entity that is in charge of apportionment, clearing and settlement of Stored Value and product transactions according to relevant Business rules.                                                                                                    |  |

Below the roles are mapped to the various parties, showing which roles are assumed by IO AS and which roles are assumed by the PTOs.

|                                            | IO AS      | PTO 1                  | PTO 2                  | PTO 3                  |
|--------------------------------------------|------------|------------------------|------------------------|------------------------|
| Card Issuer<br>(Owner, Producer, Retailer) |            |                        |                        |                        |
| Stored Value Owner                         |            | Same as Card<br>Issuer | Same as Card<br>Issuer | Same as Card<br>Issuer |
| Load Agent                                 |            |                        |                        |                        |
| Float Manager                              |            |                        |                        |                        |
| Clearing Operator                          |            |                        |                        |                        |
| Application Owner                          |            |                        |                        |                        |
| Application Retailer                       |            |                        |                        |                        |
| Product Owner                              |            |                        |                        |                        |
| Product Retailer                           |            |                        |                        |                        |
| Service Operator                           |            |                        |                        |                        |
| Collection and Forwarding                  | Forwarding | Collection             | Collection             | Collection             |
| Security Manager                           |            |                        |                        |                        |
| Registrar                                  |            |                        |                        |                        |
| Customer Service                           |            |                        |                        |                        |
| Certification Authority                    |            |                        |                        |                        |

Table 7.2 - Mapping of Business Roles and Business. Blue colour indicates which party has which role.

# 8 Process for interoperability certification

The overall process for interoperability certification is illustrated in the figure below.

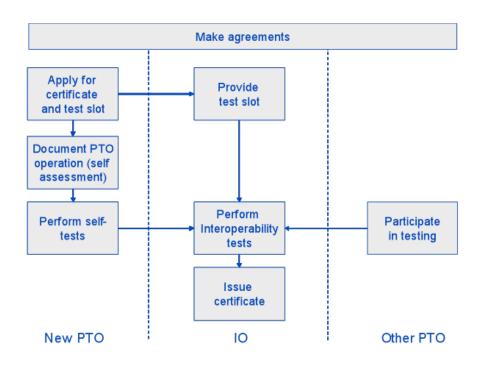

Figure 8.1 – Overall certification process description

Below the various process steps are briefly explained:

# 8.1 Apply for certificate and test slot

The process starts with a PTO intending to be connected to the interoperability network, applying for a certificate and time for testing. Testing resources, available environments and time slots will be divided depending on need between three different types of interoperable test regimes.

### 8.2 Make agreements

As described in chapter 6.1 agreements are needed between the new PTO and IO AS as well as between the new PTO and some of the other PTOs already connected to the network.

# 8.3 Provide test slot

IO AS provides a test period for the testing of the interoperability. It is IO's responsibility to plan test slots that do not interfere with planned changes to the IO network (e.g. tariff changes).

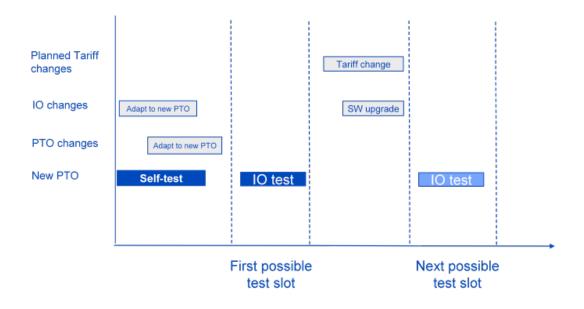

Figure 8.2 – Illustration of possible test-slots for a new PTO.

# 8.4 Document PTO operation (self-assessment)

The PTO shall perform a self-assessment of own operation by documenting compliance to the requirements stated in Appendix A. The PTO shall fill in this self-assessment and send to the certification authority to document its operational ability. Any non-compliances and the handling of these have to be agreed with IO AS.

# 8.5 Perform self-test

The PTO shall carry out and document own testing as described in chapter 6.2. Prerequisite for this is that the PTO systems are implemented according to the technical specifications of Handbook 206.

# 8.6 Perform Interoperability test

Interoperability testing in IO test, QA and production environment shall be performed and documented as described in chapter 9.1.2. The new PTO must participate in this test. Other PTOs will need to contribute with equipment and possibly also man-power in the interoperability testing. Other PTOs may need to change their software to allow the new PTO's products. This has to be addressed in the PTO-PTO agreements.

# 8.7 Issue certificate

After a successful IO test, a certificate will be issued from the Certificate Authority, and access to the network will be granted.

# 9 Certification testing

# 9.1 Overall test strategy

The figure below shows the main steps of the overall test strategy.

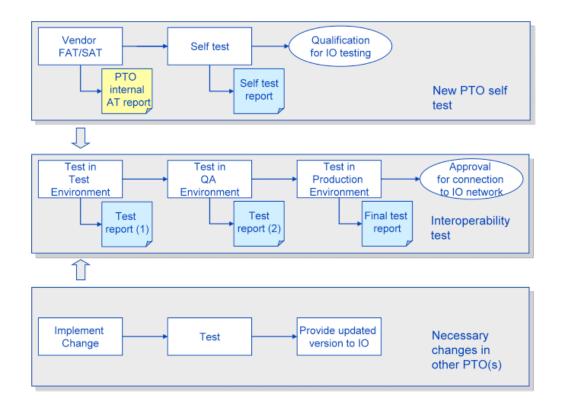

The overall test campaign consists of two major parts:

### 9.1.1 New PTO's own testing (self-test)

These are tests performed by the PTOs themselves to ensure compliancy to technical specifications of Handbook 206. Refer to chapter 6.2 and Appendix A for more on self-assessment test.

### 9.1.2 Interoperability testing

In addition it may be necessary for other PTOs already connected to the network to implement changes in their software to interface the new PTO's products. This has to be addressed in the PTO-PTO agreement. Interoperability testing is to test functionality together with IO AS and other relevant PTOs. Tests shall be performed in:

- Test environment with test keys
- QA environment with test keys
- Production with production keys

These environments are described in more detail in chapter 7.7

Prerequisites:

• Successful self-test

#### **Requirements:**

- Provide equipment to IO for testing
- Setup and configure interoperable environments (Test, QA, Production)
- Test plan
- Perform tests
- Document test in test report
- Test item(s) description and version(s)
- Tests performed (which tests from the test case document have been executed)
- Outcome of tests
- Discrepancies (Non conformances/observations)
- Dump of card contents
- Signature of own approval

In addition it may be necessary for other PTOs already connected to the network to implement changes in their software to interface the new PTO's products. This has to be addressed in the PTO-PTO agreement.

#### 9.1.3 Changes

Testing of changes is not part of the initial certification regime. However, as most of the tests described for a new PTO are applicable for test of changes, this topic is treated here for completeness.

For configuration or functionality changes either initiated by IO AS or PTO the IO Change regime applies (ref. IO Change Control Procedure document).

The extent of regression testing has to be decided based on a consequence evaluation. Tests to run can be picked from the above mentioned tests. If new functionality, new, additional tests may have to be designed.

Changes may be of the following types.

- Tariff changes (change of price, introduction of new products, expiration of old products)
- IO Software changes (new functionality, enhancements or bug fixing)
- PTO Software changes (new functionality, enhancements or bug fixing)
- New devices (new hardware, servers, databases)
- Necessary changes in existing PTOs' systems to accommodate the inclusion of a new PTO

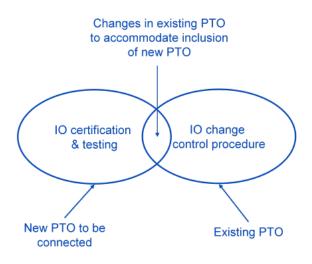

Figure 9.2 – Testing of new PTO versus the IO change control procedure.

# 9.2 Test plan

A test plan shall be made that describes the scope, approach, resources and schedule of the testing activities. It is recommended to write the test plan according to IEEE Std 829 (IEEE Standard for test documentation). An outline of the structure is given below.

| IEEE 829                                        | Comments / reference to this document      |
|-------------------------------------------------|--------------------------------------------|
| Test plan identifier                            | Document id                                |
| Introduction                                    |                                            |
| Test items                                      | Equipments and software                    |
| Features to be tested                           | Description of what to be tested           |
| Features not to be tested                       | If relevant                                |
| Approach                                        | Ref. test cases                            |
| Item pass/fail criteria                         | Ref. chapter 7.5                           |
| Suspension criteria and resumption requirements | Ref. chapter 7.6                           |
| Test deliverables                               | Test report (ref. chapter 7.1.1 and 7.1.2) |
| Testing tasks                                   | Activities to be performed                 |
| Environmental needs                             | Ref. chapter 7.7                           |
| Responsibilities                                |                                            |
| Staffing and training needs                     | If relevant                                |
| Schedule                                        | Could be in a separate document            |
| Risks and contingencies                         | What if scenarios                          |
| Approvals                                       | Signatures                                 |

This plan should be adapted to the needs and requirements of the new PTO. (Some of the chapters may contain references as the information may be found elsewhere)

# 9.3 Problem reporting

All problems and unexpected behavior occurred during IO testing shall be reported using a defect tracking tool chosen and operated by IO. Such a tool should preferably be web based to ease and speed up communication between parties responsible for reporting, following up and repairing defects. It is vital for the further process that as much information as possible is collected at the current test environment, so that the problem situation can be understood by the involved parties. This includes information about test case, step, products on card, agreements, device used, tariff set, feedback from device (display text, light and sound) and zone information.

Card dumps should be investigated at the test lab, and unexpected contents shall be provided in the problem report. However, as card dumps are stored, more extensive examinations can be performed by others later.

#### 9.3.1 Reporting a new problem

A new problem report shall contain the fields, or equivalent, listed in Table 8.1. This table also shows an example problem report.

| Field                  | Description                                                                                                    |  |
|------------------------|----------------------------------------------------------------------------------------------------|--|
| Product                | The product, usually the name of the e-ticketing system.                                                                                                    |  |
| Component              | The device the problem occurred on.                                                                                                    |  |
| Version                | The version of the test system                                                                                                    |  |
| Severity               | The severity of the problem                                                                                                    |  |
| Priority               | Priority is set according to roll-out schedule                                                                                                    |  |
| Initial state          | Depending on which defect tracking tool is used this will be the initial state of the tracking process                                                                                                    |  |
| Assign to              | The bug shall be assigned to a person in the organisation that is responsible for the device where the problem occurred                                                                                                    |  |
| CC/Defect notification | Secondary recipients of information about the defect. Any and all relevant personel should be added                                                                                                    |  |
| Product group          | If the bug concerns a specific product group, it shall be registered                                                                                                    |  |
| Functionality          | Functionality that the defects concerns, if possible to specify                                                                                                    |  |
| Summary                | Short description of the defect                                                                                                    |  |
| Description            | A description field shall contain the as much information about what happened<br>during the test, this includes test case, step, products on card, agreements, device<br>used, device feedback, tariff set and zone information. Unexpected card contents<br>shall be described. |  |
| Deadline               | Expected fix date for the defect. Important for planning of retest phases and test suspension/resumption decisions.                                                                                                    |  |

Table 9.1 - Possible problem report fields

It should be possible to attach files to the problem report. Card dumps should be stored in an agreed place.

### 9.3.2 Defect state flow

Figure 9.3 shows a possible defect state low chart. It is an example from the open source defect tracking tool Bugzilla. Most tracking tools will follow a similar chart, though the exact names of the states may vary depending on the software.

Details regarding the state flow, communication between parties and other information regarding defect tracking should be agreed upon between the involved parties as stated in Chapter 5.1.1

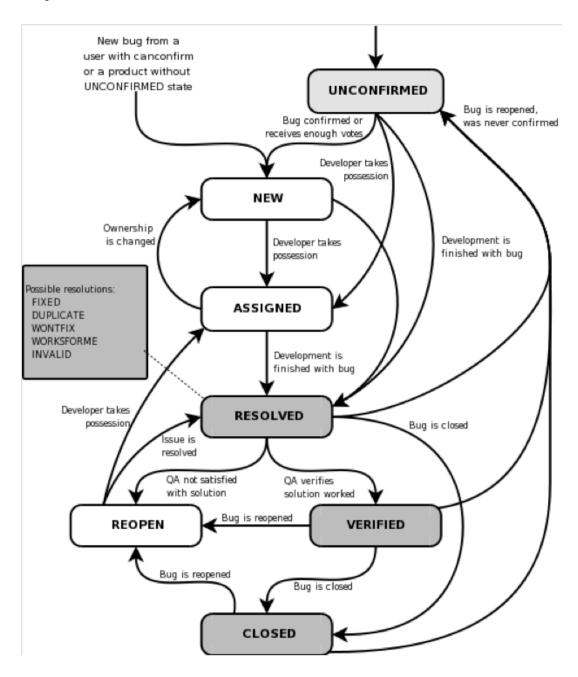

Figure 9.3 - A possible life cycle of a bug (from the Bugzilla guide)

### 9.3.3 Defect categorisation

In general, discovered defects should be categorized to at least include categories shown in Table 8.2.

Table 9.2 – Defect categorization

| Category | Severity | Explanation                                                                                                    |
|----------|----------|----------------------------------------------------------------------------------------------------|
| A        | Critical | Critical defects are defects causing the functional operations of the Product to terminate or have to be terminated for a critical group of users of the Product, or causes delays in the business operations of the Customer. The defect cannot be worked around within the Product. |
| В        | Major    | Major defects are defects that affect functional operations of the Product, but can be worked around.                                                                                                    |
| С        | Minor    | Minor defects are defects that need no immediate action                                                                                                    |

# 9.4 Test criteria

#### 9.4.1 Test acceptance criteria

The following principles for test acceptance criteria apply:

- All agreed tests shall have been performed
- There should be no critical defects (ref. Table 8.2).
- A limited number of major defects could be accepted in agreement between IO AS and PTO. The final decision on whether the defect can be accepted will be made by IO AS.
- A larger number of minor defects are acceptable.

The detailed acceptance criteria (e.g. the acceptable number of major and minor defects) should be agreed in advance between IO AS and the PTO based on the scope and complexity of the new system.

Classification of defects will be done by IO AS based on risk and consequence assessment based on consultation with the certified PTO and other relevant input.

#### 9.4.2 Test suspension / test resumption criteria

Test suspension criteria are criteria for stopping a test before it is finished in order to wait for a new version. This could happen in case a critical defect is detected. Test resumption criteria are criteria for resuming testing after a suspension period. How this applies may depend on which test environment is used.

- Test environment
- QA environment
- Production environment

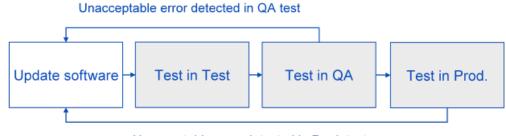

Unacceptable error detected in Prod. test

Figure 9.4 – Handling of unacceptable errors discovered in QA or Production test.

### 9.5 Test categories

Test cases are grouped into the test categories listed in Table 8.3. Some of the categories are subject to self-test in a limited manner, due to the fact that they would need interoperable services like blacklist and action list distribution, and transaction flow.

To test blocking in a self-test, the blacklists have to be distributed via the PTO's own back office systems, without going through IO. The same applies to action lists. Once the lists have been distributed, blocking and actions can be tested on the new PTO's own devices.

Reconstruction can be tested by using privately distributed stored transactions (via PTO's own back office system), because there is no transaction flow through IO during a self-test. Since only own products and devices are used during a self-test, and no transactions are to be received from other PTOs, all transactions for a card will be stored in the PTO's own database. Therefore, a full reconstruction should be possible to perform.

#### Table 9.3 - Test categories

| Test category                                                                                                    | Self-test | Interoperable test |
|----------------------------------------------------------------------------------------------------|-----------|--------------------|
| Card issuing, sale and validation                                                                                | Yes       | Yes                |
| Single tickets                                                                                                   | Yes       | Yes                |
| Multi journey tickets                                                                                            | Yes       | Yes                |
| Period passes                                                                                                    | Yes       | Yes                |
| Auto-renewal                                                                                                    | Yes       | Yes                |
| Blacklisting<br>• Blocking and suspension<br>• Card blocking and suspension<br>• Product blocking and suspension | Limited   | Yes                |
| Refunds<br>• Product refunds<br>• Stored Value refunds                                                           | Yes       | Yes                |
| Reconstruction                                                                                                   | Limited   | Yes                |
| Stored value and auto-reloading                                                                                  | Yes       | Yes                |
| Prioritising, unknown products and garbage collection                                                            | Yes       | Yes                |
| Action lists<br>• Use of Last Served Order<br>• Use of Special Event Log                                         | Limited   | Yes                |
| Profiles                                                                                                    | Yes       | Yes                |
| Card keys<br>• Distribution<br>• Key security management                                                         | Yes       | Limited            |
| Privacy laws compliance                                                                                          |           |                    |
| Card event tracking                                                                                              |           |                    |

The following subsections contain descriptions and purposes for each test category. The purposes are covered by test cases presented in the separate test case document. The transactions listed are the ones relevant for that category. For each transaction type, the transaction number according to Handbook 206 is given. For an overview of all transaction types, please see Table B.2 in Appendix B. The CSC Non-interoperable operation transaction (type 24) may be generated by a PTO when using the stored value since payment and ticket sale is treated as two transactions, reconstructing the card or performing auto-renew (PTO modifies a field on card that gives an increment of the transaction sequence number). However, this is PTO dependent, and has to be identified before testing.

### 9.5.1 Card issuing, sale and validation

#### **Description:**

This category includes card layout assessment, card issuing, personalization of card (adding a birth date), adding profiles, sale, validation and cancellation of the latter two.

#### **Purpose:**

- verify that initial card layout (from card supplier) is correct
- verify that card are issued (enabled) correctly
- verify that products are sold correctly
- verify that validation is performed correctly (including anti-passback) and that the product has correct transfer time
- verify that cancelled products are no longer valid
- verify that cancellation of validations works correctly

#### **Transactions:**

- 2 CSC Fare Media Sale
- 3 CSC Fare Product Sale
- 4 CSC tPurse Product Sale
- 18 CSC Fare Media Activity Management
- 23 CSC Fare Media Holder Information
- 30 CSC Fare Product checkin
- 31 CSC Fare Product checkout

#### 9.5.2 Single tickets

#### **Description**:

The objectives of the single tickets category are sale and validation of single tickets on all relevant devices. Connection tickets and extension tickets are included, in addition to immediate events. Connection tickets can be sold in the end zone of an existing single ticket, where the customer only has to pay for the additional zones. Extension tickets can be sold as an extension to an existing period pass, but full price has to be paid. An immediate event is a kind of a single ticket that is sold automatically on a validation device, if there is no other product to validate and the device actually supports this feature.

#### **Purpose:**

- verify that single tickets are sold correctly
- verify that single tickets are validated correctly and given correct transfer time

- verify that the ticket is valid for transfer in end zone
- verify that connection ticket (belonging to existing single ticket) can be sold (in the end zone), if there is a validated single ticket on the card
- verify that extension ticket (belonging to existing period pass) can be sold when there is an existing period pass on the card
- verify that group tickets are specified correctly when sold, and can be validated correct number of times
- verify that immediate events are generated correctly
- verify that immediate events can be validated on relevant devices

# Transactions:

- 3 CSC Fare Product Sale
- 30 CSC Fare Product checkin
- 31 CSC Fare Product checkout

# 9.5.3 Period passes

#### **Description**:

Sale of period passes on relevant devices and validation of these tickets on all devices where the passes are valid. Sale and validation of period passes with via zones.

# **Purpose:**

- verify that period passes are sold correctly
- verify that period passes are validated and end time set correctly
- verify that period passes with via zones are coded correctly and that the product can be validated and auto-renewed in all valid zones

# **Transactions:**

- 3 CSC Fare Product Sale
- 30 CSC Fare Product checkin
- 31 CSC Fare Product checkout

# 9.5.4 Multi journey tickets (punch cards)

# **Description:**

Multi journey tickets differs from other products in the regard that they use the counters (counterPeriods, counterPeriodJourneys and counterJourneyTravels). Which counters are used depend on the product. For PTOs without multi journey tickets this test is not applicable.

The tests include sale of multi journey tickets on relevant devices and several validations of these tickets on all devices where the passes are valid in order to verify the use of relevant counters. Sale and validation of multi journey tickets with via zones.

# **Purpose:**

- verify that multi journey tickets are sold correctly
- verify that multi journey tickets are validated and end time set correctly at activation
- verify that counters are correctly increased or decreased only when starting new journeys
- verify that multi journey tickets with via zones are coded correctly and that the product can be validated in all valid zones

#### **Transactions:**

- 3 CSC Fare Product Sale
- 30 CSC Fare Product checkin
- 31 CSC Fare Product checkout

# 9.5.5 Auto-renewal

# **Description:**

This category contains tests on products with auto-renewal agreement.

# **Purpose:**

- verify that an auto-renewal agreement can be established correctly
- verify that an auto-renewal agreement can be terminated correctly
- verify that product is auto-renewed correctly
- verify pausing of auto-renew
- verify that expired products with auto-renewal agreements (active or paused) are not removed when used on devices that do not know this product

# Transactions:

- 15 CSC Fare Product AutoRenew
- 20 CSC Fare Product AutoRenew Management

# 9.5.6 Blacklisting and blocking

# **Description:**

This category contains test cases on blacklisting, blocking and opening of a card or product.

# **Purpose:**

- verify that a card or product can be added to blacklist
- verify that a card or product can be removed from blacklist
- verify that a blacklisted card or product is blocked correctly when presented on a device with blacklists distributed
- verify that a blocked card or product cannot be used or validated
- verify that a temporarily blocked card can be opened
- verify that a permanently blocked (disabled) card cannot be opened

# **Transactions:**

• 36 – CSC Blacklist Management

# 9.5.7 Refund

# **Description:**

This category contains test cases on refund of products.

# **Purpose:**

- verify that media (card) can be refunded
- verify that refunded product is correctly deleted and that it no longer can be validated
- verify that correct amount of money is refunded
- verify that stored value can be refunded

# Transactions:

- 7 CSC Fare Media refund
- 8 CSC Fare Product refund
- 9 CSC tPurse Product refund

# 9.5.8 Reconstruction

#### **Description**:

Reconstruction of a card is one of the most complex functions of an electronic ticketing system. This feature requires that relevant transactions have been distributed correctly through the system, so that a correct card image can be build. The reconstructed card is build based on information of card image.

# **Purpose:**

• verify that card image of the card is correct

- verify that card (including products and stored value) can be reconstructed correctly using one PTO's device
- verify that card can be reconstructed correctly using more than one PTO's device (due to products sold by different PTO's)

# **Transactions:**

- 12 CSC Fare Media Exchange
- 13 CSC Fare Product Exchange
- 14 CSC tPurse Product Exchange

# 9.5.9 Stored value and auto-reloading

#### **Description:**

Stored value is an electronic purse that allows the customer to store money on the card. The stored value can have an auto-reload agreement attach to it, which automatically loads more money into the card when the amount reaches less than a certain limit.

#### **Purpose:**

- verify that stored value is loaded correctly on applicable devices
- verify that auto-reload agreements can be established correctly
- verify that auto-reload agreements can be terminated correctly
- verify that stored value is auto-reloaded correctly when amount reaches low-water limit
- verify that stored value reloading can be cancelled
- verify that stored value never exceeds the maximum stored value
- verify that payment (including split payment) using stored value works correctly
- verify that stored value works correctly when updating the parameters
- verify that stored value works correctly across networks

#### **Transactions:**

- 4 CSC tPurse Product Sale
- 11 CSC tPurse Product reload
- 16 CSC tPurse Product AutoLoad
- 19 CSC tPurse management

# 9.5.10 Prioritizing, unknown products and garbage collection

#### **Description:**

Priority of products is an issue when the card contains two or more unused and valid products. The device will have to choose the correct product to validate, according to given rules. Unknown products are products that belong to another area or PTO co-operation, so that the product data is not known. These products have to be handled with care. Garbage collection is a feature that deletes expired products to free up space on the card.

# **Purpose:**

- verify that correct product is chosen when validating a card with two or more unused and valid products
- verify that products are handled correctly according to contractListPreference
- verify that unknown products will be handled correctly
- verify that only expired products with no agreements or no paused agreements are garbage collected

# Transactions:

- 25 CSC garbage collection
- 30 CSC Fare Product checkin
- 30 CSC Fare Product checkout

# 9.5.11 Action lists

# **Description**:

Action lists are used for distributing actions to the devices (validators and sales devices). An action may be a product sale, stored value reload or agreement management (i.e. auto-renewal or auto-reloading). The action is typically ordered from external channels like the Internet, and is executed the next time the card is present on a device with updated action list. Private action lists are distributed to the PTO's own devices, while global action lists are distributed to all devices via IO.

# **Purpose:**

- verify that actions are correctly generated
- verify that action lists contains correct actions and data
- verify that action lists are distributed to relevant devices
- verify that actions are correctly executed on the card

#### **Transactions:**

- 3 CSC Fare Product Sale
- 11 CSC tPurse Product Reload
- 16 CSC tPurse management
- 20 CSC Fare Product AutoRenew Management

# 9.5.12 Profiles

# **Description:**

Some products require that an explicit profile is set on the card, or that the birth date on card is below or above a certain date, or both (implicit profile). For example, a student profile may be required to be able to purchase a student's ticket, or a certain age has be to reached before being able to buy a senior ticket.

# **Purpose:**

- verify that profile data is set correctly when adding a new profile to a card
- verify that it is possible to buy profile-required products when using a card with that profile
- verify that it is not possible to buy profile-required products when the profile is not on card

# **Transactions:**

23 - CSC Fare Media Holder Information

# 9.5.13 Card Keys

# **Description:**

A vital part of the security in electronic ticketing is tied to the card media. To ensure that security is preserved in case of a breach of the keys present on each card it might be necessary to change the version of the keys present on breached card generation. This is done to prevent having to exchange all unbreached cards in a production environment. Proper routines for key exchange operations must be in place.

# **Purpose:**

- verify support for multiple key versions on equipment used in the production environment
- verify routines for exchange of key versions in case of a security breach on the card level

# 9.5.14 Privacy laws compliance

# **Description:**

The electronic ticketing system including database storage of customer data, used in several service applications as well as for statistical data, is subject to privacy laws. These laws are in place to prevent unauthorized access to customer static customer information such as names and addresses as well as dynamic data like travel patterns.

# **Purpose:**

• verify the systems compliance with current privacy laws regarding storage and handling of customer data

# 9.5.15 Card event tracking

# **Description**:

Being able to track events on the card media is vital to ensure proper customer support and feedback and error correction in cases where equipment, customer service applications or personnel shows unwanted behavior. This may include errors during sale or validations of products, mistakes by customer service personnel during handling of cards etc.

# **Purpose:**

- verify that the interaction between the card media and equipment is according to specifications
- verify the routines of customer service personnel
- track events for error correction purposes
- verify robustness of card media and equipment interaction when errors appear.

# 9.6 Test activities

# 9.6.1 Card dumps

Card dumps shall be taken after each test step, using a card reader application with an ACS or equivalent reader. Dumps shall be stored in a binary format.

By taking card dumps, the testers and others can investigate the contents of the card in the future. The files shall be given unique names, making them identifiable by test case. The following naming conventions shall be used:

TR<TestRun>-TC<TestCase>\_<TestStep>[\_rec].flx

The test step number shall use 2 digits (0 preceeding single digit steps). The "\_rec" part is only used if the card is a reconstruction of the original card for the test case.

Examples: Test run 42, test case 618, step 4:

FR42-TC618\_04.flx

Test run 42, test case 618, step 13, with a reconstructed card:

TR42-TC618\_13\_rec.flx

# 9.6.2 Transactions and transaction flow review

Every time the card is written to, a transaction is generated at the device and forwarded to the IO server (IOS). The transaction contains information about the event that was executed on the card, and other information about the state of the card. Since a feature like reconstruction of card and products is based upon information contained in the transactions, it is important that transaction contents are validated against card contents and test cases during testing. Especially dates and formatting must be checked thoroughly. An overview of the transaction flow to and from IOS is shown in Figure 8.5. Note that IOS just validates the transactions, and forwards those that are valid. Nothing is done with the content.

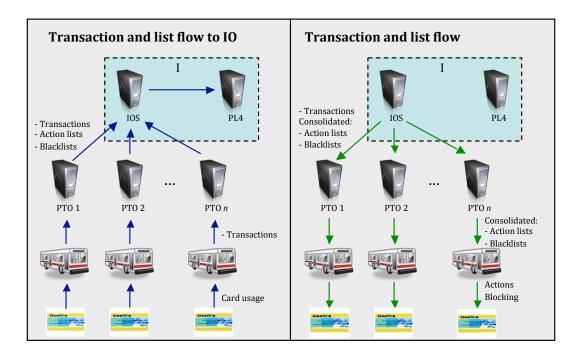

Figure 9.5 - Transactions to and from IO.

All transactions are sent to the IOS via the PTOs' translators. IOS performs validation of all incoming transactions. The approved transactions are forwarded to PL4, the card owner

and the product owner (see Figure 9.6 on next page). However, a transaction is not returned to a PTO that has already sent it. E.g. if a card reader device owner is the same as the product owner, the transaction is not forwarded back to this PTO – simply because the transaction already exists in the PTO's system since this is where it originated.

The transactions from each PTO are generated by different translators; therefore there is a risk of getting invalid transactions to IOS. This may be caused by different or incorrect interpretations of specifications (for example formatting, types and null/0 values) by the device software vendors or incorrect translation at one of the systems, for both generating outgoing transactions and interpreting incoming transactions.

Due to the risk of invalid transactions, the transaction flow has to be investigated and data compared thoroughly as part of the interoperability test. The transaction data for the following parts of the overall systems have to be investigated:

- service provider's translator (where the transactions was generated)
- incoming transaction to IOS
- transaction data in the PL4 database
- forwarded transactions to relevant PTO's (card owner and product owner)

The transaction data shall be compared with expected transaction data (given the test case step) and data written to card.

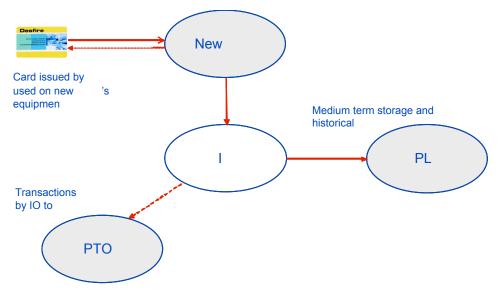

Figure 9.6 - Example of a transaction involving card issued by another PTO used on new PTO's equipment

One way to examine the transaction flow is using spreadsheets with test cases, test results and a checklist for transactions flow. The test case steps are listed along with expected transactions for each step. A checklist is used for verifying that the transactions have been received by all applicable systems (IOS, PL4 and the relevant PTOs' translators). The contents of the transactions at the different stages in the system must be compared as well.

The transaction flow review process can in a large extent be performed automatically, since it all comes down to comparing values and validating data.

# 9.6.3 Black lists

When a PTO wants to block (temporarily block or permanently disable) a card, the card number is put on a black list. This will typically happen when a card is lost, stolen or it has been a breach of agreement. This black list is sent from each PTO to IOS, which merges the black lists. These consolidated black lists are then distributed to the PTOs, usually once a day around midnight. The card will be blocked the next time the user attempts to use the card on a card reader device with updated black lists.

A card can either be temporarily blocked or permanently disabled. The field application-Status on the card indicates the state of the card. This field shall be verified against expected applicationStatus and actual value in the black lists (called reason code).

# 9.6.4 Action lists

Actions that are to be executed on cards that are not present are put on action lists. This will typically happen when a customer orders a product or manage an auto-renew or auto-reload agreement on the Internet. The card is updated next time the card is used on devices with updated action list. Types of actions may include:

- sale of product
- product renewal
- auto-renew management (start, termination, pausing and restarting)
- reload stored value
- auto-reload management (start, termination, pausing and restarting)
- Action lists work similarly as black lists. Each PTO sends their actions to IOS, which
  merges the lists and returns the consolidated action lists to the PTOs. The data of each
  action on the list shall be validated against the specification, and against expected
  contents and data written to card.

# Appendix A: Requirements to PTO operational organisation and systems (self-assessment)

The following table shall be used by the new PTO for self-assessment with respect to organisation and systems. No. = Number Requirement = Requirement description Status = Yes / No or N/A (Not applicable) Description = Explanation for compliance or non-compliance

Table A.1 – PTO's self-assessment

| No. | Requirement                                                                                                    | Status | Description |
|-----|----------------------------------------------------------------------------------------------------|--------|-------------|
| 1   | PTO responsibilities<br>The PTO must assign people/functions to the following roles (Fill in<br>names of persons in description column)<br>Card Issuer (Owner, Producer, Retailer)<br>Stored Value Owner<br>Non-interoperable Product Owner<br>Interoperable Product Owner<br>Data Collection                                             |        |             |
| 2   | PTO system boundaries (see Figure 12)                                                                                                    |        |             |
| 2.1 | PTO Security Server<br>The PTO security server shall not be used for other purposes than<br>interoperability.<br>PTO shall immediately patch the security server upon request from IO<br>AS.                                                                                                    |        |             |
| 2.2 | Physical security<br>The security server and the PTO systems communicating with the<br>security server shall be<br>physically secured<br>access to server room shall be limited<br>Please provide details in description column (or separate sheet)                                                                                       |        |             |
| 2.3 | Production system segregated from test and development<br>The production system shall be permanently segregated from test<br>and development systems so that activities on those systems can not<br>influence the production system in an adverse way (Describe how this<br>is done, e.g. separated by firewalls, in descriptions column) |        |             |
| 3   | PTO users                                                                                                    |        |             |
| 3.1 | User training<br>Users (e.g. drivers, conductors, etc) shall have adequate training in<br>using the peripheral equipment.<br>Persons responsible for daily operation of the PTO servers shall have<br>adequate competence and training.                                                                                                   |        |             |

| 3.2 | Information security training<br>Person responsible for information security shall have adequate com-<br>petence and training                                                                                                    |  |
|-----|----------------------------------------------------------------------------------------------------|--|
| 4   | PTO Business continuity planning<br>The following should be amended to the overall PTO business continu-<br>ity plan.<br>The PTO shall have proper backup procedures to secure all fare data<br>The PTO shall have a plan on how to restore / replace faulty or dam-<br>aged equipment / servers<br>The PTO shall regularly (once a year) train business continuity (disaster<br>recovery) |  |
| 5   | Change management<br>PTO shall follow the IO standard change procedure (ref) regarding<br>new software versions, configuration changes, tariff changes, etc.                                                                                                    |  |
| 6   | PTO Documentation                                                                                                    |  |
| 6.1 | The PTO's system shall be documented and updated when changed                                                                                                    |  |
| 6.2 | The PTO's network topology drawing shall exist and be updated when changed                                                                                                    |  |
| 6.3 | The PTO shall have documented the actual configuration (configura-<br>tion management of servers and network components)                                                                                                    |  |
| 7   | Security maintenance                                                                                                    |  |
| 7.1 | Security patches and virus protection<br>Relevant security patches shall be implemented to prevent exposure of<br>vulnerabilities that can be exploited by malicious software or agents<br>Adequate virus protection shall exist and be updated frequently                                                                                                    |  |
| 7.2 | Access control<br>Users leaving shall be removed from system access.<br>Users changing roles shall have their access updated to reflect the<br>new role<br>There shall be no permanent remote access to the security server                                                                                                    |  |

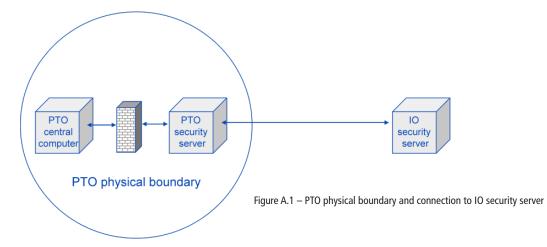

# Appendix B: Test devices and transactions

The document Interoperability Test Cases contains test cases for the categories listed in Table 8.3. The test cases are generic, i.e. they are supposed to apply to different combinations of devices. They are written in a way such that the test manager can alternate between the relevant devices, to make the test cover as many possible combinations of devices from different vendors as possible. This is the core of interoperability testing.

There are a lot of factors that contribute to the state of a card. This includes products, card issuers, profiler, devices, agreements, stored value and more. Due to the vast number of potential combinations, it is not technically feasible to test every possible combination. Therefore, test cases must be created based on knowledge of likely usage and potential critical situations. An important factor that affect the usefulness of a test case is the degree of interoperability, i.e. that a card is used on as many different devices from different vendors as possible.

Due to the generic nature of the test cases, the device to be used in each step is specified by a device type. All devices subject for testing must be categorised into one or more device types. Then the instances of the test cases described in this appendix, has to be created by populating the test cases with relevant devices. This is performed by swapping the generic device type by actual device.

Table B.1 shows the device types used in the test cases. The transactions types that can be generated by each device are also listed. Note that not all devices cover all functionality described, due to limited or disabled features. The device types serve more like a "main" category, and carefulness has to be taken when applying the specific device in a test case. Also, a device may belong to more than one device type. For example, a ticket vending machine may both sell and validate products. And a sales device may also perform blocking of products.

#### Table B.1: Description of device types

| Device type         | Description                                                                                                    | Potential transactions                                                                                                    |
|---------------------|----------------------------------------------------------------------------------------------------|----------------------------------------------------------------------------------------------------|
| Sales Device        | A device or application that can sell products (single tickets and period passes).                                                                                                    | CSC Fare Product sale<br>CT Fare Product sale<br>MT Fare Product sale<br>CSC tPurse Product Reload                                                                                                    |
| Service Application | An application that can issue card,<br>manage auto-renewal and auto-<br>reload agreements, add profile,<br>add holder birth date, register card,<br>block card, open/unblock card,<br>reconstruct card, refund products/<br>card/stored value.               | CSC Fare Media sale<br>CSC tPurse Product sale<br>CSC Fare Media refund<br>CSC Fare Product refund<br>CSC Fare Product refund<br>CT Fare Product refund<br>CSC Fare Media Exchange<br>CSC Fare Product Exchange<br>CSC Fare Product Exchange<br>CSC Fare Media activity Manage-<br>ment<br>CSC tPurse management<br>CSC tPurse management<br>CSC Fare Product AutoRenew<br>Management<br>CSC Card Management<br>CSC Fare Media Holder Information |
| Validator           | A device that can validate products<br>on the card, either automatically or<br>by selection of user. Auto-renewal<br>and auto-reload can be performed<br>if enabled. Blocking and actions can<br>be performed, but may not be avail-<br>able on all devices. | CSC Fare Product AutoRenew<br>CSC tPurse Product AutoLoad<br>CSC Fare Product checkin<br>CSC Fare Product checkout<br>CT Fare Product checkin<br>CT Fare Product checkout<br>CSC Black list Management                                                                                                    |

Table B.2 lists possible transaction types for the electronic ticketing system, belonging to contactless smart cards (CSC), contactless ticket (CT) and paper tickets (MT).

Expected transaction types are listed in each test case. Note that behaviour on devices with similar functionality may differ, so it is not possible to predict every transaction just based on device type. This applies especially for card issuing, non-interoperable operations and garbage collection.

| No. | Transaction type                      | Description                                                       |
|-----|---------------------------------------|-------------------------------------------------------------------|
| 2   | CSC Fare Media sale                   | Sale of Fare Media Contactless Smart Card                         |
| 3   | CSC Fare Product sale                 | Sale of a product on Contactless Smart Card                       |
| 4   | CSC tPurse Product sale               | Sale of tPurse Product on CSC                                     |
| 5   | CT Fare Product sale                  | Sale of Fare Media and product Contactless Ticket                 |
| 6   | MT Fare Product sale                  | Sale of Paper Ticket with Non interoperable product               |
| 7   | CSC Fare Media refund                 | Refund of Fare Media CSC                                          |
| 8   | CSC Fare Product refund               | Refund of a product on Contactless Smart Card                     |
| 9   | CSC tPurse Product refund             | Refund of tPurse product on Contactless Smart Card                |
| 10  | CT Fare Product refund                | Refund of Fare product Contactless Ticket                         |
| 11  | CSC tPurse Product Reload             | Reload of tPurse product on Contactless Smart Card                |
| 12  | CSC Fare Media Exchange               | Exchange of CSC Fare Media                                        |
| 13  | CSC Fare Product Exchange             | Exchange of CSC Fare Media for the product                        |
| 14  | CSC tPurse Product Exchange           | Exchange of CSC Fare Media for the tPurse                         |
| 15  | CSC Fare Product AutoRenew            | Automatic renew of product on CSC                                 |
| 16  | CSC tPurse Product AutoLoad           | Automatic load of tPurse product on CSC                           |
| 18  | CSC Fare Media activity Management    | Enable or disable activity of CSC Fare media                      |
| 19  | CSC tPurse management                 | Change of parameters for CSC tPurse product                       |
| 20  | CSC Fare Product AutoRenew Management | Enable or disable AutoRenew on CSC Fare product                   |
| 21  | CSC Card Management                   | For future use. Retention, attachment, detachment of CSC card     |
| 22  | Non AFC Product Sale                  | Sale of a non AFC product                                         |
| 23  | CSC Fare Media Holder Information     | Modify or add any field in Holder's information of CSC Fare media |
| 24  | CSC Non-interoperable operation       | Operator modifies field on card that gives a TSN increment        |
| 25  | CSC garbage collection                | Card cleaning. One transaction each deleted product               |
| 30  | CSC Fare Product checkin              | Check in on Contactless Smart Card                                |
| 31  | CSC Fare Product checkout             | Check out on Contactless Smart Card                               |
| 32  | CT Fare Product checkin               | Check in on Contactless Ticket                                    |
| 33  | CT Fare Product checkout              | Check out on Contactless Ticket                                   |
| 36  | CSC Black list Management             | Opposition management with blacklist and for CSC                  |

#### Table B.2: List of transaction types according to Handbook 206

Table B.3: Transaction types and an overview of typical card changes. Note that for all transactions, the applicationSequenceNumber (ASN) is incremented by 1. lastServedOrder in the T\_ServiceProvider file is updated when an action is executed.

| No. | Transaction type          | Possible card content changes                                                                                                    |  |
|-----|---------------------------|----------------------------------------------------------------------------------------------------|--|
| 2   | CSC Fare Media sale       | Sale of Fare Media Contactless Smart Card<br>T_ServiceProvider:<br>applicationStatus set to 1                                                                                                    |  |
| 3   | CSC Fare Product sale     | Sale of a product on Contactless Smart Card<br>Period passes and single tickets:<br>T_ProductRetailer file:<br>new entry in the IOContract list<br>T_ServiceProvider file:<br>new entry in the IOCounters list, with counterStatus set to 1<br>(unused)<br>new entry in the ContractList list<br>T_GeneralEventLog file:<br>new event<br>In addition, when product is sold by action list:<br>T_SpecialEvent:<br>new event in the specialEventLog[2] |  |
| 4   | CSC tPurse Product sale   | Sale of tPurse Product on CSC<br>T_StoredValue<br>storedValue set to initial value                                                                                                    |  |
| 5   | CT Fare Product sale      | Sale of Fare Media and product Contactless Ticket<br>Product instance:<br>the product is written to the Product instance file<br>1st anti-tear event:<br>the sale event is written to the 1st anti-tear event                                                                                                    |  |
| 6   | MT Fare Product sale      | Sale of Paper Ticket with Non interoperable product<br>Not applicable                                                                                                    |  |
| 7   | CSC Fare Media refund     | Refund of Fare Media CSC<br>T_ServiceProvider:<br>applicationStatus changed                                                                                                    |  |
| 8   | CSC Fare Product refund   | Refund of a product on Contactless Smart Card<br>T_ServiceProvider:<br>contractListElement for the refunded product removed from the<br>ContractList list                                                                                                    |  |
| 9   | CSC tPurse Product refund | Refund of tPurse product on Contactless Smart Card<br>T_StoredValue:<br>storedValue decreased with refunded value                                                                                                    |  |

| 10 | CT Fare Product refund      | Refund of Fare product Contactless Ticket                                                                                                    |
|----|-----------------------------|----------------------------------------------------------------------------------------------------|
| 11 | CSC tPurse Product Reload   | Reload of tPurse product on Contactless Smart Card<br>T_StoredValued:<br>storedValue increased with added amount<br>T_GeneralEventLog:<br>new event<br>T_SVReloadLog:<br>new event in the IOStoredValueReloadEvent list<br>In addition, when stored value is reloaded by action list:<br>new event in the specialEventLog[1]                                                                                                    |
| 12 | CSC Fare Media Exchange     | Exchange of CSC Fare Media<br>Similar to transaction type 2 (CSC Fare Media Sale). Generated<br>when a card is reconstructed.<br>T_ServiceProvider:<br>applicationStatus set to 1                                                                                                    |
| 13 | CSC Fare Product Exchange   | Exchange of CSC Fare Media for the productSimilar to transaction type 3 (CSC Fare Product sale). Generatedwhen a product is reconstructed to another card.Period passes and single tickets:T_ProductRetailer file:new entry in the IOContract listT_ServiceProvider file:new entry in the IOCounters listnew element in the ContractList listT_GeneralEventLog file:new eventThe data written for the new element reflects the current statusof the original card based on available transactions. |
| 14 | CSC tPurse Product Exchange | Exchange of CSC Fare Media for the tPurse<br>Similar to transaction type 5 (CSC tPurse Product sale). Gener-<br>ated when the stored value is reconstructed. The value reflects<br>the value on the original card, based on available transactions.<br>T_StoredValue:<br>storedValue is set to reconstructed value<br>T_GeneralEventLog:<br>new stored value reload event<br>T_SVReloadLog:<br>new event in the IOStoredValueReloadEvent list                                                      |

| 15 | CSC Fare Product AutoRenew               | Automatic renew of product on CSC<br>(Same as CSC Fare Product sale)<br>T_ProductRetailer file:<br>new entry added to the IOContract list<br>contractPlusAutoRenew structure removed for the old product<br>and added for the new product in the IOContractPlus structure<br>autorenewed to true in the IOContractPlus structure<br>T_ServiceProvider file:<br>new entry added to the ContractList list<br>counterStatus set to 1 (unused)<br>T_SpecialEvent<br>new event in the SpecialEventLog<br>T_GeneralEventLog:<br>new event |
|----|------------------------------------------|----------------------------------------------------------------------------------------------------|
| 16 | CSC tPurse Product AutoLoad              | Automatic load of tPurse product on CSC<br>T_StoredValued:<br>storedValue increased with auto-reload amount<br>T_GeneralEventLog:<br>new event<br>T_SVReloadLog:<br>new event in the IOStoredValueReloadEvent list                                                                                                    |
| 18 | CSC Fare Media activity Manage-<br>ment  | Enable or disable activity of CSC Fare media<br>T_ServiceProvider<br>applicationStatus changes                                                                                                    |
| 19 | CSC tPurse management                    | Change of parameters for CSC tPurse product<br>T_CardHolder:<br>new structure Length added to the cardholder.extension<br>structure, with fields Ground, Amount and EndDate<br>In addition, when auto-reload management is performed by<br>action list:<br>new event in the specialEventLog[2]                                                                                                    |
| 20 | CSC Fare Product AutoRenew<br>Management | Enable or disable AutoRenew on CSC Fare product<br>T_ProductRetailer:<br>Autorenew bit of ContractServices in the IOContract structures<br>for the affected product changed<br>autorenewed changed<br>autotenewLastDate changed<br>In addition, when auto-renew management is performed by<br>action list:<br>new event in the specialEventLog[1]                                                                                                    |
| 21 | CSC Card Management                      | For future use. Retention, attachment, detachment of CSC card<br>This transactions is for future use.                                                                                                    |

| 22 | Non AFC Product Sale              | Sale of a non AFC product                                                                                                    |
|----|-----------------------------------|----------------------------------------------------------------------------------------------------|
| 23 | CSC Fare Media Holder Information | Modify or add any field in Holder's information of CSC Fare<br>media<br>holderBirthDate set<br>other T_CardHolder fields                                                                                                    |
| 24 | CSC Non-interoperable operation   | Operator modifies field on card that gives a TSN increment<br>This transaction implies that a field on card has been changed,<br>giving a TSN increment. It may be used when paying for<br>products using stored value.                                                                                                    |
| 25 | CSC garbage collection            | Card cleaning. One transaction each deleted product<br>T_ServiceProvider:<br>contractListElement for the deleted product removed from the<br>ContractList list                                                                                                    |
| 30 | CSC Fare Product checkin          | Check in on Contactless Smart Card<br>First-time validation and single ticket:<br>T_ServiceProvider file:<br>For the affected entry in the IOCounter list:<br>counterStatus set to 33 (validated)<br>counterEndDate set<br>counterEndTime set<br>For the affected entry in the ContractList list:<br>contractListIsUsed set to true<br>T_GeneralEventLog:<br>new event<br>Validation of period pass and single ticket:<br>T_GeneralEventLog:<br>new event (eventJourneyInterchanges is calculated given last<br>validation in the current journey) |
| 31 | CSC Fare Product checkout         | Check out on Contactless Smart Card<br>Similar to transaction type 30, except payServicePointInfo set to<br>2 (exit) in the new event in general event log                                                                                                    |
| 32 | CT Fare Product checkin           | Check in on Contactless Ticket 1st anti-tear event or 2nd<br>anti-tear event:<br>a new entry validation event is written to one of the log files<br>If first validation:<br>Product instance:<br>OTP: otpUsed is set to TRUE<br>OTP: ValidityEndDate and OTP: ValidityEndTime are set                                                                                                    |
| 33 | CT Fare Product checkout          | Check out on Contactless Ticket<br>1st anti-tear event or 2nd anti-tear event:<br>a new exit validation event is written to one of the log files                                                                                                    |

| 36 | CSC Black list Management | Opposition management with blacklist and for CSC<br>T ServiceProvider: |
|----|---------------------------|------------------------------------------------------------------------|
|    |                           | applicationStatus changed according to type of black list              |
|    |                           | management<br>Unblocking product:                                      |
|    |                           | T_ServiceProvider:                                                     |
|    |                           | unblockingSequenceNumber incremented by 1                              |

# Appendix C

# Test cases

| TEST   | EST CASE                                                |                                               |                                   |             |
|--------|---------------------------------------------------------|-----------------------------------------------|-----------------------------------|-------------|
| ID:    | 1.1                                                     | Category:                                     | Card issuing, sale and validation |             |
| Title: | Investigate empty card                                  | Card number:                                  |                                   |             |
| Step   | Action                                                  | Expected results                              | Expected transactions             | Results     |
| 1      | Investigate card layout of an<br>empty card from vendor | The card layout is according to specification |                                   |             |
| Comr   |                                                         |                                               |                                   |             |
|        | Tested by:                                              | Date/sign.:                                   | Verified by:                      | Date/sign.: |

| TEST   | CASE                             |                      |                                   |             |
|--------|----------------------------------|----------------------|-----------------------------------|-------------|
| ID:    | 1.2                              | Category:            | Card issuing, sale and validation |             |
| Title: | Buy and validate single ticket   | Card number:         |                                   |             |
| Step   | Action                           | Expected results     | Expected transactions             | Results     |
| 1      | Issue a card on SalesDevice      | Card issued          | 2. CSC Fare Media sale            |             |
|        |                                  |                      | 4. CSC tPurse Product sale        |             |
|        |                                  |                      | 18. CSC Fare Media activity       |             |
|        |                                  |                      | Management                        |             |
|        |                                  |                      | 23. CSC Fare Media Holder         |             |
|        |                                  |                      | Information                       |             |
| 2      | Buy single ticket on SalesDevice | Ticket can be bought | 3. CSC Fare Product sale          |             |
| 3      | Validate on Validator            | Validation OK        | 30. CSC Fare Product checkin      |             |
| 4      | Validate on Validator            | Validation OK        | 30. CSC Fare Product checkin      |             |
| 5      | Validate on Validator            | Validation OK        | 30. CSC Fare Product checkin      |             |
| Comr   | nents:                           |                      |                                   |             |
|        | Tested by:                       | Date/sign.:          | Verified by:                      | Date/sign.: |

| TEST   | CASE                           |                    |                                   |             |
|--------|--------------------------------|--------------------|-----------------------------------|-------------|
| ID:    | 1.3                            | Category:          | Card issuing, sale and validation |             |
| Title: | Buy and validate period pass   | Card number:       |                                   |             |
| Step   | Action                         | Expected results   | Expected transactions             | Results     |
| 1      | Issue a card on SalesDevice    | Card issued        | 2. CSC Fare Media sale            |             |
|        |                                |                    | 4. CSC tPurse Product sale        |             |
|        |                                |                    | 18. CSC Fare Media activity       |             |
|        |                                |                    | Management                        |             |
|        |                                |                    | 23. CSC Fare Media Holder         |             |
|        |                                |                    | Information                       |             |
| 2      | Buy period pass on SalesDevice | Pass can be bought | 3. CSC Fare Product sale          |             |
| 3      | Validate on Validator          | Validation OK      | 30. CSC Fare Product checkin      |             |
| 4      | Validate on Validator          | Validation OK      | 30. CSC Fare Product checkin      |             |
| 5      | Validate on Validator          | Validation OK      | 30. CSC Fare Product checkin      |             |
| Comr   | nents:                         |                    |                                   |             |
|        | Tested by:                     | Date/sign.:        | Verified by:                      | Date/sign.: |

| TEST   | TEST CASE                        |                      |                                   |             |  |
|--------|----------------------------------|----------------------|-----------------------------------|-------------|--|
| ID:    | 1.4                              | Category:            | Card issuing, sale and validation |             |  |
| Title: | Cancel single ticket sale        | Card number:         |                                   |             |  |
| Step   | Action                           | Expected results     | Expected transactions             | Results     |  |
| 1      | Issue a card on SalesDevice      | Card issued          | 2. CSC Fare Media sale            |             |  |
|        |                                  |                      | 4. CSC tPurse Product sale        |             |  |
|        |                                  |                      | 18. CSC Fare Media activity       |             |  |
|        |                                  |                      | Management                        |             |  |
|        |                                  |                      | 23. CSC Fare Media Holder         |             |  |
|        |                                  |                      | Information                       |             |  |
| 2      | Buy single ticket on SalesDevice | Ticket can be bought | 3. CSC Fare Product sale          |             |  |
| 3      | Cancel single ticket sale on     | Cancellation OK      | 3. CSC Fare Product sale          |             |  |
|        | ServiceApplication               |                      |                                   |             |  |
| 4      | Validate on Validator            | No validation        |                                   |             |  |
| Comr   | Comments:                        |                      |                                   |             |  |
|        | Tested by:                       | Date/sign.:          | Verified by:                      | Date/sign.: |  |

| TEST      | TEST CASE                      |                    |                                   |             |
|-----------|--------------------------------|--------------------|-----------------------------------|-------------|
| ID:       | 1.5                            | Category:          | Card issuing, sale and validation |             |
| Title:    | Cancel period pass validation  | Card number:       |                                   |             |
| Step      | Action                         | Expected results   | Expected transactions             | Results     |
| 1         | Issue a card on SalesDevice    | Card issued        | 2. CSC Fare Media sale            |             |
|           |                                |                    | 4. CSC tPurse Product sale        |             |
|           |                                |                    | 18. CSC Fare Media activity       |             |
|           |                                |                    | Management                        |             |
|           |                                |                    | 23. CSC Fare Media Holder         |             |
|           |                                |                    | Information                       |             |
| 2         | Buy period pass on SalesDevice | Pass can be bought | 3. CSC Fare Product sale          |             |
| 3         | Validate on Validator          | Validation OK      | 30. CSC Fare Product checkin      |             |
| 4         | Cancel validation on           | Cancellation OK    | 30. CSC Fare Product checkin      |             |
|           | ServiceApplication             |                    |                                   |             |
| 5         | Validate on Validator          | Validation OK      | 30. CSC Fare Product checkin      |             |
| 6         | Validate on Validator          | Validation OK      | 30. CSC Fare Product checkin      |             |
| Comments: |                                |                    |                                   |             |
|           | Tested by:                     | Date/sign.:        | Verified by:                      | Date/sign.: |

| TEST   | CASE                                |                      |                              |             |
|--------|-------------------------------------|----------------------|------------------------------|-------------|
| ID:    | 2.1                                 | Category:            | Single tickets               |             |
| Title: | Single ticket                       | Card number:         |                              |             |
| Step   | Action                              | Expected results     | Expected transactions        | Results     |
| 1      | Issue a card on SalesDevice         | Card issued          | 2. CSC Fare Media sale       |             |
|        |                                     |                      | 4. CSC tPurse Product sale   |             |
|        |                                     |                      | 18. CSC Fare Media activity  |             |
|        |                                     |                      | Management                   |             |
|        |                                     |                      | 23. CSC Fare Media Holder    |             |
|        |                                     |                      | Information                  |             |
| 2      | Buy single ticket on SalesDevice    | Ticket can be bought | 3. CSC Fare Product sale     |             |
| 3      | Validate on Validator               | Validation OK        | 30. CSC Fare Product checkin |             |
| 4      | Validate on Validator               | Validation OK        | 30. CSC Fare Product checkin |             |
| 5      | Validate on Validator               | Validation OK        | 30. CSC Fare Product checkin |             |
| 6      | Wait until single ticket is expired | N/A                  |                              |             |
| 7      | Validate on Validator               | Validation failed    | 30. CSC Fare Product checkin |             |
| 8      | Validate on Validator               | Validation failed    | 30. CSC Fare Product checkin |             |
| Comn   | nents:                              |                      |                              |             |
|        |                                     |                      |                              |             |
|        |                                     |                      |                              |             |
|        |                                     |                      |                              |             |
|        |                                     |                      |                              |             |
|        | Tested by:                          | Date/sign.:          | Verified by:                 | Date/sign.: |
|        | -                                   | -                    | -                            |             |
|        |                                     |                      |                              |             |
|        |                                     |                      |                              |             |

| TEST   | TEST CASE                           |                                           |                              |             |
|--------|-------------------------------------|-------------------------------------------|------------------------------|-------------|
| ID:    | 2.2                                 | Category:                                 | Single tickets               |             |
| Title: | Connection ticket                   | Card number:                              |                              |             |
| Step   | Action                              | Expected results                          | Expected transactions        | Results     |
| 1      | Issue a card on SalesDevice         | Card issued                               | 2. CSC Fare Media sale       |             |
|        |                                     |                                           | 4. CSC tPurse Product sale   |             |
|        |                                     |                                           | 18. CSC Fare Media activity  |             |
|        |                                     |                                           | Management                   |             |
|        |                                     |                                           | 23. CSC Fare Media Holder    |             |
|        |                                     |                                           | Information                  |             |
| 2      | Buy single ticket on SalesDevice    | Ticket can be bought                      | 3. CSC Fare Product sale     |             |
| 3      | Validate on Validator in start zone | Validation OK                             | 30. CSC Fare Product checkin |             |
| 4      | Validate on Validator in a zone     | No validation                             |                              |             |
|        | between start and end zone          |                                           |                              |             |
| 5      | Validate on Validator in end zone   | Validation OK                             | 30. CSC Fare Product checkin |             |
| 6      | Buy connection ticket on            | Ticket can be bought and is automatically | 3. CSC Fare Product sale     |             |
|        | SalesDevice in end zone of          | validated                                 | 30. CSC Fare Product checkin |             |
|        | existing ticket                     |                                           |                              |             |
| 7      | Validate on Validator in the end    | Validation OK                             | 30. CSC Fare Product checkin |             |
|        | zone of the new ticket              |                                           |                              |             |
| 8      | Validate on Validator in the end    | Validation OK                             | 30. CSC Fare Product checkin |             |
|        | zone of the new ticket              |                                           |                              |             |
| Comn   | nents:                              |                                           |                              |             |
|        |                                     |                                           |                              |             |
|        |                                     |                                           |                              |             |
|        |                                     |                                           |                              |             |
|        |                                     |                                           |                              |             |
|        | Tested by:                          | Date/sign.:                               | Verified by:                 | Date/sign.: |
|        | rested by.                          |                                           | vernied by.                  | Date/ Sign. |
|        |                                     |                                           |                              |             |
|        |                                     |                                           |                              |             |

| TEST   | TEST CASE                         |                                                 |                              |                |
|--------|-----------------------------------|-------------------------------------------------|------------------------------|----------------|
| ID:    | 2.3                               | Category:                                       | Single tickets               |                |
| Title: | Extension ticket                  | Card number:                                    |                              |                |
| Step   | Action                            | Expected results                                | Expected transactions        | Results        |
| 1      | Issue a card on SalesDevice       | Card issued                                     | 2. CSC Fare Media sale       |                |
|        |                                   |                                                 | 4. CSC tPurse Product sale   |                |
|        |                                   |                                                 | 18. CSC Fare Media activity  |                |
|        |                                   |                                                 | Management                   |                |
|        |                                   |                                                 | 23. CSC Fare Media Holder    |                |
|        |                                   |                                                 | Information                  |                |
| 2      | Buy period pass on SalesDevice    | Pass can be bought                              | 3. CSC Fare Product sale     |                |
| 3      | Validate on Validator             | Validation OK                                   | 30. CSC Fare Product checkin |                |
| 4      | Buy extension ticket on           | Ticket can be bought for extension ticket price | 3. CSC Fare Product sale     |                |
|        | SalesDevice                       |                                                 | 30. CSC Fare Product checkin |                |
| 5      | Validate on Validator in end zone | Validation OK                                   | 30. CSC Fare Product checkin |                |
|        | of extension ticket               |                                                 |                              |                |
| 6      | Validate on Validator in end zone | Validation OK                                   | 30. CSC Fare Product checkin |                |
|        | of extension ticket               |                                                 |                              |                |
| Comr   | nents:                            |                                                 |                              |                |
|        |                                   |                                                 |                              |                |
|        |                                   |                                                 |                              |                |
|        |                                   |                                                 |                              |                |
|        |                                   |                                                 |                              |                |
|        | ÷                                 |                                                 |                              | <b>D</b> + / : |
|        | Tested by:                        | Date/sign.:                                     | Verified by:                 | Date/sign.:    |
|        |                                   |                                                 |                              |                |
|        |                                   |                                                 |                              |                |

| TEST   | TEST CASE                       |                                                 |                              |             |
|--------|---------------------------------|-------------------------------------------------|------------------------------|-------------|
| ID:    | 2.4                             | Category:                                       | Single tickets               |             |
| Title: | Group ticket                    | Card number:                                    |                              |             |
| Step   | Action                          | Expected results                                | Expected transactions        | Results     |
| 1      | Issue a card on SalesDevice     | Card issued                                     | 2. CSC Fare Media sale       |             |
|        |                                 |                                                 | 4. CSC tPurse Product sale   |             |
|        |                                 |                                                 | 18. CSC Fare Media activity  |             |
|        |                                 |                                                 | Management                   |             |
|        |                                 |                                                 | 23. CSC Fare Media Holder    |             |
|        |                                 |                                                 | Information                  |             |
| 2      | Buy group ticket on SalesDevice | Ticket can be bought                            | 3. CSC Fare Product sale     |             |
|        | for two or more passenger       |                                                 |                              |             |
|        | categories                      |                                                 |                              |             |
| 3      | Validate on Validator           | Validation OK. Correct number of validations if | 30. CSC Fare Product checkin |             |
|        |                                 | gate                                            |                              |             |
| 4      | Validate on Validator           | Validation OK. Correct number of validations if | 30. CSC Fare Product checkin |             |
|        |                                 | gate                                            |                              | -           |
| 5      | Validate on Validator           | Validation OK. Correct number of validations if | 30. CSC Fare Product checkin |             |
|        |                                 | gate                                            |                              |             |
| Comn   | nents:                          |                                                 |                              |             |
|        |                                 |                                                 |                              |             |
|        |                                 |                                                 |                              |             |
|        |                                 |                                                 |                              |             |
|        |                                 |                                                 |                              |             |
|        | Tested by:                      | Date/sign.:                                     | Verified by:                 | Date/sign.: |
|        |                                 |                                                 |                              |             |
|        |                                 |                                                 |                              |             |

| TEST   | TEST CASE                      |                                       |                               |             |  |
|--------|--------------------------------|---------------------------------------|-------------------------------|-------------|--|
| ID:    | 2.5                            | Category:                             | Single tickets                |             |  |
| Title: | Immediate event                | Card number:                          |                               |             |  |
| Step   | Action                         | Expected results                      | Expected transactions         | Results     |  |
| 1      | Issue a card on SalesDevice    | Card issued                           | 2. CSC Fare Media sale        |             |  |
|        |                                |                                       | 4. CSC tPurse Product sale    |             |  |
|        |                                |                                       | 18. CSC Fare Media activity   |             |  |
|        |                                |                                       | Management                    |             |  |
|        |                                |                                       | 23. CSC Fare Media Holder     |             |  |
|        |                                |                                       | Information                   |             |  |
| 2      | Load stored value with NOK 100 | Stored value loaded                   | 11. CSC tPurse Product Reload |             |  |
| 3      | Validate on Validator that can | Validation OK. Immediate event issued | 30. CSC Fare Product checkin  |             |  |
|        | issue immediate event          |                                       |                               |             |  |
| 4      | Validate on Validator          | Validation OK                         | 30. CSC Fare Product checkin  |             |  |
| 5      | Validate on Validator          | Validation OK                         | 30. CSC Fare Product checkin  |             |  |
| Comn   | Comments:                      |                                       |                               |             |  |
|        | Tested by:                     | Date/sign.:                           | Verified by:                  | Date/sign.: |  |

| TEST   | TEST CASE                          |                                                 |                              |             |
|--------|------------------------------------|-------------------------------------------------|------------------------------|-------------|
| ID:    | 3.1                                | Category:                                       | Single tickets               |             |
| Title: | Mulitple Journey Ticket            | Card number:                                    |                              |             |
| Step   | Action                             | Expected results                                | Expected transactions        | Results     |
| 1      | Issue a card on SalesDevice        | Card issued                                     | 2. CSC Fare Media sale       |             |
|        |                                    |                                                 | 4. CSC tPurse Product sale   |             |
|        |                                    |                                                 | 18. CSC Fare Media activity  |             |
|        |                                    |                                                 | Management                   |             |
|        |                                    |                                                 | 23. CSC Fare Media Holder    |             |
|        |                                    |                                                 | Information                  |             |
| 2      | Buy a Multiple Journey ticket with | Ticket can be bought. CounterPeriodJourneys is  | 3. CSC Fare Product sale     |             |
|        | limited journeys                   | set to the amount of travels allowed for ticket |                              |             |
| 3      | Validate on Validator              | Validation OK. CounterPeriodJourneys is         | 30. CSC Fare Product checkin |             |
|        |                                    | decreased by 1                                  |                              |             |
| 4      | Repeat step 3 until                | Validation OK. CounterPeriodJourneys is         | 30. CSC Fare Product checkin |             |
|        | CounterPeriodJourneys reaches 0    | decreased by 1                                  |                              |             |
| 5      | Validate on Validator              | Validation failed                               |                              |             |
| Comn   | nents:                             |                                                 |                              |             |
|        |                                    |                                                 |                              |             |
|        |                                    |                                                 |                              |             |
|        |                                    |                                                 |                              |             |
|        | Tested by:                         | Date/sign.:                                     | Verified by:                 | Date/sign.: |
|        |                                    |                                                 |                              |             |
|        |                                    |                                                 |                              |             |

| TEST   | TEST CASE                          |                                                |                              |             |
|--------|------------------------------------|------------------------------------------------|------------------------------|-------------|
| ID:    | 3.2                                | Category:                                      | Single tickets               |             |
| Title: | Mulitple Journey Ticket            | Card number:                                   |                              |             |
| Step   | Action                             | Expected results                               | Expected transactions        | Results     |
| 1      | Issue a card on SalesDevice        | Card issued                                    | 2. CSC Fare Media sale       |             |
|        |                                    |                                                | 4. CSC tPurse Product sale   |             |
|        |                                    |                                                | 18. CSC Fare Media activity  |             |
|        |                                    |                                                | Management                   |             |
|        |                                    |                                                | 23. CSC Fare Media Holder    |             |
|        |                                    |                                                | Information                  |             |
| 2      | Buy a Multiple Journey ticket with | Ticket can be bought. CounterPeriodJourneys is | 3. CSC Fare Product sale     |             |
|        | unlimited journeys                 | set to 0                                       |                              |             |
| 3      | Validate on Validator              | Validation OK. CounterPeriodJourneys is        | 30. CSC Fare Product checkin |             |
|        |                                    | increased by 1                                 |                              |             |
| 4      | Repeat step 3 until                | Validation OK. CounterPeriodJourneys is        | 30. CSC Fare Product checkin |             |
|        | CounterPeriodJourneys reaches a    | decreased by 1                                 |                              |             |
|        | pricing or other type of threshold |                                                |                              |             |
| 5      | Validate on Validator              | Validation OK. Pricing or ticket behavior      | 30. CSC Fare Product checkin |             |
|        |                                    | changes above threshold                        |                              |             |
| Comn   | nents:                             |                                                |                              |             |
|        |                                    |                                                |                              |             |
|        |                                    |                                                |                              |             |
|        |                                    |                                                |                              |             |
|        |                                    |                                                |                              |             |
|        | Tested by:                         | Date/sign.:                                    | Verified by:                 | Date/sign.: |
|        | - /                                |                                                | - /                          |             |
|        |                                    |                                                |                              |             |

| TEST   | TEST CASE                      |                    |                              |             |  |
|--------|--------------------------------|--------------------|------------------------------|-------------|--|
| ID:    | 4.1                            | Category:          | Period passes                |             |  |
| Title: | Period pass                    | Card number:       |                              |             |  |
| Step   | Action                         | Expected results   | Expected transactions        | Results     |  |
| 1      | Issue a card on SalesDevice    | Card issued        | 2. CSC Fare Media sale       |             |  |
|        |                                |                    | 4. CSC tPurse Product sale   |             |  |
|        |                                |                    | 18. CSC Fare Media activity  |             |  |
|        |                                |                    | Management                   |             |  |
|        |                                |                    | 23. CSC Fare Media Holder    |             |  |
|        |                                |                    | Information                  |             |  |
| 2      | Buy period pass on SalesDevice | Pass can be bought | 3. CSC Fare Product sale     |             |  |
| 3      | Validate on Validator          | Validation OK      | 30. CSC Fare Product checkin |             |  |
| 4      | Validate on Validator          | Validation OK      | 30. CSC Fare Product checkin |             |  |
| 5      | Validate on Validator          | Validation OK      | 30. CSC Fare Product checkin |             |  |
| Comn   | Comments:                      |                    |                              |             |  |
|        | Tested by:                     | Date/sign.:        | Verified by:                 | Date/sign.: |  |

| TEST   | CASE                                |                    |                              |             |
|--------|-------------------------------------|--------------------|------------------------------|-------------|
| ID:    | 4.2                                 | Category:          | Period passes                |             |
| Title: | Period pass                         | Card number:       |                              |             |
| Step   | Action                              | Expected results   | Expected transactions        | Results     |
| 1      | Issue a card on SalesDevice         | Card issued        | 2. CSC Fare Media sale       |             |
|        |                                     |                    | 4. CSC tPurse Product sale   |             |
|        |                                     |                    | 18. CSC Fare Media activity  |             |
|        |                                     |                    | Management                   |             |
|        |                                     |                    | 23. CSC Fare Media Holder    |             |
|        |                                     |                    | Information                  |             |
| 2      | Buy period pass on SalesDevice      | Pass can be bought | 3. CSC Fare Product sale     |             |
| 3      | Validate on Validator in start zone | Validation OK      | 30. CSC Fare Product checkin |             |
| 4      | Validate on Validator in a zone     | Validation OK      | 30. CSC Fare Product checkin |             |
|        | between start and end zone          |                    |                              |             |
| 5      | Validate on Validator in end zone   | Validation OK      | 30. CSC Fare Product checkin |             |
| 6      | Wait until period pass is expired   | N/A                |                              |             |
| 7      | Validate on Validator               | No validation      |                              |             |
| 8      | Validate on Validator               | No validation      |                              |             |
| Comn   | nents:                              |                    |                              |             |
|        | Tested by:                          | Date/sign.:        | Verified by:                 | Date/sign.: |

| TEST   | TEST CASE                                               |                  |                             |             |
|--------|---------------------------------------------------------|------------------|-----------------------------|-------------|
| ID:    | 4.3                                                     | Category:        | Contactless ticket          |             |
| Title: | Validate single ticket                                  | Card number:     |                             |             |
| Step   | Action                                                  | Expected results | Expected transactions       | Results     |
| 1      | Buy a single ticket (contactless ticket) on SalesDevice | Card issued      | 5. CT Fare Product sale     |             |
| 2      | Validate on Validator                                   | Validation OK    | 32. CT Fare Product checkin |             |
| 3      | Validate on Validator                                   | Validation OK    | 32. CT Fare Product checkin |             |
| 4      | Validate on Validator                                   | Validation OK    | 32. CT Fare Product checkin |             |
| Comr   | nents:                                                  |                  |                             |             |
|        | Tested by:                                              | Date/sign.:      | Verified by:                | Date/sign.: |

| TEST CASE |                                                         |                  |                            |             |
|-----------|---------------------------------------------------------|------------------|----------------------------|-------------|
| ID:       | 4.4                                                     | Category:        | Contactless ticket         |             |
| Title:    | Refund single ticket                                    | Card number:     |                            |             |
| Step      | Action                                                  | Expected results | Expected transactions      | Results     |
| 1         | Buy a single ticket (contactless ticket) on SalesDevice | Card issued      | 5. CT Fare Product sale    |             |
| 2         | Refund single ticket on<br>ServiceApplication           | Validation OK    | 10. CT Fare Product refund |             |
| Comments: |                                                         |                  |                            |             |
|           | Tested by:                                              | Date/sign.:      | Verified by:               | Date/sign.: |

| TEST   | CASE                             |                                        |                                |             |
|--------|----------------------------------|----------------------------------------|--------------------------------|-------------|
| ID:    | 4.5                              | Category:                              | Auto-renewal                   |             |
| Title: | Auto-renewal of period pass      | Card number:                           |                                |             |
| Step   | Action                           | Expected results                       | Expected transactions          | Results     |
| 1      | Issue a card on SalesDevice      | Card issued                            | 2. CSC Fare Media sale         |             |
|        |                                  |                                        | 4. CSC tPurse Product sale     |             |
|        |                                  |                                        | 18. CSC Fare Media activity    |             |
|        |                                  |                                        | Management                     |             |
|        |                                  |                                        | 23. CSC Fare Media Holder      |             |
|        |                                  |                                        | Information                    |             |
| 2      | Buy period pass on SalesDevice   | Pass can be bought                     | 3. CSC Fare Product sale       |             |
| 3      | Establish auto-renewal agreement | Agreement established                  | 20. CSC Fare Product AutoRenew |             |
|        | on ServiceApplication            |                                        | Management                     |             |
| 4      | Validate on Validator            | Validation OK                          | 30. CSC Fare Product checkin   |             |
| 5      | Wait until auto-renew is active  | N/A                                    |                                |             |
| 6      | Validate on Validator. This      | Validation OK and product auto-renewed | 15. CSC Fare Product AutoRenew |             |
|        | validator shall be able to auto- |                                        | 30. CSC Fare Product checkin   |             |
|        | renew the product.               |                                        |                                |             |
| 7      | Validate on Validator            | Validation OK                          | 30. CSC Fare Product checkin   |             |
| 8      | Validate on Validator            | Validation OK                          | 30. CSC Fare Product checkin   |             |
| Comr   | nents:                           |                                        |                                |             |
|        |                                  |                                        |                                |             |
|        |                                  |                                        |                                |             |
|        |                                  |                                        |                                |             |
|        |                                  |                                        |                                |             |
|        | Tostad bu                        | Data/sign :                            | Verified by:                   | Data/sign : |
|        | Tested by:                       | Date/sign.:                            | vermeu by.                     | Date/sign.: |
|        |                                  |                                        |                                |             |
|        |                                  |                                        |                                |             |

| TEST   | CASE                              |                                                |                                |             |
|--------|-----------------------------------|------------------------------------------------|--------------------------------|-------------|
| ID:    | 5.1                               | Category:                                      | Auto-renewal                   |             |
| Title: | Auto-renewal of expired period    | Card number:                                   |                                |             |
|        | pass                              |                                                |                                |             |
| Step   | Action                            | Expected results                               | Expected transactions          | Results     |
| 1      | Issue a card on SalesDevice       | Card issued                                    | 2. CSC Fare Media sale         |             |
|        |                                   |                                                | 4. CSC tPurse Product sale     |             |
|        |                                   |                                                | 18. CSC Fare Media activity    |             |
|        |                                   |                                                | Management                     |             |
|        |                                   |                                                | 23. CSC Fare Media Holder      |             |
|        |                                   |                                                | Information                    |             |
| 2      | Buy period pass on SalesDevice    | Pass can be bought                             | 3. CSC Fare Product sale       |             |
| 3      | Establish auto-renewal agreement  | Agreement established                          | 20. CSC Fare Product AutoRenew |             |
|        | on ServiceApplication             |                                                | Management                     |             |
| 4      | Validate on Validator             | Validation OK                                  | 30. CSC Fare Product checkin   |             |
| 5      | Wait until period pass is expired | N/A                                            |                                |             |
| 6      | Validate on Validator. The        | Auto-renewal and validation of new period pass | 15. CSC Fare Product AutoRenew |             |
|        | validator shall be able to auto-  |                                                | 30. CSC Fare Product checkin   |             |
|        | renew the product.                |                                                |                                |             |
| 7      | Validate on Validator             | Validation OK                                  | 30. CSC Fare Product checkin   |             |
| 8      | Validate on Validator             | Validation OK                                  | 30. CSC Fare Product checkin   |             |
| Comr   | nents:                            |                                                |                                |             |
|        |                                   |                                                |                                |             |
|        |                                   |                                                |                                |             |
|        |                                   |                                                |                                |             |
|        |                                   |                                                |                                |             |
|        |                                   |                                                |                                | / -         |
|        | Tested by:                        | Date/sign.:                                    | Verified by:                   | Date/sign.: |
|        |                                   |                                                |                                |             |
|        |                                   |                                                |                                |             |

| TEST   | CASE                                |                                 |                                |             |
|--------|-------------------------------------|---------------------------------|--------------------------------|-------------|
| ID:    | 5.2                                 | Category:                       | Auto-renewal                   |             |
| Title: | Terminate auto-renewal<br>agreement | Card number:                    |                                |             |
| Step   | Action                              | Expected results                | Expected transactions          | Results     |
| 1      | Issue a card on SalesDevice         | Card issued                     | 2. CSC Fare Media sale         |             |
|        |                                     |                                 | 4. CSC tPurse Product sale     |             |
|        |                                     |                                 | 18. CSC Fare Media activity    |             |
|        |                                     |                                 | Management                     |             |
|        |                                     |                                 | 23. CSC Fare Media Holder      |             |
|        |                                     |                                 | Information                    |             |
| 2      | Buy period pass on SalesDevice      | Pass can be bought              | 3. CSC Fare Product sale       |             |
| 3      | Establish auto-renewal agreement    | Agreement established           | 20. CSC Fare Product AutoRenew |             |
|        | on ServiceApplication               |                                 | Management                     |             |
| 4      | Validate on Validator               | Validation OK                   | 30. CSC Fare Product checkin   |             |
| 5      | Terminate auto-renewal              | Agreement terminated            | 20. CSC Fare Product AutoRenew |             |
|        | agreement on ServiceApplication     |                                 | Management                     |             |
| 6      | Wait until period pass is expired   | N/A                             |                                |             |
| 7      | Validate on Validator. The          | No validation and no auto-renew |                                |             |
|        | validator shall be able to auto-    |                                 |                                |             |
|        | renew the product.                  |                                 |                                |             |
| 8      | Validate on Validator               | No validation                   |                                |             |
| Comn   | nents:                              |                                 |                                |             |
|        | Tested by:                          | Date/sign.:                     | Verified by:                   | Date/sign.: |

| TEST   | CASE                            |                                   |                               |             |
|--------|---------------------------------|-----------------------------------|-------------------------------|-------------|
| ID:    | 6.1                             | Category:                         | Blacklisting and blocking     |             |
| Title: | Blacklisting                    | Card number:                      |                               |             |
| Step   | Action                          | Expected results                  | Expected transactions         | Results     |
| 1      | Issue a card on SalesDevice     | Card issued                       | 2. CSC Fare Media sale        |             |
|        |                                 |                                   | 4. CSC tPurse Product sale    |             |
|        |                                 |                                   | 18. CSC Fare Media activity   |             |
|        |                                 |                                   | Management                    |             |
|        |                                 |                                   | 23. CSC Fare Media Holder     |             |
|        |                                 |                                   | Information                   |             |
| 2      | Buy period pass on SalesDevice  | Pass can be bought                | 3. CSC Fare Product sale      |             |
| 3      | Validate on Validator           | Validation OK                     | 30. CSC Fare Product checkin  |             |
| 4      | Blacklist card on               | Card blacklisted                  |                               |             |
|        | ServiceApplication              |                                   |                               |             |
| 5      | Wait until blacklists have been | Blacklists distributed            |                               |             |
|        | distributed to the devices      |                                   |                               |             |
| 6      | Validate on Validator           | No validation and card is blocked | 36. CSC Black list Management |             |
| 7      | Validate on Validator           | No validation                     |                               |             |
| 8      | Validate on Validator           | No validation                     |                               |             |
| Comr   | nents:                          |                                   |                               |             |
|        |                                 |                                   |                               |             |
|        |                                 |                                   |                               |             |
|        |                                 |                                   |                               |             |
|        |                                 |                                   |                               |             |
|        | Tested by:                      | Date/sign.:                       | Verified by:                  | Date/sign.: |
|        | <i>.</i>                        |                                   |                               |             |
|        |                                 |                                   |                               |             |

| TEST   | CASE                            |                                |                               |             |
|--------|---------------------------------|--------------------------------|-------------------------------|-------------|
| ID:    | 6.2                             | Category:                      | Blacklisting and blocking     |             |
| Title: | Blocking and opening            | Card number:                   |                               |             |
| Step   | Action                          | Expected results               | Expected transactions         | Results     |
| 1      | Issue a personal card on        | Card issued                    | 2. CSC Fare Media sale        |             |
|        | SalesDevice                     |                                | 4. CSC tPurse Product sale    |             |
|        |                                 |                                | 18. CSC Fare Media activity   |             |
|        |                                 |                                | Management                    |             |
|        |                                 |                                | 23. CSC Fare Media Holder     |             |
|        |                                 |                                | Information                   |             |
| 2      | Buy period pass on SalesDevice  | Pass can be bought             | 3. CSC Fare Product sale      |             |
| 3      | Validate on Validator           | Validation OK                  | 30. CSC Fare Product checkin  |             |
| 4      | Blacklist card on               | Card blacklisted               |                               |             |
|        | ServiceApplication              |                                |                               |             |
| 5      | Wait until blacklists have been | Blacklists distributed         |                               |             |
|        | distributed to the devices      |                                |                               |             |
| 6      | Validate on Validator           | Card is blocked. No validation | 36. CSC Black list Management |             |
| 7      | Validate on Validator           | No validation                  |                               |             |
| 8      | Open card on ServiceApplication | Card opened                    | 36. CSC Black list Management |             |
| 9      | Validate on Validator           | Validation OK                  | 30. CSC Fare Product checkin  |             |
| 10     | Validate on Validator           | Validation OK                  | 30. CSC Fare Product checkin  |             |
| 11     | Validate on Validator           | Validation OK                  | 30. CSC Fare Product checkin  |             |
| Comn   | nents:                          |                                |                               |             |
|        | Tested by:                      | Date/sign.:                    | Verified by:                  | Date/sign.: |

| TEST   | CASE                              |                      |                             |              |
|--------|-----------------------------------|----------------------|-----------------------------|--------------|
| ID:    | 7.1                               | Category:            | Refund                      |              |
| Title: | Refund media (card)               | Card number:         |                             |              |
| Step   | Action                            | Expected results     | Expected transactions       | Results      |
| 1      | Issue a personal card on          | Card issued          | 2. CSC Fare Media sale      |              |
|        | SalesDevice                       |                      | 4. CSC tPurse Product sale  |              |
|        |                                   |                      | 18. CSC Fare Media activity |              |
|        |                                   |                      | Management                  |              |
|        |                                   |                      | 23. CSC Fare Media Holder   |              |
|        |                                   |                      | Information                 |              |
| 2      | Refund card on ServiceApplication | Card can be refunded | 7. CSC Fare Media refund    |              |
| Comn   | nents:                            |                      |                             |              |
|        |                                   |                      |                             |              |
|        |                                   |                      |                             |              |
|        |                                   |                      |                             |              |
|        |                                   |                      |                             |              |
|        | Tested bu                         | Data /sign :         | Varified by                 | Data /aian . |
|        | Tested by:                        | Date/sign.:          | Verified by:                | Date/sign.:  |
|        |                                   |                      |                             |              |
|        |                                   |                      |                             |              |

| Results     |
|-------------|
| Results     |
| Results     |
|             |
|             |
|             |
|             |
|             |
|             |
|             |
|             |
|             |
|             |
|             |
|             |
|             |
|             |
|             |
|             |
|             |
|             |
| Data / dia  |
| Date/sign.: |
|             |
|             |
|             |

| TEST   | CASE                                      |                                    |                                                                                                    |             |
|--------|-------------------------------------------|------------------------------------|----------------------------------------------------------------------------------------------------|-------------|
| ID:    | 7.3                                       | Category:                          | Refund                                                                                                    |             |
| Title: | Refund single ticket                      | Card number:                       |                                                                                                    |             |
| Step   | Action                                    | Expected results                   | Expected transactions                                                                                                    | Results     |
| 1      | Issue an anonymous card on<br>SalesDevice | Card issued                        | <ul> <li>2. CSC Fare Media sale</li> <li>4. CSC tPurse Product sale</li> <li>18. CSC Fare Media activity</li> <li>Management</li> <li>23. CSC Fare Media Holder</li> <li>Information</li> </ul> |             |
| 2      | Buy single ticket on SalesDevice          | Ticket can be bought               | 3. CSC Fare Product sale                                                                                                    |             |
| 3      | Refund single ticket on<br>SalesDevice    | Refund OK. Single ticket refunded. | 8. CSC Fare Product refund                                                                                                    |             |
| 4      | Validate on Validator                     | No validation                      |                                                                                                    |             |
| 5      | Validate on Validator                     | No validation                      |                                                                                                    |             |
| 6      | Validate on Validator                     | No validation                      |                                                                                                    |             |
| Comr   | nents:                                    |                                    |                                                                                                    |             |
|        | Tested by:                                | Date/sign.:                        | Verified by:                                                                                                    | Date/sign.: |

| TEST   | CASE                           |                                          |                              |             |
|--------|--------------------------------|------------------------------------------|------------------------------|-------------|
| ID:    | 7.4                            | Category:                                | Refund                       |             |
| Title: | Refund period pass             | Card number:                             |                              |             |
| Step   | Action                         | Expected results                         | Expected transactions        | Results     |
| 1      | Issue a personal card on       | Card issued                              | 2. CSC Fare Media sale       |             |
|        | SalesDevice                    |                                          | 4. CSC tPurse Product sale   |             |
|        |                                |                                          | 18. CSC Fare Media activity  |             |
|        |                                |                                          | Management                   |             |
|        |                                |                                          | 23. CSC Fare Media Holder    |             |
|        |                                |                                          | Information                  |             |
| 2      | Buy period pass on SalesDevice | Pass can be bought                       | 3. CSC Fare Product sale     |             |
| 3      | Validate on Validator          | Validation OK                            | 30. CSC Fare Product checkin |             |
| 4      | Refund period pass on          | Refund OK. Part of period pass refunded. | 3. CSC Fare Product sale     |             |
|        | SalesDevice                    |                                          |                              |             |
| 5      | Validate on Validator          | No validation                            |                              |             |
| 6      | Validate on Validator          | No validation                            |                              |             |
| 7      | Validate on Validator          | No validation                            |                              |             |
| Comr   | nents:                         |                                          |                              |             |
|        | Tested by:                     | Date/sign.:                              | Verified by:                 | Date/sign.: |

| TEST   | CASE                              |                        |                                 |             |
|--------|-----------------------------------|------------------------|---------------------------------|-------------|
| ID:    | 8.1                               | Category:              | Reconstruction                  |             |
| Title: | Reconstruct card with period pass | Card number:           |                                 |             |
| Step   | Action                            | Expected results       | Expected transactions           | Results     |
| 1      | Issue a card on SalesDevice       | Card issued            | 2. CSC Fare Media sale          |             |
|        |                                   |                        | 4. CSC tPurse Product sale      |             |
|        |                                   |                        | 18. CSC Fare Media activity     |             |
|        |                                   |                        | Management                      |             |
|        |                                   |                        | 23. CSC Fare Media Holder       |             |
|        |                                   |                        | Information                     |             |
| 2      | Buy period pass on SalesDevice    | Pass can be bought     | 3. CSC Fare Product sale        |             |
| 3      | Validate on Validator             | Validation OK          | 30. CSC Fare Product checkin    |             |
| 4      | Order reconstruction on           | Reconstruction ordered |                                 |             |
|        | ServiceApplication                |                        |                                 |             |
| 5      | Wait until all transactions have  | N/A                    |                                 |             |
|        | been distributed                  |                        |                                 |             |
| 6      | Reconstruct card                  | Reconstruction OK      | 12. CSC Fare Media Exchange     |             |
|        |                                   |                        | 14. CSC tPurse Product Exchange |             |
|        |                                   |                        | 13. CSC Fare Product Exchange   |             |
| 7      | Validate on Validator             | Validation OK          | 30. CSC Fare Product checkin    |             |
| 8      | Validate on Validator             | Validation OK          | 30. CSC Fare Product checkin    |             |
| 9      | Validate on Validator             | Validation OK          | 30. CSC Fare Product checkin    |             |
| Comn   | nents:                            |                        |                                 |             |
|        |                                   |                        |                                 |             |
|        |                                   |                        |                                 |             |
|        |                                   |                        |                                 |             |
|        |                                   |                        |                                 |             |
|        | Tested by:                        | Date/sign.:            | Verified by:                    | Date/sign.: |
|        |                                   |                        |                                 |             |
|        |                                   |                        |                                 |             |
| 1      |                                   |                        |                                 |             |

| TEST   | CASE                             |                        |                                 |              |
|--------|----------------------------------|------------------------|---------------------------------|--------------|
| ID:    | 8.2                              | Category:              | Reconstruction                  |              |
| Title: | Reconstruct card with stored     | Card number:           |                                 |              |
|        | value                            |                        |                                 | -            |
| Step   | Action                           | Expected results       | Expected transactions           | Results      |
| 1      | Issue a card on SalesDevice      | Card issued            | 2. CSC Fare Media sale          |              |
|        |                                  |                        | 4. CSC tPurse Product sale      |              |
|        |                                  |                        | 18. CSC Fare Media activity     |              |
|        |                                  |                        | Management                      |              |
|        |                                  |                        | 23. CSC Fare Media Holder       |              |
|        |                                  |                        | Information                     |              |
| 2      | Load stored value NOK 200        | Stored value loaded    | 3. CSC Fare Product sale        |              |
| 3      | Order reconstruction on          | Reconstruction ordered |                                 |              |
|        | ServiceApplication               |                        |                                 |              |
| 4      | Wait until all transactions have | N/A                    |                                 |              |
|        | been distributed                 |                        |                                 |              |
| 5      | Reconstruct card                 | Reconstruction OK      | 12. CSC Fare Media Exchange     |              |
|        |                                  |                        | 14. CSC tPurse Product Exchange |              |
| 6      | Buy single ticket on SalesDevice | Ticket can be bought   | 3. CSC Fare Product sale        |              |
|        | using stored value               |                        |                                 |              |
| 7      | Validate on Validator            | Validation OK          | 30. CSC Fare Product checkin    |              |
| Comr   | nents:                           |                        |                                 |              |
|        |                                  |                        |                                 |              |
|        |                                  |                        |                                 |              |
|        |                                  |                        |                                 |              |
|        |                                  |                        |                                 |              |
|        | Tested by:                       | Data /size             |                                 | Data (siza s |
|        | Tested by:                       | Date/sign.:            | Verified by:                    | Date/sign.:  |
|        |                                  |                        |                                 |              |
|        |                                  |                        |                                 |              |

| TEST  | CASE                                                              |                                       |                                 |             |
|-------|-------------------------------------------------------------------|---------------------------------------|---------------------------------|-------------|
| D:    | 8.3                                                               | Category:                             | Reconstruction                  |             |
| itle: | Reconstruct card with period pass, single ticket and stored value | Card number:                          |                                 |             |
| Step  | Action                                                            | Expected results                      | Expected transactions           | Results     |
| _     | Issue a card on SalesDevice                                       | Card issued                           | 2. CSC Fare Media sale          |             |
|       |                                                                   |                                       | 4. CSC tPurse Product sale      |             |
|       |                                                                   |                                       | 18. CSC Fare Media activity     |             |
|       |                                                                   |                                       | Management                      |             |
|       |                                                                   |                                       | 23. CSC Fare Media Holder       |             |
|       |                                                                   |                                       | Information                     |             |
| 2     | Buy period pass on SalesDevice                                    | Pass can be bought                    | 3. CSC Fare Product sale        |             |
| 3     | Validate on Validator                                             | Validation OK                         | 30. CSC Fare Product checkin    |             |
| -     | Load stored value with NOK 200                                    | Stored value loaded                   | 11. CSC tPurse Product Reload   |             |
| ,     | Buy single ticket on SalesDevice                                  | Ticket can be bought and stored value | 3. CSC Fare Product sale        |             |
|       | using stored value                                                | deducted                              |                                 |             |
| 5     | Order reconstruction on                                           | Reconstruction ordered                |                                 |             |
|       | ServiceApplication                                                |                                       |                                 |             |
| 7     | Wait until all transactions have been distributed                 | N/A                                   |                                 |             |
| }     | Reconstruct card                                                  | Reconstruction OK. Single ticket only | 12. CSC Fare Media Exchange     |             |
|       |                                                                   | reconstructed if reconstructable      | 14. CSC tPurse Product Exchange |             |
|       |                                                                   |                                       | 13. CSC Fare Product Exchange   |             |
|       |                                                                   |                                       | 13. CSC Fare Product Exchange   |             |
| )     | Validate period pass on Validator                                 | Validation OK                         | 30. CSC Fare Product checkin    |             |
| .0    | Validate single ticket on Validator                               | Validation OK                         | 30. CSC Fare Product checkin    |             |
| Comr  | nents:                                                            |                                       |                                 |             |
|       | Tested by:                                                        | Date/sign.:                           | Verified by:                    | Date/sign.: |

| ID:    | 9.1                                                 | Category:           | Stored value and auto-reload                                                                                                    |             |
|--------|-----------------------------------------------------|---------------------|----------------------------------------------------------------------------------------------------|-------------|
| Title: | Buy single ticket using stored value                | Card number:        |                                                                                                    |             |
| Step   | Action                                              | Expected results    | Expected transactions                                                                                                    | Results     |
| 1      | Issue a personal card on<br>SalesDevice             | Card issued         | <ul> <li>2. CSC Fare Media sale</li> <li>4. CSC tPurse Product sale</li> <li>18. CSC Fare Media activity</li> <li>Management</li> <li>23. CSC Fare Media Holder</li> </ul> |             |
| 2      | Load stored value NOK 200 on<br>SalesDevice         | Stored value loaded | Information<br>11. CSC tPurse Product Reload                                                                                                    |             |
| 3      | Buy single ticket on SalesDevice using stored value | Single ticket       | 3. CSC Fare Product sale                                                                                                    |             |
| 4      | Validate single ticket on Validator in end zone     | Validation OK       | 30. CSC Fare Product checkin                                                                                                    |             |
| Comn   | nents:                                              |                     |                                                                                                    |             |
|        | Tested by:                                          | Date/sign.:         | Verified by:                                                                                                    | Date/sign.: |

| TEST   | TEST CASE                                            |                     |                               |             |  |
|--------|------------------------------------------------------|---------------------|-------------------------------|-------------|--|
| ID:    | 9.2                                                  | Category:           | Stored value and auto-reload  |             |  |
| Title: | Buy period pass using stored value                   | Card number:        |                               |             |  |
| Step   | Action                                               | Expected results    | Expected transactions         | Results     |  |
| 1      | Issue a card on SalesDevice                          | Card issued         | 2. CSC Fare Media sale        |             |  |
|        |                                                      |                     | 4. CSC tPurse Product sale    |             |  |
|        |                                                      |                     | 18. CSC Fare Media activity   |             |  |
|        |                                                      |                     | Management                    |             |  |
|        |                                                      |                     | 23. CSC Fare Media Holder     |             |  |
|        |                                                      |                     | Information                   |             |  |
| 2      | Load stored value NOK 1000 on SalesDevice            | Stored value loaded | 11. CSC tPurse Product Reload |             |  |
| 3      | Buy period pass on SalesDevice<br>using stored value | Pass can be bought  | 3. CSC Fare Product sale      |             |  |
| 4      | Validate on Validator in start zone                  | Validation OK       | 30. CSC Fare Product checkin  |             |  |
| 5      | Validate on Validator in end zone                    | Validation OK       | 30. CSC Fare Product checkin  |             |  |
| Comn   | nents:                                               |                     |                               |             |  |
|        | Tested by:                                           | Date/sign.:         | Verified by:                  | Date/sign.: |  |

| TEST   | TEST CASE                           |                     |                               |               |
|--------|-------------------------------------|---------------------|-------------------------------|---------------|
| ID:    | 9.3                                 | Category:           | Stored value and auto-reload  |               |
| Title: | Split payment                       | Card number:        |                               |               |
| Step   | Action                              | Expected results    | Expected transactions         | Results       |
| 1      | Issue a personal card on            | Card issued         | 2. CSC Fare Media sale        |               |
|        | SalesDevice                         |                     | 4. CSC tPurse Product sale    |               |
|        |                                     |                     | 18. CSC Fare Media activity   |               |
|        |                                     |                     | Management                    |               |
|        |                                     |                     | 23. CSC Fare Media Holder     |               |
|        |                                     |                     | Information                   |               |
| 2      | Load stored value NOK 200 on        | Stored value loaded | 11. CSC tPurse Product Reload |               |
|        | SalesDevice                         |                     |                               |               |
| 3      | Buy single ticket on SalesDevice    | Single ticket       | 3. CSC Fare Product sale      |               |
|        | using stored value and cash (split  |                     |                               |               |
|        | payment)                            |                     |                               |               |
| 4      | Validate single ticket on Validator | Validation OK       | 30. CSC Fare Product checkin  |               |
|        | in end zone                         |                     |                               |               |
| Comr   | nents:                              |                     |                               |               |
|        |                                     |                     |                               |               |
|        |                                     |                     |                               |               |
|        |                                     |                     |                               |               |
|        |                                     |                     |                               |               |
|        | Tested by:                          | Date/sign.:         | Verified by:                  | Date/sign.:   |
|        |                                     |                     |                               | - 400/ 010111 |
|        |                                     |                     |                               |               |
|        |                                     |                     |                               |               |

| TEST   | TEST CASE                                |                                              |                                 |             |  |
|--------|------------------------------------------|----------------------------------------------|---------------------------------|-------------|--|
| ID:    | 9.4                                      | Category:                                    | Stored value and auto-reload    |             |  |
| Title: | Auto-reload                              | Card number:                                 |                                 |             |  |
| Step   | Action                                   | Expected results                             | Expected transactions           | Results     |  |
| 1      | Issue a card on SalesDevice              | Card issued                                  | 2. CSC Fare Media sale          |             |  |
|        |                                          |                                              | 4. CSC tPurse Product sale      |             |  |
|        |                                          |                                              | 18. CSC Fare Media activity     |             |  |
|        |                                          |                                              | Management                      |             |  |
|        |                                          |                                              | 23. CSC Fare Media Holder       |             |  |
|        |                                          |                                              | Information                     |             |  |
| 2      | Load stored value NOK 200 on SalesDevice | Stored value loaded                          | 11. CSC tPurse Product Reload   |             |  |
| 3      | Add auto-reload agreement on             | Agreement is established                     | 19. CSC tPurse management       |             |  |
|        | ServiceApplication                       |                                              |                                 |             |  |
|        | (LowWaterMark = NOK 200,                 |                                              |                                 |             |  |
|        | ReloadValue = NOK 100)                   |                                              |                                 |             |  |
| 4      | Buy single ticket on SalesDevice         | Ticket can be bought                         | 3. CSC Fare Product sale        |             |  |
|        | using stored value                       |                                              |                                 |             |  |
| 5      | Validate on Validator in start zone      | Validation OK and stored value reloaded with | 16. CSC tPurse Product AutoLoad |             |  |
|        |                                          | ReloadValue                                  | 30. CSC Fare Product checkin    |             |  |
| 6      | Validate on Validator in end zone        | Validation OK                                | 30. CSC Fare Product checkin    |             |  |
| Comr   | nents:                                   |                                              |                                 |             |  |
|        | Tested by:                               | Date/sign.:                                  | Verified by:                    | Date/sign.: |  |

| TEST   | TEST CASE                                              |                                                                                                    |                                 |             |  |
|--------|--------------------------------------------------------|----------------------------------------------------------------------------------------------------|---------------------------------|-------------|--|
| ID:    | 9.5                                                    | Category:                                                                                                    | Stored value and auto-reload    |             |  |
| Title: | Terminate auto-reload agreement                        | Card number:                                                                                                    |                                 |             |  |
| Step   | Action                                                 | Expected results                                                                                                | Expected transactions           | Results     |  |
| 1      | Issue a card on SalesDevice                            | Card issued                                                                                                    | 2. CSC Fare Media sale          |             |  |
|        |                                                        |                                                                                                    | 4. CSC tPurse Product sale      |             |  |
|        |                                                        |                                                                                                    | 18. CSC Fare Media activity     |             |  |
|        |                                                        |                                                                                                    | Management                      |             |  |
|        |                                                        |                                                                                                    | 23. CSC Fare Media Holder       |             |  |
|        |                                                        |                                                                                                    | Information                     |             |  |
| 2      | Load stored value NOK 200 on SalesDevice               | Stored value loaded                                                                                             | 11. CSC tPurse Product Reload   |             |  |
| 3      | Add auto-reload agreement on                           | Agreement is established                                                                                        | 19. CSC tPurse management       |             |  |
|        | ServiceApplication                                     |                                                                                                    |                                 |             |  |
|        | (LowWaterMark = NOK 200,                               |                                                                                                    |                                 |             |  |
|        | ReloadValue = NOK 100)                                 | The second second second second second second second second second second second second second second second se |                                 |             |  |
| 4      | Buy single ticket on SalesDevice<br>using stored value | Ticket can be bought                                                                                            | 3. CSC Fare Product sale        |             |  |
| 5      | Validate on Validator in start zone                    | Validation OK and stored value reloaded with                                                                    | 16. CSC tPurse Product AutoLoad |             |  |
|        |                                                        | ReloadValue                                                                                                    | 30. CSC Fare Product checkin    |             |  |
| 6      | Terminate auto-reload agreement                        | Auto-reload agreement is terminated                                                                             | 19. CSC tPurse management       |             |  |
| 7      | Buy single ticket (price >                             | Ticket can be bought                                                                                            | 3. CSC Fare Product sale        |             |  |
|        | StoredValue - LowWaterMark) on                         |                                                                                                    |                                 |             |  |
|        | SalesDevice using stored value                         |                                                                                                    |                                 |             |  |
| 8      | Validate on Validator in end zone                      | Validation OK. No auto-reload.                                                                                  | 30. CSC Fare Product checkin    |             |  |
| 9      | Validate on Validator in end zone                      | Validation OK                                                                                                   | 30. CSC Fare Product checkin    |             |  |
| Comr   | nents:                                                 |                                                                                                    |                                 |             |  |
|        |                                                        |                                                                                                    |                                 |             |  |
|        |                                                        |                                                                                                    |                                 |             |  |
|        |                                                        |                                                                                                    |                                 |             |  |
|        |                                                        |                                                                                                    |                                 |             |  |
|        | Tested by:                                             | Date/sign.:                                                                                                    | Verified by:                    | Date/sign.: |  |

| itle: | 9.6                                         | Category:                                    | Stored value and auto-reload    |         |
|-------|---------------------------------------------|----------------------------------------------|---------------------------------|---------|
|       | Double auto-reload                          | Card number:                                 |                                 |         |
| Step  | Action                                      | Expected results                             | Expected transactions           | Results |
| 1     | Issue a personal card on                    | Card issued                                  | 2. CSC Fare Media sale          |         |
|       | SalesDevice                                 |                                              | 4. CSC tPurse Product sale      |         |
|       |                                             |                                              | 18. CSC Fare Media activity     |         |
|       |                                             |                                              | Management                      |         |
|       |                                             |                                              | 23. CSC Fare Media Holder       |         |
|       |                                             |                                              | Information                     |         |
| 2     | Load stored value NOK 300 on<br>SalesDevice | Stored value loaded                          | 11. CSC tPurse Product Reload   |         |
| 3     | Add auto-reload agreement on                | Agreement is established                     | 19. CSC tPurse management       |         |
|       | ServiceApplication                          |                                              |                                 |         |
|       | (LowWaterMark = NOK 200,                    |                                              |                                 |         |
|       | ReloadValue = NOK 100)                      |                                              |                                 |         |
| 4     | Buy single ticket (price > NOK 200)         | Ticket can be bought                         | 3. CSC Fare Product sale        |         |
|       | on SalesDevice using stored value           |                                              |                                 |         |
| 5     | Validate on Validator in start zone         | Validation OK and stored value reloaded with | 16. CSC tPurse Product AutoLoad |         |
|       |                                             | ReloadValue                                  | 30. CSC Fare Product checkin    |         |
| 6     | Validate on Validator in end zone           | Validation OK and stored value reloaded with | 16. CSC tPurse Product AutoLoad |         |
|       |                                             | ReloadValue                                  | 30. CSC Fare Product checkin    |         |
| 7     | Validate on Validator in end zone           | Validation OK                                | 30. CSC Fare Product checkin    |         |

| ID:    | 9.7                                 | Category:                                    | Stored value and auto-reload    |         |
|--------|-------------------------------------|----------------------------------------------|---------------------------------|---------|
| Title: | Auto-reload performed twice         | Card number:                                 |                                 |         |
| Step   | Action                              | Expected results                             | Expected transactions           | Results |
| L      | Issue a personal card on            | Card issued                                  | 2. CSC Fare Media sale          |         |
|        | SalesDevice                         |                                              | 4. CSC tPurse Product sale      |         |
|        |                                     |                                              | 18. CSC Fare Media activity     |         |
|        |                                     |                                              | Management                      |         |
|        |                                     |                                              | 23. CSC Fare Media Holder       |         |
|        |                                     |                                              | Information                     |         |
| 2      | Load stored value NOK 200 on        | Stored value loaded                          | 11. CSC tPurse Product Reload   |         |
|        | SalesDevice                         |                                              |                                 |         |
| 3      | Add auto-reload agreement on        | Agreement is established                     | 19. CSC tPurse management       |         |
|        | ServiceApplication                  |                                              |                                 |         |
|        | (LowWaterMark = NOK 200,            |                                              |                                 |         |
|        | ReloadValue = NOK 100)              |                                              |                                 |         |
| 4      | Buy single ticket on SalesDevice    | Ticket can be bought                         | 3. CSC Fare Product sale        |         |
|        | using stored value                  |                                              |                                 |         |
| 5      | Validate on Validator in start zone | Validation OK and stored value reloaded with | 16. CSC tPurse Product AutoLoad |         |
|        |                                     | ReloadValue                                  | 30. CSC Fare Product checkin    |         |
| 5      | Validate on Validator in end zone   | Validation OK                                | 30. CSC Fare Product checkin    |         |
| 7      | Buy single ticket (price >          | Ticket can be bought                         | 30. CSC Fare Product checkin    |         |
|        | StoredValue - LowWaterMark) on      |                                              |                                 |         |
|        | SalesDevice using stored value      |                                              |                                 |         |
| 3      | Validate on Validator in end zone   | Validation OK and stored value reloaded with | 16. CSC tPurse Product AutoLoad |         |
|        |                                     | ReloadValue                                  | 30. CSC Fare Product checkin    |         |
| 9      | Validate on Validator in end zone   | Validation OK                                | 30. CSC Fare Product checkin    |         |

| Tested by: | Date/sign.: | Verified by: | Date/sign.: |
|------------|-------------|--------------|-------------|
|            |             |              |             |
|            |             |              |             |

| TEST   | TEST CASE                      |                     |                               |             |
|--------|--------------------------------|---------------------|-------------------------------|-------------|
| ID:    | 9.8                            | Category:           | Stored value and auto-reload  |             |
| Title: | Cancel reload of stored value  | Card number:        |                               |             |
| Step   | Action                         | Expected results    | Expected transactions         | Results     |
| 1      | Issue a personal card on       | Card issued         | 2. CSC Fare Media sale        |             |
|        | SalesDevice                    |                     | 4. CSC tPurse Product sale    |             |
|        |                                |                     | 18. CSC Fare Media activity   |             |
|        |                                |                     | Management                    |             |
|        |                                |                     | 23. CSC Fare Media Holder     |             |
|        |                                |                     | Information                   |             |
| 2      | Load stored value with NOK 200 | Stored value loaded | 11. CSC tPurse Product Reload |             |
|        | on SalesDevice                 |                     |                               |             |
| 3      | Cancel reload of stored value  | Cancellation OK     | 11. CSC tPurse Product Reload |             |
| Comr   | nents:                         |                     |                               |             |
|        | Tested by:                     | Date/sign.:         | Verified by:                  | Date/sign.: |

| TEST   | TEST CASE                                    |                     |                               |             |
|--------|----------------------------------------------|---------------------|-------------------------------|-------------|
| ID:    | 9.9                                          | Category:           | Stored value and auto-reload  |             |
| Title: | Cancel single ticket sale using stored value | Card number:        |                               |             |
| Step   | Action                                       | Expected results    | Expected transactions         | Results     |
| 1      | Issue a personal card on                     | Card issued         | 2. CSC Fare Media sale        |             |
|        | SalesDevice                                  |                     | 4. CSC tPurse Product sale    |             |
|        |                                              |                     | 18. CSC Fare Media activity   |             |
|        |                                              |                     | Management                    |             |
|        |                                              |                     | 23. CSC Fare Media Holder     |             |
|        |                                              |                     | Information                   |             |
| 2      | Load stored value with NOK 200               | Stored value loaded | 11. CSC tPurse Product Reload |             |
|        | on SalesDevice                               |                     |                               |             |
| 3      | Buy single ticket on SalesDevice             | Single ticket       | 3. CSC Fare Product sale      |             |
|        | using stored value                           |                     |                               |             |
| 4      | Cancel single ticket sale                    | Cancellation OK     | 3. CSC Fare Product sale      |             |
| 5      | Validate single ticket on Validator          | No validation       |                               |             |
|        | in end zone                                  |                     |                               |             |
| Comn   | nents:                                       |                     |                               |             |
|        |                                              |                     |                               |             |
|        |                                              |                     |                               |             |
|        |                                              |                     |                               |             |
|        | Tostod by:                                   | Data/sign :         | Verified by:                  | Data/sign : |
|        | Tested by:                                   | Date/sign.:         | vermed by:                    | Date/sign.: |
|        |                                              |                     |                               |             |
|        |                                              |                     |                               |             |

| TEST   | TEST CASE                                                                                                    |                     |                                                                                                    |             |  |
|--------|----------------------------------------------------------------------------------------------------|---------------------|----------------------------------------------------------------------------------------------------|-------------|--|
| ID:    | 9.9                                                                                                    | Category:           | Stored value and auto-reload                                                                                                    |             |  |
| Title: | Use of Stored Value across<br>NetworkIDs                                                                                                    | Card number:        |                                                                                                    |             |  |
| Step   | Action                                                                                                    | Expected results    | Expected transactions                                                                                                    | Results     |  |
| 1      | Issue a personal card on<br>SalesDevice operating within a<br>given NetworkID                                                                                   | Card issued         | <ul> <li>2. CSC Fare Media sale</li> <li>4. CSC tPurse Product sale</li> <li>18. CSC Fare Media activity</li> <li>Management</li> <li>23. CSC Fare Media Holder</li> <li>Information</li> </ul> |             |  |
| 2      | Load stored value with NOK 200<br>on SalesDevice (same Network as<br>step 1)                                                                                    | Stored value loaded | 11. CSC tPurse Product Reload                                                                                                    |             |  |
| 3      | Buy a (non-interoperable) period<br>pass, multiple journey ticket or<br>single ticket on SalesDevice using<br>stored value (NetworkID different<br>from step 1) | Single ticket       | 3. CSC Fare Product sale                                                                                                    |             |  |
| 4      | Validate on Validator within same<br>NetworkID as step 3                                                                                                    | Validation OK       | 30. CSC Fare Product checkin                                                                                                    |             |  |
| 5      | Validate on validator within same<br>NetworkID as step 1                                                                                                    | No validation       |                                                                                                    |             |  |
| Comr   | nents:                                                                                                    |                     |                                                                                                    | 2.11        |  |
|        | Tested by:                                                                                                    | Date/sign.:         | Verified by:                                                                                                    | Date/sign.: |  |

| TEST   | TEST CASE                           |                              |                                    |                    |
|--------|-------------------------------------|------------------------------|------------------------------------|--------------------|
| ID:    | 10.1                                | Category:                    | Prioritising, unknown products and | garbage collection |
| Title: | Prioritising between single ticket, | Card number:                 |                                    |                    |
|        | period pass and immediate event     |                              |                                    |                    |
| Step   | Action                              | Expected results             | Expected transactions              | Results            |
| 1      | Issue a personal card on            | Card issued                  | 2. CSC Fare Media sale             |                    |
|        | SalesDevice                         |                              | 4. CSC tPurse Product sale         |                    |
|        |                                     |                              | 18. CSC Fare Media activity        |                    |
|        |                                     |                              | Management                         |                    |
|        |                                     |                              | 23. CSC Fare Media Holder          |                    |
|        |                                     |                              | Information                        |                    |
| 2      | Load stored value NOK 200           | Stored value loaded          | 11. CSC tPurse Product Reload      |                    |
| 3      | Buy single ticket on SalesDevice    | Ticket can be bought         | 3. CSC Fare Product sale           |                    |
| 4      | Buy period pass on SalesDevice,     | Pass can be bought           | 3. CSC Fare Product sale           |                    |
|        | valid in same area as single ticket |                              |                                    |                    |
| 5      | Validate on Validator in a zone     | Validation of period pass OK | 30. CSC Fare Product checkin       |                    |
|        | where both products are valid,      |                              |                                    |                    |
|        | and immediate event is possible,    |                              |                                    |                    |
|        | if applicable                       |                              |                                    |                    |
| Comr   | nents:                              |                              |                                    |                    |
|        |                                     |                              |                                    |                    |
|        |                                     |                              |                                    |                    |
|        |                                     |                              |                                    |                    |
|        |                                     |                              |                                    |                    |
|        | Tested bu                           | Data /siza :                 | Verified by:                       | Data /sign :       |
|        | Tested by:                          | Date/sign.:                  | Verified by:                       | Date/sign.:        |
|        |                                     |                              |                                    |                    |
|        |                                     |                              |                                    |                    |

| TEST    | TEST CASE                          |                                    |                                    |                    |
|---------|------------------------------------|------------------------------------|------------------------------------|--------------------|
| ID:     | 10.2                               | Category:                          | Prioritising, unknown products and | garbage collection |
| Title:  | Prioritising between period passes | Card number:                       |                                    |                    |
| Step    | Action                             | Expected results                   | Expected transactions              | Results            |
| 1       | Issue a personal card on           | Card issued                        | 2. CSC Fare Media sale             |                    |
|         | SalesDevice                        |                                    | 4. CSC tPurse Product sale         |                    |
|         |                                    |                                    | 18. CSC Fare Media activity        |                    |
|         |                                    |                                    | Management                         |                    |
|         |                                    |                                    | 23. CSC Fare Media Holder          |                    |
|         |                                    |                                    | Information                        |                    |
| 2       | Load stored value NOK 200          | Stored value loaded                | 11. CSC tPurse Product Reload      |                    |
| 3       | Buy 7-day period pass on           | Pass can be bought                 | 3. CSC Fare Product sale           |                    |
|         | SalesDevice                        |                                    |                                    |                    |
| 4       | Buy 30-day period pass on          | Pass can be bought                 | 3. CSC Fare Product sale           |                    |
|         | SalesDevice, with at least one     |                                    |                                    |                    |
|         | overlapping zone with the 7-day    |                                    |                                    |                    |
| -       | period pass                        |                                    |                                    |                    |
| 5       | Validate on Validator in an        | Validation of 7-day period pass OK | 30. CSC Fare Product checkin       |                    |
| <u></u> | overlapping zone                   |                                    |                                    |                    |
| Comr    | nents:                             |                                    |                                    |                    |
|         |                                    |                                    |                                    |                    |
|         |                                    |                                    |                                    |                    |
|         |                                    |                                    |                                    |                    |
|         |                                    |                                    |                                    |                    |
|         | Tested by:                         | Date/sign.:                        | Verified by:                       | Date/sign.:        |
|         |                                    |                                    |                                    |                    |
|         |                                    |                                    |                                    |                    |

| TEST   | TEST CASE                                                        |                                                    |                                                                                                    |                    |  |
|--------|------------------------------------------------------------------|----------------------------------------------------|----------------------------------------------------------------------------------------------------|--------------------|--|
| ID:    | 10.3                                                             | Category:                                          | Prioritising, unknown products and                                                                                                    | garbage collection |  |
| Title: | Unused unknown product                                           | Card number:                                       |                                                                                                    |                    |  |
| Step   | Action                                                           | Expected results                                   | Expected transactions                                                                                                    | Results            |  |
| 1      | Issue a personal card on<br>SalesDevice                          | Card issued                                        | <ol> <li>2. CSC Fare Media sale</li> <li>4. CSC tPurse Product sale</li> <li>18. CSC Fare Media activity</li> <li>Management</li> <li>23. CSC Fare Media Holder</li> <li>Information</li> </ol> |                    |  |
| 2      | Buy single ticket that is unknown for the new PTO on SalesDevice | Ticket can be bought                               | 3. CSC Fare Product sale                                                                                                    |                    |  |
| 3      | Validate on the new PTO's<br>Validator                           | No validation and product is not garbage collected |                                                                                                    |                    |  |
| Comr   | Comments:                                                        |                                                    |                                                                                                    |                    |  |
|        | Tested by:                                                       | Date/sign.:                                        | Verified by:                                                                                                    | Date/sign.:        |  |

| TEST   | TEST CASE                         |                                          |                                                       |             |
|--------|-----------------------------------|------------------------------------------|-------------------------------------------------------|-------------|
| ID:    | 10.4                              | Category:                                | Prioritising, unknown products and garbage collection |             |
| Title: | Valid unknown product             | Card number:                             |                                                       |             |
| Step   | Action                            | Expected results                         | Expected transactions                                 | Results     |
| 1      | Issue a card on SalesDevice       | Card issued                              | 2. CSC Fare Media sale                                |             |
|        |                                   |                                          | 4. CSC tPurse Product sale                            |             |
|        |                                   |                                          | 18. CSC Fare Media activity                           |             |
|        |                                   |                                          | Management                                            |             |
|        |                                   |                                          | 23. CSC Fare Media Holder                             |             |
|        |                                   |                                          | Information                                           |             |
| 2      | Buy single ticket that is unknown | Ticket can be bought                     | 3. CSC Fare Product sale                              |             |
|        | for the new PTO on SalesDevice    |                                          |                                                       |             |
| 3      | Validate in a valid zone on       | Validation OK                            | 30. CSC Fare Product checkin                          |             |
|        | Validator                         |                                          |                                                       |             |
| 4      | Validate on the new PTO's         | No validation and product is not garbage |                                                       |             |
|        | Validator                         | collected                                |                                                       |             |
| Comr   | nents:                            |                                          |                                                       |             |
|        |                                   |                                          |                                                       |             |
|        |                                   |                                          |                                                       |             |
|        |                                   |                                          |                                                       |             |
|        |                                   |                                          |                                                       |             |
|        | Tested by:                        | Date/sign.:                              | Verified by:                                          | Date/sign.: |
|        |                                   |                                          |                                                       |             |
|        |                                   |                                          |                                                       |             |
|        |                                   |                                          |                                                       |             |

| TEST   | TEST CASE                               |                                                      |                                                                                                    |                    |  |
|--------|-----------------------------------------|------------------------------------------------------|----------------------------------------------------------------------------------------------------|--------------------|--|
| ID:    | 10.5                                    | Category:                                            | Prioritising, unknown products and                                                                                                    | garbage collection |  |
| Title: | Garbage collection of single ticket     | Card number:                                         |                                                                                                    |                    |  |
| Step   | Action                                  | Expected results                                     | Expected transactions                                                                                                    | Results            |  |
| 1      | Issue a personal card on<br>SalesDevice | Card issued                                          | <ol> <li>2. CSC Fare Media sale</li> <li>4. CSC tPurse Product sale</li> <li>18. CSC Fare Media activity</li> <li>Management</li> <li>23. CSC Fare Media Holder</li> </ol> |                    |  |
|        |                                         |                                                      | Information                                                                                                    |                    |  |
| 2      | Buy single ticket on SalesDevice        | Ticket can be bought                                 | 3. CSC Fare Product sale                                                                                                    |                    |  |
| 3      | Wait until single ticket is expired     | N/A                                                  |                                                                                                    |                    |  |
| 4      | Validate on Validator                   | No validation and single ticket is garbage collected | 25. CSC garbage collection transaction                                                                                                    |                    |  |
| Comr   | Comments:                               |                                                      |                                                                                                    |                    |  |
|        | Tested by:                              | Date/sign.:                                          | Verified by:                                                                                                    | Date/sign.:        |  |

| TEST   | TEST CASE                         |                                          |                                    |                    |
|--------|-----------------------------------|------------------------------------------|------------------------------------|--------------------|
| ID:    | 10.6                              | Category:                                | Prioritising, unknown products and | garbage collection |
| Title: | Garbage collection of period pass | Card number:                             |                                    |                    |
| Step   | Action                            | Expected results                         | Expected transactions              | Results            |
| 1      | Issue a personal card on          | Card issued                              | 2. CSC Fare Media sale             |                    |
|        | SalesDevice                       |                                          | 4. CSC tPurse Product sale         |                    |
|        |                                   |                                          | 18. CSC Fare Media activity        |                    |
|        |                                   |                                          | Management                         |                    |
|        |                                   |                                          | 23. CSC Fare Media Holder          |                    |
|        |                                   |                                          | Information                        |                    |
| 2      | Buy period pass on SalesDevice    | Ticket can be bought                     | 3. CSC Fare Product sale           |                    |
| 3      | Wait until period pass is expired | N/A                                      |                                    |                    |
| 4      | Validate on Validator             | No validation and period pass is garbage |                                    |                    |
|        |                                   | collected                                |                                    |                    |
| Comr   | nents:                            |                                          |                                    |                    |
|        |                                   |                                          |                                    |                    |
|        |                                   |                                          |                                    |                    |
|        |                                   |                                          |                                    |                    |
|        |                                   |                                          |                                    |                    |
|        | Tested bu                         | Data /sign :                             | Varified by                        | Data /siza :       |
|        | Tested by:                        | Date/sign.:                              | Verified by:                       | Date/sign.:        |
|        |                                   |                                          |                                    |                    |
|        |                                   |                                          |                                    |                    |
|        |                                   |                                          |                                    |                    |

| TEST   | TEST CASE                               |                                              |                                    |                    |
|--------|-----------------------------------------|----------------------------------------------|------------------------------------|--------------------|
| ID:    | 10.7                                    | Category:                                    | Prioritising, unknown products and | garbage collection |
| Title: | Period pass with auto-renewal agreement | Card number:                                 |                                    |                    |
| Step   | Action                                  | Expected results                             | Expected transactions              | Results            |
| 1      | Issue a personal card on                | Card issued                                  | 2. CSC Fare Media sale             |                    |
|        | SalesDevice                             |                                              | 4. CSC tPurse Product sale         |                    |
|        |                                         |                                              | 18. CSC Fare Media activity        |                    |
|        |                                         |                                              | Management                         |                    |
|        |                                         |                                              | 23. CSC Fare Media Holder          |                    |
|        |                                         |                                              | Information                        |                    |
| 2      | Buy period pass on SalesDevice          | Ticket can be bought                         | 3. CSC Fare Product sale           |                    |
| 3      | Establish auto-renewal agreement        | Agreement established                        | 20. CSC Fare Product AutoRenew     |                    |
|        | on ServiceApplication                   |                                              | Management                         |                    |
| 4      | Validate on Validator                   | Validation OK                                | 30. CSC Fare Product checkin       |                    |
| 5      | Wait until period pass is expired       | N/A                                          |                                    |                    |
| 6      | Validate on Validator where             | No validation and period pass is not garbage |                                    |                    |
|        | product is unknown                      | collected                                    |                                    |                    |
| Comn   | nents:                                  |                                              |                                    | -                  |
|        |                                         |                                              |                                    |                    |
|        |                                         |                                              |                                    |                    |
|        |                                         |                                              |                                    |                    |
|        |                                         |                                              |                                    |                    |
|        |                                         |                                              |                                    |                    |
|        | Tested by:                              | Date/sign.:                                  | Verified by:                       | Date/sign.:        |
|        |                                         |                                              |                                    |                    |
|        |                                         |                                              |                                    |                    |

| TEST   | TEST CASE                          |                                           |                                    |                    |
|--------|------------------------------------|-------------------------------------------|------------------------------------|--------------------|
| ID:    | 10.8                               | Category:                                 | Prioritising, unknown products and | garbage collection |
| Title: | Card with unknown product          | Card number:                              |                                    |                    |
| Step   | Action                             | Expected results                          | Expected transactions              | Results            |
| 1      | Issue a personal card on           | Card issued                               | 2. CSC Fare Media sale             |                    |
|        | SalesDevice                        |                                           | 4. CSC tPurse Product sale         |                    |
|        |                                    |                                           | 18. CSC Fare Media activity        |                    |
|        |                                    |                                           | Management                         |                    |
|        |                                    |                                           | 23. CSC Fare Media Holder          |                    |
|        |                                    |                                           | Information                        |                    |
| 2      | Buy a non interoperable period     | Ticket can be bought                      | 3. CSC Fare Product sale           |                    |
|        | pass, multiple journey ticket or a |                                           |                                    |                    |
|        | single ticket on SalesDevice       |                                           |                                    |                    |
|        | belonging to PTO that is the       |                                           |                                    |                    |
|        | Product Owner                      |                                           |                                    |                    |
| 3      | Validate on validator belonging to | Activation/Validation OK                  | 30. CSC Fare Product checkin       |                    |
|        | a PTO that is the Product Owner    |                                           |                                    |                    |
| 4      | Validate on validator belonging to | Card is ignored or the validator shows an |                                    |                    |
|        | a PTO that is not the Product      | unknown product                           |                                    |                    |
|        | Owner                              |                                           |                                    |                    |
| Comr   | nents:                             |                                           |                                    |                    |
|        |                                    |                                           |                                    |                    |
|        |                                    |                                           |                                    |                    |
|        |                                    |                                           |                                    |                    |
|        |                                    |                                           |                                    |                    |
|        | Tested by:                         | Date/sign.:                               | Verified by:                       | Date/sign.:        |
|        | -                                  | -                                         | -                                  |                    |
|        |                                    |                                           |                                    |                    |
|        |                                    |                                           |                                    |                    |

| TEST ( |                                                                                                    |                                                                       |                                                                                                    |                     |
|--------|----------------------------------------------------------------------------------------------------|-----------------------------------------------------------------------|----------------------------------------------------------------------------------------------------|---------------------|
| ID:    | 10.9                                                                                                    | Category:                                                             | Prioritising, unknown products and                                                                                                    | l garbage collectio |
| Title: | Garbage collection of unknown products                                                                                                    | Card number:                                                          |                                                                                                    |                     |
| Step   | Action                                                                                                    | Expected results                                                      | Expected transactions                                                                                                    | Results             |
| 1      | Issue a personal card on<br>SalesDevice                                                                                                    | Card issued                                                           | <ol> <li>2. CSC Fare Media sale</li> <li>4. CSC tPurse Product sale</li> <li>18. CSC Fare Media activity</li> <li>Management</li> <li>23. CSC Fare Media Holder</li> <li>Information</li> </ol> |                     |
| 2      | Buy a non-interoperable period<br>pass, multiple journey ticket or a<br>single ticket on SalesDevice<br>belonging to PTO that is the<br>Product Owner             | Ticket can be bought                                                  | 3. CSC Fare Product sale                                                                                                    |                     |
| 3      | Repeat step 2 until the card is full of unused products                                                                                                    | Ticket can be bought                                                  | 3. CSC Fare Product sale                                                                                                    |                     |
| 4      | Validate on Validator belonging to<br>a PTO that is the Product Owner.<br>One of the unused products will<br>be prioritized. Let the validated<br>product expire. | Activation/Validation                                                 | 30. CSC Fare Product checkin                                                                                                    |                     |
| 5      | Buy a new period pass, mulitple<br>journey ticket or single ticket<br>Salesdevice belonging to a PTO<br>that is not the Product Owner of<br>the expired ticket.   | The expired ticket is garbage collected and new ticket can be bought. | <ul><li>25. CSC garbage collection</li><li>transaction</li><li>3. CSC Fare Product sale</li></ul>                                                                                               |                     |
| Comn   | nents:                                                                                                    |                                                                       |                                                                                                    |                     |
|        | Tested by:                                                                                                    | Date/sign.:                                                           | Verified by:                                                                                                    | Date/sign.:         |

| D:    | 10.10                                                 | Category:                                       | Prioritising, unknown products and | garbage coll |
|-------|-------------------------------------------------------|-------------------------------------------------|------------------------------------|--------------|
| itle: | Garbage collection of unknown auto-renewable products | Card number:                                    |                                    |              |
| tep   | Action                                                | Expected results                                | Expected transactions              | Results      |
| _     | Issue a personal card on                              | Card issued                                     | 2. CSC Fare Media sale             |              |
|       | SalesDevice                                           |                                                 | 4. CSC tPurse Product sale         |              |
|       |                                                       |                                                 | 18. CSC Fare Media activity        |              |
|       |                                                       |                                                 | Management                         |              |
|       |                                                       |                                                 | 23. CSC Fare Media Holder          |              |
|       |                                                       |                                                 | Information                        |              |
| 2     | Buy a non-interoperable period                        | Ticket can be bought                            | 3. CSC Fare Product sale           |              |
|       | pass on SalesDevice belonging to                      |                                                 |                                    |              |
|       | PTO that is the Product Owner                         |                                                 |                                    |              |
| 3     | Establish auto-renewal agreement                      | Agreement established                           | 20. CSC Fare Product AutoRenew     |              |
|       | on ServiceApplication                                 |                                                 | Management                         |              |
| 1     | Validate on Validator belonging to                    | Activation/Validation                           | 30. CSC Fare Product checkin       |              |
|       | a PTO that is the Product Owner.                      |                                                 |                                    |              |
| 5     | Buy a non-interoperable single                        | Ticket can be bought                            | 3. CSC Fare Product sale           |              |
|       | ticket on SalesDevice belonging to                    |                                                 |                                    |              |
|       | PTO that is the Product Owner.                        |                                                 |                                    |              |
|       | Repeat until card is full. Let the                    |                                                 |                                    |              |
|       | auto-renewable period pass                            |                                                 |                                    |              |
|       | expire                                                |                                                 |                                    |              |
| õ     | Buy a new period pass, mulitple                       | The expired ticket is not garbage collected and |                                    |              |
|       | journey ticket or single ticket on                    | no new tickets can be bought.                   |                                    |              |
|       | Salesdevice belonging to a PTO                        |                                                 |                                    |              |
|       | that is not the Product Owner of                      |                                                 |                                    |              |
|       | the expired ticket.                                   |                                                 |                                    |              |
| Comn  | nents:                                                |                                                 | ·                                  | ·            |

| Tested by: | Date/sign.: | Verified by: | Date/sign.: |
|------------|-------------|--------------|-------------|
|            |             |              |             |
|            |             |              |             |

| TEST   | TEST CASE                                        |                              |                                                                                                    |             |
|--------|--------------------------------------------------|------------------------------|----------------------------------------------------------------------------------------------------|-------------|
| ID:    | 11.1                                             | Category:                    | Action lists                                                                                                    |             |
| Title: | Sell product using action lists                  | Card number:                 |                                                                                                    |             |
| Step   | Action                                           | Expected results             | Expected transactions                                                                                                    | Results     |
| 1      | Issue a personal card on<br>SalesDevice          | Card issued                  | <ul> <li>2. CSC Fare Media sale</li> <li>4. CSC tPurse Product sale</li> <li>18. CSC Fare Media activity</li> <li>Management</li> <li>23. CSC Fare Media Holder</li> <li>Information</li> </ul> |             |
| 2      | Add action sell product on<br>ServiceApplication | Action is added              |                                                                                                    |             |
| 3      | Wait until action lists have been distributed    | N/A                          |                                                                                                    |             |
| 4      | Validate on Validator                            | Product added. Validation OK | 3. CSC Fare Product sale<br>30. CSC Fare Product checkin                                                                                                    |             |
| 5      | Validate on Validator                            | Validation OK                | 30. CSC Fare Product checkin                                                                                                    |             |
| 6      | Validate on Validator                            | Validation OK                | 30. CSC Fare Product checkin                                                                                                    |             |
| Comr   | nents:                                           |                              |                                                                                                    |             |
|        | Tested by:                                       | Date/sign.:                  | Verified by:                                                                                                    | Date/sign.: |

| TEST   | TEST CASE                           |                                |                                |             |
|--------|-------------------------------------|--------------------------------|--------------------------------|-------------|
| ID:    | 11.2                                | Category:                      | Action lists                   |             |
| Title: |                                     | Card number:                   |                                |             |
| Step   | Action                              | Expected results               | Expected transactions          | Results     |
| 1      | Issue a personal card on            | Card issued                    | 2. CSC Fare Media sale         | Results     |
| 1      | SalesDevice                         |                                | 4. CSC tPurse Product sale     |             |
|        | Succestive                          |                                | 18. CSC Fare Media activity    |             |
|        |                                     |                                | Management                     |             |
|        |                                     |                                | 23. CSC Fare Media Holder      |             |
|        |                                     |                                | Information                    |             |
| 2      | Buy period pass on SalesDevice      | Pass can be bought             | 3. CSC Fare Product sale       |             |
| 3      | Validate on Validator               | Validation OK                  | 30. CSC Fare Product checkin   |             |
| 4      | Add action renew existing product   | Action is added                |                                |             |
| 4      | on ServiceApplication               |                                |                                |             |
| 5      | Wait until action lists have been   | N/A                            |                                |             |
| Э      |                                     | N/A                            |                                |             |
|        | distributed and existing product is |                                |                                |             |
| C      | expired<br>Validate on Validator    | Product renewed. Validation OK | 15. CSC Fare Product AutoRenew |             |
| 6      | validate on validator               | Product renewed. Validation OK |                                |             |
| _      |                                     |                                | 30. CSC Fare Product checkin   |             |
| 7      | Validate on Validator               | Validation OK                  | 30. CSC Fare Product checkin   |             |
| 8      | Validate on Validator               | Validation OK                  | 30. CSC Fare Product checkin   |             |
| Comr   | nents:                              |                                |                                |             |
|        |                                     |                                |                                |             |
|        |                                     |                                |                                |             |
|        |                                     |                                |                                |             |
|        |                                     |                                |                                |             |
|        | Tested by:                          | Date/sign.:                    | Verified by:                   | Date/sign.: |
|        | i colca by.                         |                                | vernied by.                    | Date/ Signi |
|        |                                     |                                |                                |             |
|        |                                     |                                |                                |             |

| TEST CASE                                                                                   |             |
|---------------------------------------------------------------------------------------------|-------------|
| ID: 11.3 Category: Action lists                                                             |             |
| Title: Suspend auto-renewal agreement Card number:<br>using action lists                    |             |
| Step         Action         Expected results         Expected transactions                  | Results     |
| 1     Issue a personal card on     Card issued     2. CSC Fare Media sale                   |             |
| SalesDevice 4. CSC tPurse Product sale                                                      |             |
| 18. CSC Fare Media activity                                                                 |             |
| Management                                                                                  |             |
| 23. CSC Fare Media Holder                                                                   |             |
| Information                                                                                 |             |
| 2Buy period pass on SalesDevicePass can be bought3. CSC Fare Product sale                   |             |
| 3Establish auto-renewal agreementAgreement is established20. CSC Fare Product AutoR         | enew        |
| on ServiceApplication Management                                                            |             |
| 4         Validate on Validator         Validation OK         30. CSC Fare Product checking | n           |
| 5 Add action suspend auto-renewal Action is added                                           |             |
| agreement on ServiceApplication                                                             |             |
| 6 Wait until auto-renew is active, N/A                                                      |             |
| period pass still valid and action                                                          |             |
| lists have been distributed                                                                 |             |
| 7Validate on ValidatorValidation OK. No auto-renew. Auto-renew20. CSC Fare Product AutoR    | enew        |
| agreement suspended. Management                                                             |             |
| 30. CSC Fare Product checki                                                                 |             |
| 8         Validate on Validator         Validation OK         30. CSC Fare Product checking |             |
| 9     Validate on Validator     Validation OK     30. CSC Fare Product checking             | n           |
| Comments:                                                                                   |             |
|                                                                                             |             |
|                                                                                             |             |
|                                                                                             |             |
|                                                                                             |             |
| Tested by: Date/sign.: Verified by:                                                         | Date/sign.: |
| , , , , , , , , , , , , , , , , , , , ,                                                     |             |
|                                                                                             |             |

| TEST   | CASE                                                             |                                             |                                |         |
|--------|------------------------------------------------------------------|---------------------------------------------|--------------------------------|---------|
| ID:    | 11.4                                                             | Category:                                   | Action lists                   |         |
| Title: | Suspend and restart auto-renewal agreement using action lists    | Card number:                                |                                |         |
| Step   | Action                                                           | Expected results                            | Expected transactions          | Results |
| 1      | Issue a personal card on                                         | Card issued                                 | 2. CSC Fare Media sale         |         |
|        | SalesDevice                                                      |                                             | 4. CSC tPurse Product sale     |         |
|        |                                                                  |                                             | 18. CSC Fare Media activity    |         |
|        |                                                                  |                                             | Management                     |         |
|        |                                                                  |                                             | 23. CSC Fare Media Holder      |         |
|        |                                                                  |                                             | Information                    |         |
| 2      | Buy period pass on SalesDevice                                   | Pass can be bought                          | 3. CSC Fare Product sale       |         |
| 3      | Establish auto-renewal agreement                                 | Agreement is established                    | 20. CSC Fare Product AutoRenew |         |
|        | on ServiceApplication                                            |                                             | Management                     |         |
| 4      | Validate on Validator                                            | Validation OK                               | 30. CSC Fare Product checkin   |         |
| 5      | Add action suspend auto-renewal                                  | Action is added                             |                                |         |
|        | agreement on ServiceApplication                                  |                                             |                                |         |
| 6      | Wait until auto-renew is active,                                 | N/A                                         |                                |         |
|        | period pass still valid and action                               |                                             |                                |         |
|        | lists have been distributed                                      |                                             |                                |         |
| 7      | Validate on Validator                                            | Validation OK. No auto-renew. Auto-renew    | 20. CSC Fare Product AutoRenew |         |
|        |                                                                  | agreement suspended.                        | Management                     |         |
|        |                                                                  |                                             | 30. CSC Fare Product checkin   |         |
| 8      | Validate on Validator                                            | Validation OK. No auto-renew.               | 30. CSC Fare Product checkin   |         |
| 9      | Add action restart agreement<br>auto-renew on ServiceApplication | Action is added to action list              |                                |         |
| 10     | Wait until actions lists have been                               | N/A                                         |                                |         |
|        | distributed and period pass is                                   |                                             |                                |         |
|        | expired                                                          |                                             |                                |         |
| 11     | Validate on Validator                                            | Auto-renew agreement restarted. Period pass | 20. CSC Fare Product AutoRenew |         |
|        |                                                                  | auto-renewed and validated.                 | Management                     |         |
|        |                                                                  |                                             | 15. CSC Fare Product AutoRenew |         |
|        |                                                                  |                                             | 30. CSC Fare Product checkin   |         |
| 12     | Validate on Validator                                            | Validation OK                               | 30. CSC Fare Product checkin   |         |
| 13     | Validate on Validator                                            | Validation OK                               | 30. CSC Fare Product checkin   |         |

| Comments:  |             |              |             |
|------------|-------------|--------------|-------------|
| Tested by: | Date/sign.: | Verified by: | Date/sign.: |

| TEST   | CASE                                                                   |                                           |                                |         |
|--------|------------------------------------------------------------------------|-------------------------------------------|--------------------------------|---------|
| ID:    | 11.5                                                                   | Category:                                 | Action lists                   |         |
| Title: | Suspend and terminate auto-<br>renewal agreement using action<br>lists | Card number:                              |                                |         |
| Step   | Action                                                                 | Expected results                          | Expected transactions          | Results |
| 1      | Issue a personal card on                                               | Card issued                               | 2. CSC Fare Media sale         |         |
|        | SalesDevice                                                            |                                           | 4. CSC tPurse Product sale     |         |
|        |                                                                        |                                           | 18. CSC Fare Media activity    |         |
|        |                                                                        |                                           | Management                     |         |
|        |                                                                        |                                           | 23. CSC Fare Media Holder      |         |
|        |                                                                        |                                           | Information                    |         |
| 2      | Buy period pass on SalesDevice                                         | Pass can be bought                        | 3. CSC Fare Product sale       |         |
| 3      | Establish auto-renewal agreement                                       | Agreement is established                  | 20. CSC Fare Product AutoRenew |         |
|        | on ServiceApplication                                                  |                                           | Management                     |         |
| 4      | Validate on Validator                                                  | Validation OK                             | 30. CSC Fare Product checkin   |         |
| 5      | Add action suspend auto-renewal                                        | Action is added                           |                                |         |
|        | agreement on ServiceApplication                                        |                                           |                                |         |
| 6      | Wait until auto-renew is active,                                       | N/A                                       |                                |         |
|        | period pass still valid and action                                     |                                           |                                |         |
|        | lists have been distributed                                            |                                           |                                |         |
| 7      | Validate on Validator                                                  | Auto-renew agreement suspended. No auto-  | 20. CSC Fare Product AutoRenew |         |
|        |                                                                        | renew. Validation OK.                     | Management                     |         |
|        |                                                                        |                                           | 30. CSC Fare Product checkin   |         |
| 8      | Validate on Validator                                                  | Validation OK. No auto-renew.             | 30. CSC Fare Product checkin   |         |
| 9      | Add action terminate agreement                                         | Action is added to action list            |                                |         |
|        | auto-renew on ServiceApplication                                       |                                           |                                |         |
| 10     | Wait until actions lists have been                                     | N/A                                       |                                |         |
|        | distributed and period pass is                                         |                                           |                                |         |
|        | expired                                                                |                                           |                                |         |
| 11     | Validate on Validator                                                  | Auto-renew agreement terminated. No auto- | 20. CSC Fare Product AutoRenew |         |
|        |                                                                        | renew. Validation OK.                     | Management                     |         |
|        |                                                                        |                                           | 30. CSC Fare Product checkin   |         |
| 12     | Validate on Validator                                                  | Validation OK                             | 30. CSC Fare Product checkin   |         |
| 13     | Validate on Validator                                                  | Validation OK                             | 30. CSC Fare Product checkin   |         |

| Comments:  |             |              |             |
|------------|-------------|--------------|-------------|
| Tested by: | Date/sign.: | Verified by: | Date/sign.: |

| D:     | 11.6                                                | Category:                                | Action lists                   |         |
|--------|-----------------------------------------------------|------------------------------------------|--------------------------------|---------|
| Title: | Terminate auto-renewal agreement using action lists | Card number:                             |                                |         |
| Step   | Action                                              | Expected results                         | Expected transactions          | Results |
| 1      | Issue a personal card on                            | Card issued                              | 2. CSC Fare Media sale         |         |
|        | SalesDevice                                         |                                          | 4. CSC tPurse Product sale     |         |
|        |                                                     |                                          | 18. CSC Fare Media activity    |         |
|        |                                                     |                                          | Management                     |         |
|        |                                                     |                                          | 23. CSC Fare Media Holder      |         |
|        |                                                     |                                          | Information                    |         |
| 2      | Buy period pass on SalesDevice                      | Pass can be bought                       | 3. CSC Fare Product sale       |         |
| 3      | Establish auto-renewal agreement                    | Agreement is established                 | 20. CSC Fare Product AutoRenew |         |
|        | on ServiceApplication                               |                                          | Management                     |         |
| 4      | Validate on Validator                               | Validation OK                            | 30. CSC Fare Product checkin   |         |
| 5      | Add action terminate auto-                          | Action is added                          |                                |         |
|        | renewal agreement on                                |                                          |                                |         |
|        | ServiceApplication                                  |                                          |                                |         |
| 6      | Wait until auto-renewal is active,                  | N/A                                      |                                |         |
|        | period pass still valid and action                  |                                          |                                |         |
|        | lists have been distributed                         |                                          |                                |         |
| 7      | Validate on Validator                               | Validation OK. No auto-renew. Auto-renew | 20. CSC Fare Product AutoRenew |         |
|        |                                                     | agreement terminated.                    | Management                     |         |
|        |                                                     |                                          | 30. CSC Fare Product checkin   |         |
| 8      | Validate on Validator                               | Validation OK. No auto-renew.            | 30. CSC Fare Product checkin   |         |
| 9      | Validate on Validator                               | Validation OK                            | 30. CSC Fare Product checkin   |         |

| TEST   | CASE                                                                                                  |                                                               |                                                                              |         |
|--------|----------------------------------------------------------------------------------------------------|---------------------------------------------------------------|------------------------------------------------------------------------------|---------|
| ID:    | 11.7                                                                                                  | Category:                                                     | Action lists                                                                 |         |
| Title: | Establish, suspend and restart<br>auto-renewal agreement using<br>action lists                        | Card number:                                                  |                                                                              |         |
| Step   | Action                                                                                                | Expected results                                              | Expected transactions                                                        | Results |
| 1      | Issue a personal card on                                                                              | Card issued                                                   | 2. CSC Fare Media sale                                                       |         |
|        | SalesDevice                                                                                           |                                                               | 4. CSC tPurse Product sale                                                   |         |
|        |                                                                                                    |                                                               | 18. CSC Fare Media activity                                                  |         |
|        |                                                                                                    |                                                               | Management                                                                   |         |
|        |                                                                                                    |                                                               | 23. CSC Fare Media Holder                                                    |         |
|        |                                                                                                    |                                                               | Information                                                                  |         |
| 2      | Buy period pass on SalesDevice                                                                        | Pass can be bought                                            | 3. CSC Fare Product sale                                                     |         |
| 3      | Validate on Validator                                                                                 | Validation OK                                                 | 30. CSC Fare Product checkin                                                 |         |
| 4      | Add action establish auto-renewal agreement on ServiceApplication                                     | Action is added                                               |                                                                              |         |
| 5      | Wait until action lists have been distributed                                                         | N/A                                                           |                                                                              |         |
| 6      | Validate on Validator                                                                                 | Auto-renew agreement is established.                          | 20. CSC Fare Product AutoRenew                                               |         |
|        |                                                                                                    | Validation OK.                                                | Management                                                                   |         |
|        |                                                                                                    |                                                               | 30. CSC Fare Product checkin                                                 |         |
| 7      | Add action suspend auto-renewal agreement on action list                                              | Action is added                                               |                                                                              |         |
| 8      | Wait until auto-renew is active,<br>period pass still valid and action<br>lists have been distributed | N/A                                                           |                                                                              |         |
| 9      | Validate on Validator                                                                                 | Validation OK. No auto-renew. Auto-renew agreement suspended. | 20. CSC Fare Product AutoRenew<br>Management<br>30. CSC Fare Product checkin |         |
| 10     | Add action restart agreement<br>auto-renew on action list                                             | Action is added                                               |                                                                              |         |
| 11     | Wait until action lists have been distributed                                                         | N/A                                                           |                                                                              |         |

| 12 | Validate on Validator | Auto-renew agreement restarted. Product auto-renew. Validation OK. | <ul><li>20. CSC Fare Product AutoRenew</li><li>Management</li><li>15. CSC Fare Product AutoRenew</li><li>30. CSC Fare Product checkin</li></ul> |             |
|----|-----------------------|--------------------------------------------------------------------|----------------------------------------------------------------------------------------------------|-------------|
| 13 | Validate on Validator | Validation OK                                                      | 30. CSC Fare Product checkin                                                                                                    |             |
| 14 | Validate on Validator | Validation OK                                                      | 30. CSC Fare Product checkin                                                                                                    |             |
|    | nents:                |                                                                    |                                                                                                    |             |
|    | Tested by:            | Date/sign.:                                                        | Verified by:                                                                                                    | Date/sign.: |

| TEST   | CASE                                                                           |                                          |                                |         |
|--------|--------------------------------------------------------------------------------|------------------------------------------|--------------------------------|---------|
| ID:    | 11.8                                                                           | Category:                                | Action lists                   |         |
| Title: | Suspend, restart and terminate<br>auto-renewal agreement using<br>action lists | Card number:                             |                                |         |
| Step   | Action                                                                         | Expected results                         | Expected transactions          | Results |
| 1      | Issue a personal card on                                                       | Card issued                              | 2. CSC Fare Media sale         |         |
|        | SalesDevice                                                                    |                                          | 4. CSC tPurse Product sale     |         |
|        |                                                                                |                                          | 18. CSC Fare Media activity    |         |
|        |                                                                                |                                          | Management                     |         |
|        |                                                                                |                                          | 23. CSC Fare Media Holder      |         |
|        |                                                                                |                                          | Information                    |         |
| 2      | Buy period pass on SalesDevice                                                 | Pass can be bought                       | 3. CSC Fare Product sale       |         |
| 3      | Validate on Validator                                                          | Validation OK                            | 30. CSC Fare Product checkin   |         |
| 4      | Establish auto-renewal agreement                                               | Agreement is established                 | 20. CSC Fare Product AutoRenew |         |
|        | on ServiceApplication                                                          |                                          | Management                     |         |
| 5      | Validate on Validator                                                          | Auto-renew agreement is established.     | 30. CSC Fare Product checkin   |         |
|        |                                                                                | Validation OK.                           |                                |         |
| 6      | Add action suspend auto-renewal                                                | Action is added                          |                                |         |
|        | agreement on ServiceApplication                                                |                                          |                                |         |
| 7      | Wait until auto-renew is active,                                               | N/A                                      |                                |         |
|        | period pass still valid and action                                             |                                          |                                |         |
|        | lists have been distributed                                                    |                                          |                                |         |
| 8      | Validate on Validator                                                          | Auto-renew agreement suspended. No auto- | 20. CSC Fare Product AutoRenew |         |
|        |                                                                                | renew. Validation OK.                    | Management                     |         |
|        |                                                                                |                                          | 30. CSC Fare Product checkin   |         |
| 9      | Add action restart auto-renewal                                                | Action is added                          |                                |         |
|        | agreement on action list                                                       |                                          |                                |         |
| 10     | Wait until action lists have been                                              | N/A                                      |                                |         |
|        | distributed                                                                    |                                          |                                |         |
| 11     | Validate on Validator                                                          | Auto-renew agreement restarted. Product  | 20. CSC Fare Product AutoRenew |         |
|        |                                                                                | auto-renewed. Validation OK.             | Management                     |         |
|        |                                                                                |                                          | 15. CSC Fare Product AutoRenew |         |
|        |                                                                                |                                          | 30. CSC Fare Product checkin   |         |

| 12   | Add action terminate auto-<br>renewal agreement (of the<br>recently auto-renewed product)<br>on ServiceApplication | Action is added                                 |                                                                                                    |             |
|------|----------------------------------------------------------------------------------------------------|-------------------------------------------------|----------------------------------------------------------------------------------------------------|-------------|
| 13   | Wait until action lists have been distributed                                                                      | N/A                                             |                                                                                                    |             |
| 14   | Validate on Validator                                                                                              | Auto-renew agreement terminated. Validation OK. | <ul><li>20. CSC Fare Product AutoRenew</li><li>Management</li><li>30. CSC Fare Product checkin</li></ul> |             |
| 15   | Validate on Validator                                                                                              | Validation OK                                   | 30. CSC Fare Product checkin                                                                             |             |
| 16   | Validate on Validator                                                                                              | Validation OK                                   | 30. CSC Fare Product checkin                                                                             |             |
| Comr | nents:                                                                                                    |                                                 |                                                                                                    |             |
|      | Tested by:                                                                                                    | Date/sign.:                                     | Verified by:                                                                                             | Date/sign.: |

| TEST   | CASE                                   |                                       |                               |             |
|--------|----------------------------------------|---------------------------------------|-------------------------------|-------------|
| ID:    | 11.9                                   | Category:                             | Action lists                  |             |
| Title: | Reload stored value using action lists | Card number:                          |                               |             |
| Step   | Action                                 | Expected results                      | Expected transactions         | Results     |
| 1      | Issue a personal card on               | Card issued                           | 2. CSC Fare Media sale        |             |
|        | SalesDevice                            |                                       | 4. CSC tPurse Product sale    |             |
|        |                                        |                                       | 18. CSC Fare Media activity   |             |
|        |                                        |                                       | Management                    |             |
|        |                                        |                                       | 23. CSC Fare Media Holder     |             |
|        |                                        |                                       | Information                   |             |
| 2      | Buy period pass on SalesDevice         | Pass can be bought                    | 3. CSC Fare Product sale      |             |
| 3      | Load stored value NOK 100 on           | Stored value loaded                   | 11. CSC tPurse Product Reload |             |
|        | SalesDevice                            |                                       |                               |             |
| 4      | Validate on Validator                  | Validation OK.                        | 30. CSC Fare Product checkin  |             |
| 5      | Add action reload stored value         | Action is added                       |                               |             |
|        | NOK 200 on ServiceApplication          |                                       |                               |             |
| 6      | Wait until action lists have been      | N/A                                   |                               |             |
|        | distributed                            |                                       |                               |             |
| 7      | Validate on Validator                  | Stored value reloaded. Validation OK. | 11. CSC tPurse Product Reload |             |
|        |                                        |                                       | 30. CSC Fare Product checkin  |             |
| 8      | Validate on Validator                  | Validation OK.                        | 30. CSC Fare Product checkin  |             |
| Comr   | nents:                                 |                                       |                               |             |
|        | Tested by:                             | Date/sign.:                           | Verified by:                  | Date/sign.: |

| D:    | 11.10                                                                                                    | Category:                             | Action lists                  |         |
|-------|----------------------------------------------------------------------------------------------------|---------------------------------------|-------------------------------|---------|
| itle: | Suspend auto-reload agreement using action lists                                                               | Card number:                          |                               |         |
| Step  | Action                                                                                                    | Expected results                      | Expected transactions         | Results |
| 1     | Issue a personal card on                                                                                       | Card issued                           | 2. CSC Fare Media sale        |         |
|       | SalesDevice                                                                                                    |                                       | 4. CSC tPurse Product sale    |         |
|       |                                                                                                    |                                       | 18. CSC Fare Media activity   |         |
|       |                                                                                                    |                                       | Management                    |         |
|       |                                                                                                    |                                       | 23. CSC Fare Media Holder     |         |
|       |                                                                                                    |                                       | Information                   |         |
| 2     | Load stored value NOK 200 on SalesDevice                                                                       | Stored value loaded                   | 11. CSC tPurse Product Reload |         |
| 3     | Buy period pass on SalesDevice                                                                                 | Pass can be bought                    | 3. CSC Fare Product sale      |         |
| 4     | Validate on Validator                                                                                          | Validation OK                         | 30. CSC Fare Product checkin  |         |
| 5     | Establish auto-reload agreement<br>on ServiceApplication<br>(LowWaterMark = NOK 200,<br>ReloadValue = NOK 100) | Agreement is established              | 19. CSC tPurse management     |         |
| 6     | Validate on Validator                                                                                          | Validation OK                         | 30. CSC Fare Product checkin  |         |
| 7     | Add action suspend auto-reload agreement on ServiceApplication                                                 | Action is added                       |                               |         |
| 8     | Wait until action lists have been distributed                                                                  | N/A                                   |                               |         |
| 9     | Validate on Validator                                                                                          | Validation OK. Auto-reload agreement  | 19. CSC tPurse management     |         |
|       |                                                                                                    | suspended.                            | 30. CSC Fare Product checkin  |         |
| 10    | Buy single ticket on SalesDevice                                                                               | Ticket can be bought and stored value | 3. CSC Fare Product sale      |         |
|       | using stored value                                                                                             | deducted                              |                               |         |
| 11    | Validate on Validator                                                                                          | Validation OK. No auto-reload.        | 30. CSC Fare Product checkin  |         |
| 12    | Validate on Validator                                                                                          | Validation OK                         | 30. CSC Fare Product checkin  |         |

| Tested by: | Date/sign.: | Verified by: | Date/sign.: |
|------------|-------------|--------------|-------------|
|            |             |              |             |
|            |             |              |             |

| TEST   | CASE                                                         |                                              |                                 |         |
|--------|--------------------------------------------------------------|----------------------------------------------|---------------------------------|---------|
| ID:    | 11.11                                                        | Category:                                    | Action lists                    |         |
| Title: | Suspend and restart auto-reload agreement using action lists | Card number:                                 |                                 |         |
| Step   | Action                                                       | Expected results                             | Expected transactions           | Results |
| 1      | Issue a personal card on                                     | Card issued                                  | 2. CSC Fare Media sale          |         |
|        | SalesDevice                                                  |                                              | 4. CSC tPurse Product sale      |         |
|        |                                                              |                                              | 18. CSC Fare Media activity     |         |
|        |                                                              |                                              | Management                      |         |
|        |                                                              |                                              | 23. CSC Fare Media Holder       |         |
|        |                                                              |                                              | Information                     |         |
| 2      | Load stored value NOK 200 on SalesDevice                     | Stored value loaded                          | 11. CSC tPurse Product Reload   |         |
| 3      | Buy period pass on SalesDevice                               | Pass can be bought                           | 3. CSC Fare Product sale        |         |
| 4      | Validate on Validator                                        | Validation OK                                | 30. CSC Fare Product checkin    |         |
| 5      | Establish auto-reload agreement                              | Agreement is established                     | 19. CSC tPurse management       |         |
|        | on ServiceApplication                                        |                                              |                                 |         |
|        | (LowWaterMark = NOK 200,                                     |                                              |                                 |         |
|        | ReloadValue = NOK 100)                                       |                                              |                                 |         |
| 6      | Add action suspend auto-reload                               | Action is added                              |                                 |         |
|        | agreement on ServiceApplication                              |                                              |                                 |         |
| 7      | Wait until action lists have been distributed                | N/A                                          |                                 |         |
| 8      | Validate on Validator                                        | Validation OK. Auto-reload agreement         | 19. CSC tPurse management       |         |
|        |                                                              | suspended.                                   | 30. CSC Fare Product checkin    |         |
| 9      | Buy single ticket on SalesDevice                             | Ticket can be bought and stored value        | 3. CSC Fare Product sale        |         |
|        | using stored value                                           | deducted                                     |                                 |         |
| 10     | Validate on Validator                                        | Validation OK. No auto-reload.               | 30. CSC Fare Product checkin    |         |
| 11     | Add action restart auto-reload                               | Action is added                              |                                 |         |
|        | agreement on ServiceApplication                              |                                              |                                 |         |
| 12     | Wait until action lists have been distributed                | N/A                                          |                                 |         |
| 13     | Validate on Validator                                        | Auto-reload agreement restarted. Auto-reload | 19. CSC tPurse management       |         |
|        |                                                              | performed. Validation OK.                    | 16. CSC tPurse Product AutoLoad |         |
|        |                                                              |                                              | 30. CSC Fare Product checkin    |         |

| 14  | Validate on Validator | Validation OK | 30. CSC Fare Product checkin |             |
|-----|-----------------------|---------------|------------------------------|-------------|
| Com | ments:                |               |                              |             |
|     |                       |               |                              |             |
|     |                       |               |                              |             |
|     |                       |               |                              |             |
|     |                       |               |                              |             |
|     | Tested by:            | Date/sign.:   | Verified by:                 | Date/sign.: |
|     |                       |               |                              |             |
|     |                       |               |                              |             |

| TEST   | CASE                                                                  |                                            |                               |         |
|--------|-----------------------------------------------------------------------|--------------------------------------------|-------------------------------|---------|
| ID:    | 11.12                                                                 | Category:                                  | Action lists                  |         |
| Title: | Suspend and terminate auto-<br>reload agreement using action<br>lists | Card number:                               |                               |         |
| Step   | Action                                                                | Expected results                           | Expected transactions         | Results |
| 1      | Issue a personal card on                                              | Card issued                                | 2. CSC Fare Media sale        |         |
|        | SalesDevice                                                           |                                            | 4. CSC tPurse Product sale    |         |
|        |                                                                       |                                            | 18. CSC Fare Media activity   |         |
|        |                                                                       |                                            | Management                    |         |
|        |                                                                       |                                            | 23. CSC Fare Media Holder     |         |
|        |                                                                       |                                            | Information                   |         |
| 2      | Load stored value NOK 200 on<br>SalesDevice                           | Stored value loaded                        | 11. CSC tPurse Product Reload |         |
| 3      | Buy period pass on SalesDevice                                        | Pass can be bought                         | 3. CSC Fare Product sale      |         |
| 4      | Validate on Validator                                                 | Validation OK                              | 30. CSC Fare Product checkin  |         |
| 5      | Establish auto-reload agreement                                       | Agreement is established                   | 19. CSC tPurse management     |         |
|        | on ServiceApplication                                                 |                                            |                               |         |
|        | (LowWaterMark = NOK 200,                                              |                                            |                               |         |
|        | ReloadValue = NOK 100)                                                |                                            |                               |         |
| 6      | Add action suspend auto-reload agreement on ServiceApplication        | Action is added                            |                               |         |
| 7      | Wait until action lists have been                                     | N/A                                        |                               |         |
|        | distributed                                                           |                                            |                               |         |
| 8      | Validate on Validator                                                 | Validation OK. Auto-reload agreement       | 19. CSC tPurse management     |         |
|        |                                                                       | suspended.                                 | 30. CSC Fare Product checkin  |         |
| 9      | Buy single ticket on SalesDevice                                      | Ticket can be bought and stored value      | 3. CSC Fare Product sale      |         |
|        | using stored value                                                    | deducted                                   |                               |         |
| 10     | Validate on Validator                                                 | Validation OK. No auto-reload.             | 30. CSC Fare Product checkin  |         |
| 11     | Add action terminate auto-reload                                      | Action is added                            |                               |         |
|        | agreement on ServiceApplication                                       |                                            |                               |         |
| 12     | Wait until action lists have been                                     | N/A                                        |                               |         |
|        | distributed                                                           |                                            |                               |         |
| 13     | Validate on Validator                                                 | Auto-reload agreement terminated. No auto- | 19. CSC tPurse management     |         |
|        |                                                                       | reload. Validation OK.                     | 30. CSC Fare Product checkin  |         |

| 14  | Validate on Validator | Validation OK | 30. CSC Fare Product checkin |             |
|-----|-----------------------|---------------|------------------------------|-------------|
| Com | ments:                |               |                              |             |
|     |                       |               |                              |             |
|     |                       |               |                              |             |
|     |                       |               |                              |             |
|     |                       |               |                              |             |
|     | Tested by:            | Date/sign.:   | Verified by:                 | Date/sign.: |
|     |                       |               |                              |             |
|     |                       |               |                              |             |

| ID:   | 11.13                                                                                                    | Category:                             | Action lists                  |         |
|-------|----------------------------------------------------------------------------------------------------|---------------------------------------|-------------------------------|---------|
| ïtle: | Terminate auto-reload agreement using action lists                                                             |                                       |                               |         |
| Step  | Action                                                                                                    | Expected results                      | Expected transactions         | Results |
| L     | Issue a personal card on                                                                                       | Card issued                           | 2. CSC Fare Media sale        |         |
|       | SalesDevice                                                                                                    |                                       | 4. CSC tPurse Product sale    |         |
|       |                                                                                                    |                                       | 18. CSC Fare Media activity   |         |
|       |                                                                                                    |                                       | Management                    |         |
|       |                                                                                                    |                                       | 23. CSC Fare Media Holder     |         |
|       |                                                                                                    |                                       | Information                   |         |
| 2     | Load stored value NOK 200 on SalesDevice                                                                       | Stored value loaded                   | 11. CSC tPurse Product Reload |         |
| 3     | Buy period pass on SalesDevice                                                                                 | Pass can be bought                    | 3. CSC Fare Product sale      |         |
| 4     | Validate on Validator                                                                                          | Validation OK                         | 30. CSC Fare Product checkin  |         |
| 5     | Establish auto-reload agreement<br>on ServiceApplication<br>(LowWaterMark = NOK 200,<br>ReloadValue = NOK 100) | Agreement is established              | 19. CSC tPurse management     |         |
| 6     | Validate on Validator                                                                                          | Ticket can be bought                  | 30. CSC Fare Product checkin  |         |
| 7     | Add action terminate auto-reload agreement on ServiceApplication                                               | Action is added                       |                               |         |
| 3     | Wait until action lists have been distributed                                                                  | N/A                                   |                               |         |
| 9     | Validate on Validator                                                                                          | Validation OK. Auto-reload agreement  | 19. CSC tPurse management     |         |
|       |                                                                                                    | terminated.                           | 30. CSC Fare Product checkin  |         |
| 10    | Buy single ticket on SalesDevice                                                                               | Ticket can be bought and stored value | 3. CSC Fare Product sale      |         |
|       | using stored value                                                                                             | deducted                              |                               |         |
| 11    | Validate on Validator                                                                                          | Validation OK. No auto-reload.        | 30. CSC Fare Product checkin  |         |
| 12    | Validate on Validator                                                                                          | Validation OK                         | 30. CSC Fare Product checkin  |         |

| Tested by: | Date/sign.: | Verified by: | Date/sign.: |
|------------|-------------|--------------|-------------|
|            |             |              |             |
|            |             |              |             |

| TEST   | CASE                                                                          |                                                 |                                 |         |
|--------|-------------------------------------------------------------------------------|-------------------------------------------------|---------------------------------|---------|
| ID:    | 11.14                                                                         | Category:                                       | Action lists                    |         |
| Title: | Suspend, restart and terminate<br>auto-reload agreement using<br>action lists | Card number:                                    |                                 |         |
| Step   | Action                                                                        | Expected results                                | Expected transactions           | Results |
| 1      | Issue a personal card on                                                      | Card issued                                     | 2. CSC Fare Media sale          |         |
|        | SalesDevice                                                                   |                                                 | 4. CSC tPurse Product sale      |         |
|        |                                                                               |                                                 | 18. CSC Fare Media activity     |         |
|        |                                                                               |                                                 | Management                      |         |
|        |                                                                               |                                                 | 23. CSC Fare Media Holder       |         |
|        |                                                                               |                                                 | Information                     |         |
| 2      | Load stored value NOK 200 on SalesDevice                                      | Stored value loaded                             | 11. CSC tPurse Product Reload   |         |
| 3      | Buy period pass on SalesDevice                                                | Pass can be bought                              | 3. CSC Fare Product sale        |         |
| 4      | Validate on Validator                                                         | Validation OK                                   | 30. CSC Fare Product checkin    |         |
| 5      | Establish auto-reload agreement                                               | Agreement is established                        | 19. CSC tPurse management       |         |
|        | on ServiceApplication                                                         |                                                 |                                 |         |
|        | (LowWaterMark = NOK 200,                                                      |                                                 |                                 |         |
|        | ReloadValue = NOK 100)                                                        |                                                 |                                 |         |
| 6      | Add action suspend auto-reload                                                | Action is added                                 |                                 |         |
| -      | agreement on ServiceApplication                                               |                                                 |                                 |         |
| 7      | Wait until action lists have been                                             | N/A                                             |                                 |         |
| 0      | distributed<br>Validate on Validator                                          | Validation OK. Auto reland correspond           |                                 |         |
| 8      | validate on validator                                                         | Validation OK. Auto-reload agreement suspended. | 19. CSC tPurse management       |         |
| 0      | Duru single tisket on SalasDavies                                             | •                                               | 30. CSC Fare Product checkin    |         |
| 9      | Buy single ticket on SalesDevice<br>using stored value                        | Ticket can be bought and stored value deducted  | 3. CSC Fare Product sale        |         |
| 10     | Validate on Validator                                                         | Validation OK. No auto-reload.                  | 30. CSC Fare Product checkin    |         |
| 11     | Add action restart auto-reload                                                | Action is added                                 |                                 |         |
|        | agreement on ServiceApplication                                               |                                                 |                                 |         |
| 12     | Wait until action lists have been                                             | N/A                                             |                                 |         |
|        | distributed                                                                   |                                                 |                                 |         |
| 13     | Validate on Validator                                                         | Auto-reload agreement restarted. Auto-reload    | 19. CSC tPurse management       |         |
|        |                                                                               | performed. Validation OK.                       | 16. CSC tPurse Product AutoLoad |         |

| 1    |                                                                                                    |                                                | 30. CSC Fare Product checkin |             |
|------|----------------------------------------------------------------------------------------------------|------------------------------------------------|------------------------------|-------------|
| 14   | Validate on Validator                                                                                          | Validation OK                                  | 30. CSC Fare Product checkin |             |
| 15   | Add action terminate auto-reload agreement on ServiceApplication                                               | Action is added                                |                              |             |
| 16   | Wait until action lists have been distributed                                                                  | N/A                                            |                              |             |
| 17   | Validate on Validator                                                                                          | Auto-reload agreement restarted. Auto-reload   | 19. CSC tPurse management    |             |
|      |                                                                                                    | performed. Validation OK.                      | 30. CSC Fare Product checkin |             |
| 18   | Buy single ticket on SalesDevice<br>using stored value, such that new<br>stored value is below<br>LowWaterMark | Ticket can be bought and stored value deducted | 3. CSC Fare Product sale     |             |
| 19   | Validate on Validator                                                                                          | Validation OK. No auto-reload.                 | 30. CSC Fare Product checkin |             |
| Comr | nents:                                                                                                    |                                                |                              |             |
|      | Tested by:                                                                                                    | Date/sign.:                                    | Verified by:                 | Date/sign.: |

| TEST   | CASE                                                                            |                                             |                                 |         |
|--------|---------------------------------------------------------------------------------|---------------------------------------------|---------------------------------|---------|
| ID:    | 11.15                                                                           | Category:                                   | Action lists                    |         |
| Title: | Establish, suspend and terminate<br>auto-reload agreement using<br>action lists | Card number:                                |                                 |         |
| Step   | Action                                                                          | Expected results                            | Expected transactions           | Results |
| 1      | Issue a personal card on                                                        | Card issued                                 | 2. CSC Fare Media sale          |         |
|        | SalesDevice                                                                     |                                             | 4. CSC tPurse Product sale      |         |
|        |                                                                                 |                                             | 18. CSC Fare Media activity     |         |
|        |                                                                                 |                                             | Management                      |         |
|        |                                                                                 |                                             | 23. CSC Fare Media Holder       |         |
|        |                                                                                 |                                             | Information                     |         |
| 2      | Load stored value NOK 200 on<br>SalesDevice                                     | Stored value loaded                         | 11. CSC tPurse Product Reload   |         |
| 3      | Buy period pass on SalesDevice                                                  | Pass can be bought                          | 3. CSC Fare Product sale        |         |
| 4      | Validate on Validator                                                           | Validation OK                               | 30. CSC Fare Product checkin    |         |
| 5      | Add action establish auto-reload                                                | Agreement is established                    |                                 |         |
|        | agreement on ServiceApplication                                                 |                                             |                                 |         |
|        | (LowWaterMark = NOK 200,                                                        |                                             |                                 |         |
|        | ReloadValue = NOK 100)                                                          |                                             |                                 |         |
| 6      | Wait until action lists have been                                               | N/A                                         |                                 |         |
|        | distributed                                                                     |                                             |                                 |         |
| 7      | Validate on Validator                                                           | Validation OK. Auto-reload agreement        | 19. CSC tPurse management       |         |
|        |                                                                                 | established.                                | 30. CSC Fare Product checkin    |         |
| 8      | Buy single ticket on SalesDevice                                                | Ticket can be bought and stored value       | 3. CSC Fare Product sale        |         |
|        | using stored value                                                              | deducted                                    |                                 |         |
| 9      | Validate on Validator                                                           | Stored valued auto-reloaded. Validation OK. | 16. CSC tPurse Product AutoLoad |         |
|        |                                                                                 |                                             | 30. CSC Fare Product checkin    |         |
| 10     | Add action suspend auto-reload                                                  | Action is added                             |                                 |         |
|        | agreement on ServiceApplication                                                 |                                             |                                 |         |
| 11     | Wait until action lists have been                                               | N/A                                         |                                 |         |
| 10     | distributed                                                                     |                                             |                                 |         |
| 12     | Validate on Validator                                                           | Auto-reload agreement suspended. Validation | 19. CSC tPurse management       |         |
|        |                                                                                 | OK.                                         | 30. CSC Fare Product checkin    |         |

| 13   | Buy single ticket on SalesDevice<br>using stored value, such that new<br>stored value is below | Ticket can be bought                         | 3. CSC Fare Product sale        |             |
|------|------------------------------------------------------------------------------------------------|----------------------------------------------|---------------------------------|-------------|
|      | LowWaterMark                                                                                   |                                              |                                 |             |
| 14   | Validate on Validator                                                                          | Validation OK. No auto-reload                | 30. CSC Fare Product checkin    |             |
| 15   | Add action restart auto-reload agreement on ServiceApplication                                 | Action is added                              |                                 |             |
| 16   | Wait until action lists have been distributed                                                  | N/A                                          |                                 |             |
| 17   | Validate on Validator                                                                          | Auto-reload agreement restarted. Auto-reload | 19. CSC tPurse management       |             |
|      |                                                                                                | performed. Validation OK.                    | 16. CSC tPurse Product AutoLoad |             |
|      |                                                                                                |                                              | 30. CSC Fare Product checkin    |             |
| 18   | Validate on Validator                                                                          | Validation OK. No auto-reload.               | 30. CSC Fare Product checkin    |             |
| Comn | nents:                                                                                         |                                              |                                 |             |
|      | Tested by:                                                                                     | Date/sign.:                                  | Verified by:                    | Date/sign.: |

| TEST   | TEST CASE                                                     |                    |                                                                                                    |             |  |
|--------|---------------------------------------------------------------|--------------------|----------------------------------------------------------------------------------------------------|-------------|--|
| ID:    | 12.1                                                          | Category:          | Profiles                                                                                                    |             |  |
| Title: | Buy period pass that requires implicit profile                | Card number:       |                                                                                                    |             |  |
| Step   | Action                                                        | Expected results   | Expected transactions                                                                                                    | Results     |  |
| 1      | Issue a personal card with profile<br>on SalesDevice          | Card issued        | <ul> <li>2. CSC Fare Media sale</li> <li>4. CSC tPurse Product sale</li> <li>18. CSC Fare Media activity</li> <li>Management</li> <li>23. CSC Fare Media Holder</li> <li>Information</li> </ul> |             |  |
| 2      | Buy period pass that requires implicit profile on SalesDevice | Pass can be bought | 3. CSC Fare Product sale                                                                                                    |             |  |
| 3      | Validate on Validator                                         | Validation OK      | 30. CSC Fare Product checkin                                                                                                    |             |  |
| Comr   | nents:                                                        |                    |                                                                                                    |             |  |
|        | Tested by:                                                    | Date/sign.:        | Verified by:                                                                                                    | Date/sign.: |  |

| TEST   | TEST CASE                                                     |                       |                                                                                                    |             |
|--------|---------------------------------------------------------------|-----------------------|----------------------------------------------------------------------------------------------------|-------------|
| ID:    | 12.2                                                          | Category:             | Profiles                                                                                                    |             |
| Title: | Try to Buy period pass that<br>requires implicit profile      | Card number:          |                                                                                                    |             |
| Step   | Action                                                        | Expected results      | Expected transactions                                                                                                    | Results     |
| 1      | Issue a personal card on<br>SalesDevice                       | Card issued           | <ol> <li>2. CSC Fare Media sale</li> <li>4. CSC tPurse Product sale</li> <li>18. CSC Fare Media activity</li> <li>Management</li> <li>23. CSC Fare Media Holder</li> <li>Information</li> </ol> |             |
| 2      | Buy period pass that requires implicit profile on SalesDevice | Pass cannot be bought |                                                                                                    |             |
| Comr   | nents:                                                        |                       |                                                                                                    |             |
|        | Tested by:                                                    | Date/sign.:           | Verified by:                                                                                                    | Date/sign.: |

| TEST   | TEST CASE                                                           |                    |                                                                                                    |             |  |
|--------|---------------------------------------------------------------------|--------------------|----------------------------------------------------------------------------------------------------|-------------|--|
| ID:    | 12.3                                                                | Category:          | Profiles                                                                                                    |             |  |
| Title: | Buy period pass that requires explicit profile                      | Card number:       |                                                                                                    |             |  |
| Step   | Action                                                              | Expected results   | Expected transactions                                                                                                    | Results     |  |
| 1      | Issue a personal card (see step 2<br>for birth date) on SalesDevice | Card issued        | <ul> <li>2. CSC Fare Media sale</li> <li>4. CSC tPurse Product sale</li> <li>18. CSC Fare Media activity</li> <li>Management</li> <li>23. CSC Fare Media Holder</li> <li>Information</li> </ul> |             |  |
| 2      | Buy period pass that requires<br>explicit profile on SalesDevice    | Pass can be bought | 3. CSC Fare Product sale                                                                                                    |             |  |
| 3      | Validate on Validator                                               | Validation OK      | 30. CSC Fare Product checkin                                                                                                    |             |  |
| Comr   | Comments:                                                           |                    |                                                                                                    |             |  |
|        | Tested by:                                                          | Date/sign.:        | Verified by:                                                                                                    | Date/sign.: |  |

| TEST   | TEST CASE                          |                       |                             |             |
|--------|------------------------------------|-----------------------|-----------------------------|-------------|
| ID:    | 12.4                               | Category:             | Profiles                    |             |
| Title: | Try to Buy period pass that        | Card number:          |                             |             |
|        | requires explicit profile          |                       |                             |             |
| Step   | Action                             | Expected results      | Expected transactions       | Results     |
| 1      | Issue a personal card (adult birth | Card issued           | 2. CSC Fare Media sale      |             |
|        | date) on SalesDevice               |                       | 4. CSC tPurse Product sale  |             |
|        |                                    |                       | 18. CSC Fare Media activity |             |
|        |                                    |                       | Management                  |             |
|        |                                    |                       | 23. CSC Fare Media Holder   |             |
|        |                                    |                       | Information                 |             |
| 2      | Buy period pass that requires an   | Pass cannot be bought |                             |             |
|        | explicit profile that do not match |                       |                             |             |
|        | card holders birth date on         |                       |                             |             |
|        | SalesDevice                        |                       |                             |             |
| Comr   | nents:                             |                       |                             |             |
|        |                                    |                       |                             |             |
|        |                                    |                       |                             |             |
|        |                                    |                       |                             |             |
|        |                                    |                       |                             |             |
|        | Tested by:                         | Date/sign.:           | Verified by:                | Date/sign.: |
|        |                                    |                       |                             |             |
|        |                                    |                       |                             |             |
| 1      |                                    |                       |                             |             |

| TEST   | CASE                                                                                                    |                                                         |                                                                                                    |         |
|--------|----------------------------------------------------------------------------------------------------|---------------------------------------------------------|----------------------------------------------------------------------------------------------------|---------|
| ID:    | 13.1                                                                                                    | Category:                                               | Profiles                                                                                                    |         |
| Title: | Use two different card key versions in the same environment                                                           | Card number:                                            |                                                                                                    |         |
| Step   | Action                                                                                                    | Expected results                                        | Expected transactions                                                                                                    | Results |
| 1      | Initialize card with cardKeyVersion<br>1 (Card A)                                                                     | Card initialized<br>Cl_Header.cardKeyVersion is 1       |                                                                                                    |         |
| 2      | Initialize card with cardKeyVersion<br>2 (Card B)                                                                     | Card initialized<br>Cl_Header.cardKeyVersion is 2       |                                                                                                    |         |
| 3      | Distribute cardKeyVersion 2 to<br>relevant SalesDevices, Validators<br>and Service Applications in the<br>environment | Equipment now operates with both cardKeyVersion 1 and 2 |                                                                                                    |         |
| 4      | Issue a personalized card based<br>on card A                                                                          | Card is issued                                          | <ol> <li>2. CSC Fare Media sale</li> <li>4. CSC tPurse Product sale</li> <li>18. CSC Fare Media activity</li> <li>Management</li> <li>23. CSC Fare Media Holder</li> <li>Information</li> </ol> |         |
| 5      | Load Stored Value to card A on<br>ServiceApplication or SalesDevice                                                   | StoredValue is uploaded                                 | 11. CSC tPurse Product Reload                                                                                                    |         |
| 6      | Buy a product using Stored Value<br>on ServiceApplication or<br>SalesDevice on Card A                                 | Product is purchased                                    | 3. CSC Fare Product sale                                                                                                    |         |
| 7      | Validate on Validator or<br>SalesDevice                                                                               | Product is Activated/Validated                          | 30. CSC Fare Product checkin                                                                                                    |         |
| 8      | Issue a personalized card based<br>on card B                                                                          | Card is issued                                          | <ol> <li>2. CSC Fare Media sale</li> <li>4. CSC tPurse Product sale</li> <li>18. CSC Fare Media activity</li> <li>Management</li> <li>23. CSC Fare Media Holder</li> </ol>                      |         |

|      |                                                                                       |                                | Information                   |             |
|------|---------------------------------------------------------------------------------------|--------------------------------|-------------------------------|-------------|
| 9    | Load Stored Value to card A on<br>ServiceApplication or SalesDevice                   | StoredValue is uploaded        | 11. CSC tPurse Product Reload |             |
| 10   | Buy a product using Stored Value<br>on ServiceApplication or<br>SalesDevice on Card A | Product is purchased           | 3. CSC Fare Product sale      |             |
| 11   | Validate on Validator or<br>SalesDevice                                               | Product is Activated/Validated | 30. CSC Fare Product checkin  |             |
| Comr | nents:                                                                                |                                |                               |             |
|      | Tested by:                                                                            | Date/sign.:                    | Verified by:                  | Date/sign.: |

| TEST   | TEST CASE                                                                     |                                                            |                                                                                                    |             |  |
|--------|-------------------------------------------------------------------------------|------------------------------------------------------------|----------------------------------------------------------------------------------------------------|-------------|--|
| ID:    | 15.1                                                                          | Category:                                                  | Profiles                                                                                                    |             |  |
| Title: | Verify correct behavior of<br>equipment in case erroneous<br>event update     | Card number:                                               |                                                                                                    |             |  |
| Step   | Action                                                                        | Expected results                                           | Expected transactions                                                                                                    | Results     |  |
| 1      | Issue a personal card on<br>SalesDevice                                       | Card issued                                                | <ul> <li>2. CSC Fare Media sale</li> <li>4. CSC tPurse Product sale</li> <li>18. CSC Fare Media activity</li> <li>Management</li> <li>23. CSC Fare Media Holder</li> <li>Information</li> </ul> |             |  |
| 2      | Buy a product on SalesDevice                                                  | Product is bought                                          | 3. CSC Fare Product sale                                                                                                    |             |  |
| 3      | Validate on Validator                                                         | Validation OK                                              | 30. CSC Fare Product checkin                                                                                                    |             |  |
| 4      | Manipulate the card event log to<br>corrupt the data of last present<br>event | Fields in the event log have been changed                  |                                                                                                    |             |  |
| 5      | Validate on Validator                                                         | Validation OK. Equipment is able to ignore corrupted data. | 30. CSC Fare Product checkin                                                                                                    |             |  |
| Comr   | nents:                                                                        |                                                            |                                                                                                    | •           |  |
|        | Tested by:                                                                    | Date/sign.:                                                | Verified by:                                                                                                    | Date/sign.: |  |

| TEST   | TEST CASE                                                                                                    |                                                                                                    |                                                                                                    |         |  |
|--------|----------------------------------------------------------------------------------------------------|----------------------------------------------------------------------------------------------------|----------------------------------------------------------------------------------------------------|---------|--|
| ID:    | 16.1                                                                                                    | Category:                                                                                                    | PL4 web services                                                                                                    |         |  |
| Title: | Create and update customer data                                                                                                    | Card number:                                                                                                    |                                                                                                    |         |  |
| Step   | Action                                                                                                    | Expected results                                                                                                    | Expected transactions                                                                                                    | Results |  |
| 1      | Create a new customer on ServiceApplication                                                                                                    | Data inserted into PL4 using<br>CreateOrUpdateCustomer (create) and<br>CreateOrUpdateCustomerCompanyRelationship<br>(create) |                                                                                                    |         |  |
| 2      | Issue a personal card to this<br>customer on SalesDevice                                                                                                    | Data inserted into PL4 using<br>CreateOrUpdateCustomerEcardRelation<br>(create)                                              | <ol> <li>2. CSC Fare Media sale</li> <li>4. CSC tPurse Product sale</li> <li>18. CSC Fare Media activity</li> <li>Management</li> <li>23. CSC Fare Media Holder</li> <li>Information</li> </ol> |         |  |
| 3      | Verify the customer data,<br>customer-company data and<br>relation between the customer<br>and Flexus card in PL4                                                                                                    | Data in PL4 and ServiceApplication is consistent                                                                             |                                                                                                    |         |  |
| 4      | Search for customer data on<br>ServiceApplication. One search<br>per field: customerId, surName,<br>firstName, address, postalCode,<br>birthDate, email,<br>internalCustomerId,<br>phoneNumber, cardNumber,<br>maxSearchResults. firstName,<br>surName and address can be<br>matched by substring, all other<br>fields require exact match. | "The customer can be found using any of the existing customer field data                                                     |                                                                                                    |         |  |
| 5      | Update all customer data<br>(birthDate, surName, firstName,<br>address, postalCode, city, phone,<br>gender, email) on<br>ServiceApplication                                                                                                    | Data updated in PL4 using<br>CreateOrUpdateCustomer (update)                                                                 |                                                                                                    |         |  |

| 6      | Verify data in PL4                                                                                                   | Data in PL4 and ServiceApplication is consistent                                                                                 |              |             |
|--------|----------------------------------------------------------------------------------------------------|----------------------------------------------------------------------------------------------------|--------------|-------------|
| 7<br>8 | Update customer ecard relation<br>by changing start date and end<br>date on ServiceApplication<br>Verify data in PL4 | Data updated in PL4 using<br>CreateOrUpdateCustomerEcardRelation<br>(update)<br>Data in PL4 and ServiceApplication is consistent |              |             |
| Comr   | nents:                                                                                                    |                                                                                                    | 1            | 1           |
|        | Tested by:                                                                                                    | Date/sign.:                                                                                                    | Verified by: | Date/sign.: |

| TEST   | CASE                                                             |                                                  |                              |         |
|--------|------------------------------------------------------------------|--------------------------------------------------|------------------------------|---------|
| ID:    | 16.2                                                             | Category:                                        | PL4 web services             |         |
| Title: | Use card transactions, blacklist and reconstruction web services | Card number:                                     |                              |         |
| Step   | Action                                                           | Expected results                                 | Expected transactions        | Results |
| 1      | Issue a personal card on                                         | Card issued                                      | 2. CSC Fare Media sale       |         |
|        | SalesDevice                                                      |                                                  | 4. CSC tPurse Product sale   |         |
|        |                                                                  |                                                  | 18. CSC Fare Media activity  |         |
|        |                                                                  |                                                  | Management                   |         |
|        |                                                                  |                                                  | 23. CSC Fare Media Holder    |         |
|        |                                                                  |                                                  | Information                  |         |
| 2      | Buy a period pass on SalesDevice                                 | Pass can be bought                               | 3. CSC Fare Product sale     |         |
| 3      | Validate on Validator                                            | Validation OK                                    | 30. CSC Fare Product checkin |         |
| 4      | Validate on Validator                                            | Validation OK                                    | 30. CSC Fare Product checkin |         |
| 5      | Validate on Validator                                            | Validation OK                                    | 30. CSC Fare Product checkin |         |
| 6      | Blacklist card on                                                | Card blacklisted using                           |                              |         |
|        | ServiceApplication                                               | CreateOrUpdateBlockingRequest (create)           |                              |         |
| 7      | Add reconstruction request on                                    | Card added to reconstruction list using          |                              |         |
|        | ServiceApplication                                               | CreateOrUpdateReconstructionRequest              |                              |         |
|        |                                                                  | (create)                                         |                              |         |
| 8      | Wait until all transactions have                                 |                                                  |                              |         |
|        | been inserted into PL4                                           |                                                  |                              |         |
| 9      | List card transactions on                                        | Card transactions is listed using                |                              |         |
|        | ServiceApplication                                               | GetCardTransactions                              |                              |         |
| 10     | Verify transactions in PL4                                       | Data in PL4 and ServiceApplication is consistent |                              |         |
| 11     | List blocking requests on                                        | Blocking request can be listed using             |                              |         |
|        | ServiceApplication                                               | FindBlockingRequests                             |                              |         |
| 12     | Compare blocking requests in PL4                                 | Data in PL4 and ServiceApplication is consistent |                              |         |
|        | with the list in ServiceApplication                              |                                                  |                              |         |
| 13     | List reconstruction requests in                                  | Reconstruction requests can be listed using      |                              |         |
|        | ServiceApplication                                               | FindReconstructionRequests                       |                              |         |
|        |                                                                  |                                                  |                              |         |

| 14  | Verify reconstruction requests in PL4 and ServiceApplication | Data in PL4 and ServiceApplication is consistent. Reconstruction request is created. |                                 |             |
|-----|--------------------------------------------------------------|--------------------------------------------------------------------------------------|---------------------------------|-------------|
|     |                                                              |                                                                                      |                                 |             |
| 15  | Reconstruct card on                                          | Reconstruction OK. Reconstruction request                                            | 12. CSC Fare Media Exchange     |             |
|     | ServiceApplication                                           | updated using                                                                        | 14. CSC tPurse Product Exchange |             |
|     |                                                              | CreateOrUpdateReconstructionRequest (update)                                         | 13. CSC Fare Product Exchange   |             |
| 16  | Verify reconstruction requests in                            | Data in PL4 and ServiceApplication is                                                |                                 |             |
|     | PL4 and ServiceApplication                                   | consistent. Reconstruction request is updated.                                       |                                 |             |
| 17  | Wait until all transactions have been distributed            | Wait                                                                                 |                                 |             |
| 18  | List card image in                                           | Card image can be listed in ServiceApplication                                       |                                 |             |
| 10  | ServiceApplication                                           | using GetCardImage                                                                   |                                 |             |
| 19  | Verify card image in PL4                                     | Data in PL4 and ServiceApplication is consistent                                     |                                 |             |
| Com | ments:                                                       |                                                                                      | 1                               |             |
|     |                                                              |                                                                                      |                                 |             |
|     |                                                              |                                                                                      |                                 |             |
|     | Tested by:                                                   | Date/sign.:                                                                          | Verified by:                    | Date/sign.: |

| TEST   | CASE                                                                                                    |                                                                                                    |                                                                                                    |         |
|--------|----------------------------------------------------------------------------------------------------|----------------------------------------------------------------------------------------------------|----------------------------------------------------------------------------------------------------|---------|
| ID:    | 17.1                                                                                                    | Category:                                                                                                    | PL4 web services                                                                                                    |         |
| Title: | Create and update customer data                                                                                                    | Card number:                                                                                                    |                                                                                                    |         |
| Step   | Action                                                                                                    | Expected results                                                                                                    | Expected transactions                                                                                                    | Results |
| 1      | Create a new customer on ServiceApplication                                                                                                    | Data inserted into PL4 using<br>CreateOrUpdateCustomer (create) and<br>CreateOrUpdateCustomerCompanyRelationship<br>(create) |                                                                                                    |         |
| 2      | Issue a personal card to this<br>customer on SalesDevice                                                                                                    | Data inserted into PL4 using<br>CreateOrUpdateCustomerEcardRelation<br>(create)                                              | <ol> <li>2. CSC Fare Media sale</li> <li>4. CSC tPurse Product sale</li> <li>18. CSC Fare Media activity</li> <li>Management</li> <li>23. CSC Fare Media Holder</li> <li>Information</li> </ol> |         |
| 3      | Verify the customer data,<br>customer-company data and<br>relation between the customer<br>and Flexus card in PL4                                                                                                    | Data in PL4 and ServiceApplication is consistent                                                                             |                                                                                                    |         |
| 4      | Search for customer data on<br>ServiceApplication. One search<br>per field: customerId, surName,<br>firstName, address, postalCode,<br>birthDate, email,<br>internalCustomerId,<br>phoneNumber, cardNumber,<br>maxSearchResults. firstName,<br>surName and address can be<br>matched by substring, all other<br>fields require exact match. | "The customer can be found using any of the existing customer field data                                                     |                                                                                                    |         |
| 5      | Update all customer data<br>(birthDate, surName, firstName,<br>address, postalCode, city, phone,<br>gender, email) on<br>ServiceApplication                                                                                                    | Data updated in PL4 using<br>CreateOrUpdateCustomer (update)                                                                 |                                                                                                    |         |

| 6    | Verify data in PL4                                                                                                   | Data in PL4 and ServiceApplication is consistent                                                                                 |              |             |
|------|----------------------------------------------------------------------------------------------------|----------------------------------------------------------------------------------------------------|--------------|-------------|
| 7    | Update customer ecard relation<br>by changing start date and end<br>date on ServiceApplication<br>Verify data in PL4 | Data updated in PL4 using<br>CreateOrUpdateCustomerEcardRelation<br>(update)<br>Data in PL4 and ServiceApplication is consistent |              |             |
| Comr | nents:                                                                                                    |                                                                                                    |              |             |
|      | Tested by:                                                                                                    | Date/sign.:                                                                                                    | Verified by: | Date/sign.: |

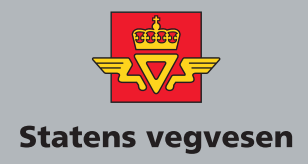

## Håndbøker bestilles fra:

Statens vegvesen Vegdirektoratet Publikasjonsekspedisjonen Boks 8142 dep. 0033 Oslo

> Telefon: 02030 Faks: 22 07 37 68 publvd@vegvesen.no

ISBN 978-82-7207-639-8